# IP-9610 SOFTWARE USER'S GUIDE

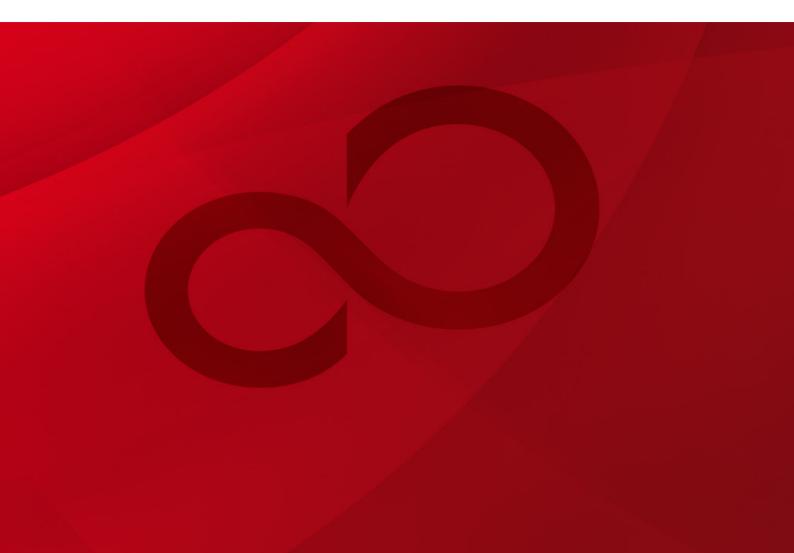

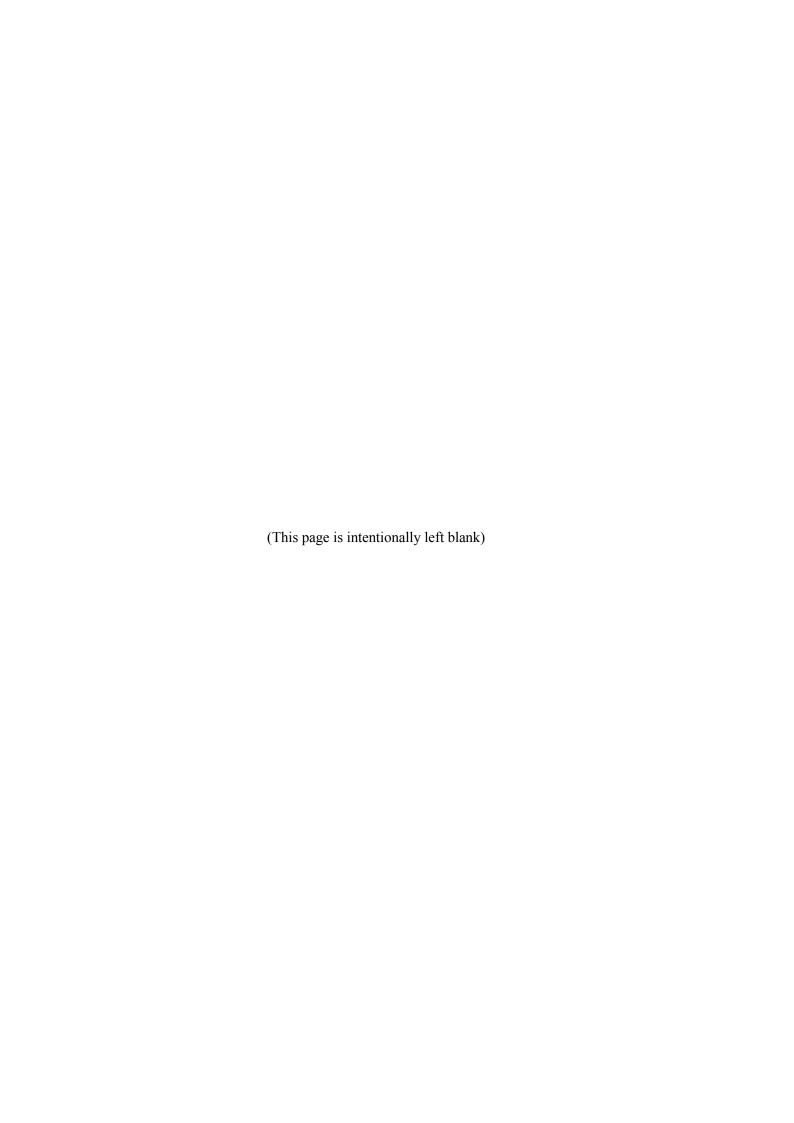

# **USING IP-9610 SAFELY**

# Handling of This Manual

This manual contains important information regarding the safe use of IP-9610. Before you use this product, thoroughly read this document, pay particular attention to the "Notes on Safety." Be sure to keep this document in a safe and convenient location for quick reference.

Fujitsu makes every effort to prevent users and bystanders from being injured and to prevent property damage. Be sure to use this product in accordance with the instructions in this manual.

# Warning on Electromagnetic Interference

# The following notice is for USA users only.

IP-9610 has been tested and found to comply with the limits for a "Class A" digital device, pursuant to Part 15 of the FCC Regulations. These limits are designed to provide reasonable protection against harmful interference when the equipment is operated in a commercial environment. When you use this device in ordinary family environment, it may cause harmful interference to radio communications. Operation of this equipment in a residential area is likely to cause harmful interference in which case the user will be required to correct the interference at his expense.

# The following notice is for Canada users only.

This Class A digital apparatus meets all requirements of the Canadian Interference-Causing Equipment Regulations.

# The following notice is for EU (European Union) users only.

This is Class A product of Electromagnetic Interference (EMI) standard. In a domestic environment this product may cause radio interference in which case the user may be required to make adequate measures.

This manual contains technology controlled by Foreign Exchange and Foreign Trade Law. This document or a portion thereof must not be exported (or re-exported) from Japan without authorization from the appropriate Japanese governmental authorities in accordance with such laws.

It is strictly inhibited to copy or reverse-engineer (reverse-assemble or reverse-compile) any programs included in the relevant equipment.

Microsoft, Windows, and Internet Explorer are trademarks or registered trademarks of Microsoft Corporation in the United States and other countries.

Apple, Macintosh, and Safari are trademarks or registered trademarks of Apple Inc. in the United States and other countries.

Mozilla and Firefox are trademarks or registered trademarks of the Mozilla Foundation in the United States and other countries.

- The contents of this document shall not be disclosed in any way or reproduced in any media without the express written permission of Fujitsu.

All Rights Reserved, Copyright © FUJITSU LIMITED 2011-2016

# **PREFACE**

This document explains how to use software for IP-9610.

For information on how to install IP-9610, connect cables and use buttons and LEDs, refer to the following manual:

- IP-9610 Hardware User's Guide

This document is intended for system designers or administrators who use IP-9610. It assumes that these users have a basic understanding of networks and video streaming.

Edition 06 Sep 2016

# **Product Use Environment**

The product explained in this document is designed and manufactured for use in standard applications such as general office work, personal devices and household appliances. This product has not been designed or manufactured for special uses requiring extremely high levels of safety, or if the required level of safety cannot be ensured, for uses where a failure, operational error or some other factor could be life-threatening or cause a physical injury (such as nuclear-reactor control in atomic facilities, automatic flight control, air traffic control, mass transportation control, medical devices for life support, or missile launch controls in weapons facilities). (In this document, these special uses are referred to as "high-risk" uses.) The customer is urged not to use this product without taking measures to guarantee the level of safety required for such high-risk uses. Customers that are likely to use this product for high-risk applications are requested to consult our sales representative before embarking on such specialized use.

# Note

The contents of this manual will be revised without prior notice.

# **ALERT INDICATIONS**

This document uses various alert indications to urge the user to use the equipment safely, to prevent users and bystanders from suffering personal injury or property damage. Alert indication consists of alert signal and alert statement. The alert signals and their meanings are as follows.

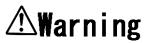

This indicates a hazardous situation that could result in death or seriouspersonal injury if you do not perform the procedure correctly.

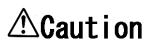

This indicates a hazardous situation that could result in minor or moderate personal injury if the user does not perform the procedure correctly. This signal also indicates that damage to the product or other property may occur if the user does not perform the procedure correctly.

# Alert Indication in This Manual

An alert statement follows an alert signal. An alert signal is provided in the center of a line. An alert statement is indented on both ends to distinguish it from regular text. Similarly, one space line is inserted before and after the alert statement.

(Example)

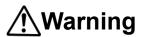

Electric shock

When you check the voltage at the outlet, please consult the system administrator.

Electric shock may result.

# NOTE ON HANDLING THE PRODUCT

# Maintenance

# <u>∕</u> Warning

Users must not attempt to repair IP-9610Series themselves. Please consult the Fujitsu Service Center.

# **\_**Caution

Please thoroughly read this document before using this product. If you have any unclear points regarding the use of the product, please consult the Fujitsu Service Center.

If you find any faults, please contact the Fujitsu Service Center with information on the fault and the alarm LED status.

# Contents

| USII    | NG IP-9610 SAFELY               | I   |
|---------|---------------------------------|-----|
| PRE     | FACE                            |     |
|         | RT INDICATIONS                  |     |
|         | TE ON HANDLING THE PRODUCT      |     |
| Chapte  | r 1 Before Using This Equipment | 1   |
| 1.1     | Main Features                   | 2   |
| 1.2     | Typical Application             | 6   |
| Chapte  | r 2 Installation and Operation  | 8   |
| 2.1     | Update the Software             | 9   |
| 2.2     | Operation                       | 14  |
| Chapte  | r 3 Web Operation               | 15  |
| 3.1     | Start the Web GUI               | 16  |
| 3.2     | "HOME"                          | 19  |
| 3.3     | STATUS                          | 25  |
| 3.4     | MANAGEMENT                      | 29  |
| 3.5     | I/O INTERFACE                   | 34  |
| 3.6     | ENCODER                         | 42  |
| 3.7     | DECODER                         | 47  |
| 3.8     | CONFIGURATION                   | 49  |
| Chapte  | r 4 Front Panel Operation       | 55  |
| 4.1     | Overview                        | 56  |
| 4.2     | Operations                      | 57  |
| 4.3     | Front Panel Display             | 59  |
| 4.4     | Special Operations              | 63  |
| Chapte  | r 5 Troubleshooting             | 65  |
| 5.1     | Troubleshooting                 | 66  |
| 5.2     | Alarm LED Goes on               | 69  |
| Appendi | xes                             | 71  |
| Tabl    | es of Settings and Conditions   | 72  |
| Glos    | ssary                           | 127 |
| Indo    | av                              | 132 |

(This page is intentionally left blank)

# Chapter 1 Before Using This Equipment

This chapter describes items to be confirmed before using this equipment.

| 1.1 | Main Features       | 2 |
|-----|---------------------|---|
| 1.2 | Typical Application | 6 |

# 1.1

# **Main Features**

# 1.1.1 Features

This video encoding equipment enhanced efficiency in video compressing technology. These four main features below will support your needs.

- Supports H.264 video from 4:2:0 8 bit to 4:2:2 10 bit and 1080p, delivering high quality video encoding.
- Single unit supporting one channel of video codec and Multi unit supporting two channels of video codec. Old unit (Base unit) selected the channels when the factory is shipped.
- Scalable equipment enables configurations matching your operation scenarios to make it possible by combining SDI Input/Output Board and option licenses.
- Equipment can be operated from the Web GUI, front panel, or SNMP, providing high operability.

**Table 1.4** Main functions of IP-9610 lists the main functions of this equipment.

# 1.1.2 Software licenses

To operate this equipment, you need to purchase a software license key and activate it. After the software license key is activated, this equipment can be operated as an encoder, decoder, or as an equipment with both encoder and decoder functions.

In addition, by installing the relevant options, extended functions such as the H.264 4:2:2 10 bit encoding function and 3G-SDI (1080p) encoding function can be added to this equipment.

For details on how to activate software license keys, refer to Chapter 2 Installation and Operation.

Software license name Function Encoder license **Encoding function** AAC encoder option (\*1) AAC audio encoding function 10 bit encoder option (\*1) H.264 4:2:2 10 bit encoding function 3G encoder option (\*1) 3G-SDI (1080p) encoding function BISS 1/E scrambler option (\*1) BISS 1/E scrambling function Decoder license Decoding function Ultra low latency option Ultra Low Latency function

**Table 1.1 Software licenses** 

<sup>\*1:</sup> Requires install of Encoder license.

# 1.1.3 Hardware options

By combining the each unit and hardware options, you can initially assemble the required functions in the IP-9610. You can flexibly configure the IP-9610 by selecting the SDI input board to have the equipment function as an encoder, or selecting the SDI output board to have the equipment function as a decoder.

For details on the hardware options, refer to the IP-9610 Hardware User's Guide.

**Table 1.2 Hardware options** 

| Hardware options | Description                                                                                                    |  |
|------------------|----------------------------------------------------------------------------------------------------|--|
| SDI input board  | Installed according to the number of SDI inputs/outputs.  Combining two SDI input boards or two SDI output boards enables support for dual-link SDI. |  |
| SDI output board |                                                                                                    |  |
| Codec board (*1) | It corresponds to encoding two channels by adding it to Base unit.                                                                                   |  |
| Audio board (*1) | With a Codec Board, this board enables support of the 16 channel s audio (stereo pairs of 8 channels) function.                                      |  |

<sup>\*1:</sup> This option is for Base unit only.

Hardware and Software license necessary for each operational mode are shown in the following. For details on combinations of operational mode and the AV input-output interfaces, refer to **Appendix 5 AV Interface Settings**.

Table 1.3 Hardware and software license necessary for operational mode

| Main hardware      | Input/output Board                     | Software license                      | Operational mode        |
|--------------------|----------------------------------------|---------------------------------------|-------------------------|
| Single unit        | SDI input board x1                     | Encoder license x1                    | Encoder x 1             |
| Single unit        | SDI output board x1                    | Decoder license x1                    | Decoder x 1             |
|                    | SDI input board x2                     | Encoder license x2                    | Encoder x 2             |
| Multi unit         | SDI output board x2                    | Decoder license x2                    | Decoder x 2             |
|                    | SDI input board x1 SDI output board x1 | Encoder license x1 Decoder license x1 | Encoder x 1 Decoder x 1 |
| Dage weit          | SDI input board x1                     | Encoder license x1                    | Encoder x 1             |
| Base unit          | SDI output board x1                    | Decoder license x1                    | Decoder x 1             |
|                    | SDI input board x2                     | Encoder license x2                    | Encoder x 2             |
| Base unit<br>+     | SDI output board x2                    | Decoder license x2                    | Decoder x 2             |
| Codec Board option | SDI input board x1 SDI output board x1 | Encoder license x1 Decoder license x1 | Encoder x 1 Decoder x 1 |

Table 1.4 Main functions of IP-9610

| Item           |       |                  | Specification                                                    |
|----------------|-------|------------------|------------------------------------------------------------------|
| Operation mode |       |                  | Encoder x 1                                                      |
|                |       |                  | Decoder x 1                                                      |
|                |       |                  | Encoder x 2                                                      |
|                |       |                  | Decoder x 2                                                      |
|                |       |                  | Eccoder x 1 Decoder x 1, Decoder x 1 Encoder x 1                 |
| Encoder        | Video | Input            | 3G-SDI, Dual-Link SDI, HD-SDI, SD-SDI                            |
|                |       |                  | Auto sensing (3G-SDI, HD-SDI, SD-SDI)                            |
|                |       | Output           | 3G-SDI/Dual-Link SDI/HD-SDI/SD-SDI loop through                  |
|                |       | Profile          | High(422 10bit),                                                 |
|                |       |                  | High(422 8bit)                                                   |
|                |       |                  | High(CSC 422 8bit) *1                                            |
|                |       |                  | High(420 8bit)                                                   |
|                |       |                  | Main(420 8bit)                                                   |
|                |       | Resolution/ Bit  | 1080p x 1920/1440/960 (50/59.94/60 Hz): 1 ~ 100 Mbps             |
|                |       | rate             | 1080i x 1920/1440/960 (50/59.94/60 Hz): 1 ~ 100 Mbps             |
|                |       |                  | 720p x 1280/960/640 (50/59.94/60 Hz): 0.5 ~ 100 Mbps             |
|                |       |                  | 576i x 720 (50 Hz): 0.5 ~ 100 Mbps                               |
|                |       |                  | 576i x 352 (50 Hz): 0.15 ~ 100 Mbps                              |
|                |       |                  | 480i x 720 (59.94 Hz): 0.5 ~ 100 Mbps                            |
|                |       |                  | 480i x 352 (59.94 Hz): 0.15 ~ 100 Mbps                           |
|                |       |                  | For CSC422:                                                      |
|                |       |                  | 1080i x 1920 (50/59.94 Hz): 8 ~ 33 Mbps                          |
|                |       |                  | 720p x 1280 (50/59.94 Hz): 8 ~ 33 Mbps                           |
|                |       |                  | 576i x 720 (50 Hz): 6 ~ 14 Mbps                                  |
|                |       |                  | 480i x 720 (59.94 Hz): 6 ~ 14 Mbps                               |
|                |       | Encoding control | Standard (IBBP), Motion (IBP), Low Latency (IPPP),               |
|                |       | mode             | Low Latency (PPPP), Ultra Low Latency(PPPP)                      |
|                |       | Video PES        | 1 Field/1 PES, 1 Frame/1 PES                                     |
|                |       | Pre-filter       | OFF, LIGHT, MEDIUM, HEAVY                                        |
|                |       | PPS insertion    | GOP, Picture                                                     |
|                |       | interval         |                                                                  |
|                |       | PPS ID           | Fixed, Variable                                                  |
|                | Audio | Input            | SDI embedded                                                     |
|                |       | Output           | SDI embedded loop through                                        |
|                |       | Encoding / Bit   | MPEG-1 Layer2 (Mono, Dual mono, Stereo): 64/128/192/256/384 kbps |
|                |       | rate             | MPEG-2 AAC (Mono, Dual mono, Stereo, 5.1):                       |
|                |       |                  | 56/128/192/256/320/384/512 kbps                                  |
|                |       |                  | MPEG-4 AAC (Mono, Dual mono, Stereo, 5.1):                       |
|                |       |                  | 56/128/192/256/320/384/512 kbps                                  |
|                |       |                  | MPEG-4 HE-AAC V1 (Mono, Dual mono, Stereo, 5.1):                 |
|                |       |                  | 24/64/96/128/160 kbps                                            |
|                |       |                  | Pass-thru (SMPTE302M): 1920/2304/2688 kbps                       |
|                |       |                  | Pass-thru (AC-3/ATSC, AC-3/DVB): 56/64/80/96/112/                |
|                |       |                  | 128/160/192/224/256/320/384/448/512/576/640 kbps                 |
|                |       | Quantization     | Sampling frequency 48 kHz                                        |
|                |       | format           | Quantization bit number                                          |
|                |       |                  | 3D/HD: 16/20/24, SD: 16/20                                       |

| Item                |                   |                    | Specification                                                 |
|---------------------|-------------------|--------------------|---------------------------------------------------------------|
| Decoder             | Video             | Output             | 3G-SDI/Dual-Link SDI/HD-SDI/SD-SDI                            |
|                     | Audio             | Output             | SDI embedded                                                  |
| Common              | Ancillary         | Input              | SDI embedded                                                  |
|                     | data              | Format             | Private PES (SMPTE RDD 11-2007)                               |
|                     |                   |                    | DID/SDID filtering                                            |
|                     |                   |                    | ATSC Annex F (closed captions)                                |
|                     | Intercom          | Encoding format    | G.711                                                         |
|                     |                   | Number of          | 1ch                                                           |
|                     |                   | channels           |                                                               |
|                     |                   | Analog             | -20dBm, 0dBm                                                  |
|                     |                   | input/output level |                                                               |
| Multiplexing method |                   | g method           | MPEG-2 TS, MPEG-2 TTS                                         |
|                     | Serial ports      |                    | 2 ports, RS-232C/422 switching                                |
|                     | Control           |                    | Web GUI, Front panel, SNMP                                    |
|                     | IP LAN (Streaming |                    | 10BASE-T/100BASE-TX/1000BASE-T x 2                            |
|                     | network           | & Control)         | (the same stream for SPTS)                                    |
|                     |                   |                    | Fixed IP address or DHCP                                      |
|                     |                   | Console (Control   | 10BASE-T/100BASE-TX/1000BASE-T x 1                            |
|                     |                   | only)              | Fixed IP address or DHCP                                      |
|                     |                   | Protocol           | IPv4/IPv6, http, SNMPv1/v2c, SNTP, RTP, UDP, IGMPv2, MLDv1/v2 |
|                     |                   | Error correction   | SMPTE2022-1(Pro-MPEG CoP#3) FEC, Fujitsu FEC & ARQ            |
|                     |                   | IP version         | IPv4/IPv6                                                     |
|                     | DVB-              | Streaming          | DVB-ASI (SPTS/MPTS) x 2 *2                                    |
|                     | ASI               |                    |                                                               |
|                     |                   | Encryption         | BISS mode 1/ mode E (Optional)                                |

<sup>\*1:</sup> CSC422 (Chroma Scalable Coding 422) is a Fujitsu Proprietary 4:2:2 encoding method and offers backward compatibility with standard 4:2:0 decoders.

<sup>\*2:</sup> DVB-ASI comprises 1 input interface and 2 output interfaces. The same stream is output from 2 output interfaces. When the operation mode is Decoder x 1 or Decoder x 2, the stream from the input interface is looped output from 2 output interfaces (loop-through).

# 1.2

# **Typical Application**

# 1.2.1 Use examples

This section presents examples of system configuration.

The basic configuration is for video transmission via point-to-point connections.

With this configuration, the camera is connected to the encoder, and video data is transmitted to the decoder over the Internet, and then output to the monitor.

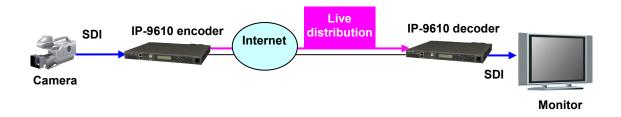

Figure 1.1 e.g. Broadcast Content Transmission or Live coverage

By using the DVB-ASI interface included with this equipment as standard, the equipment can also be used for video transmission via satellite news gathering (SNG) or field pickup equipment (FPE).

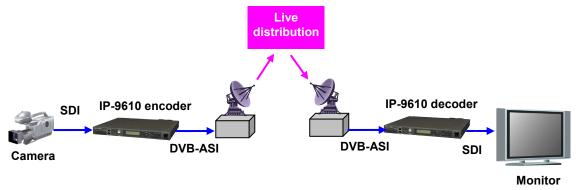

Figure 1.2 e.g. SNG System configuration

# 1.2.2 Operational conditions with other IP series

Operational conditions with other IP series are shown below. Operation with these software versions are confired.

With IP-900, IP-920 : V01L53 or later With IP-9500 : V04L133 or later

Interoperation is available within the functions of each equipment.

The latest software for IP-900 and IP-920 can be downloaded at Global Website shown below. <a href="http://www.fujitsu.com/global/products/computing/peripheral/video/download/">http://www.fujitsu.com/global/products/computing/peripheral/video/download/</a>

# Chapter 2 Installation and Operation

This chapter describes how to install license keys to this equipment.

| 2.1 | Update the Software | 9  |
|-----|---------------------|----|
| 2.2 | Operation           | 14 |

# 2.1

# **Update the Software**

The software for the IP-9610 is pre-installed at product shipment. However, you will need to activate the license key to use this equipment as an encoder or decoder.

This section describes the procedure for updating the software to the latest version, how to apply for software licenses that are required to enable optional functions, and how to install software licenses.

The latest software can be downloaded at Global Website shown below.

http://www.fujitsu.com/global/products/computing/peripheral/video/download/

Use the Web GUI for this equipment to check or install software. For details on the operation of the Web GUI, refer to **Chapter 3 Web Operation**.

# 2.1.1 Check the software

This section describes how to check the version of the software installed on this equipment and how to check the optional licenses.

Click the [Maintenance] menu in the [MANAGEMENT] tab in the upper part of the Web GUI window to display the [Maintenance] page.

You can check the version of the software installed on the equipment from the "Current software version" item of "Software." You can also check the licenses that have already been installed from the "Option name" column of "Installed options."

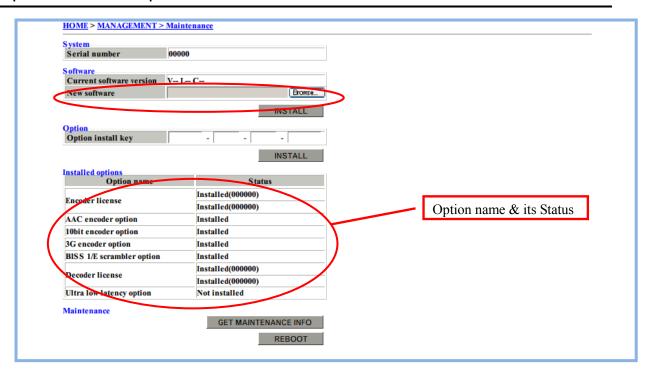

Figure 2.1 MANAGEMENT > Maintenance page

# 2.1.2 Procedure for updating software

### (1) Select software

Click the [Maintenance] menu in the [MANAGEMENT] tab in the upper part of the Web GUI window to display the [Maintenance] page.

Click the [Browse] button for the "New Software" item in "Software" and select the software file to be updated.

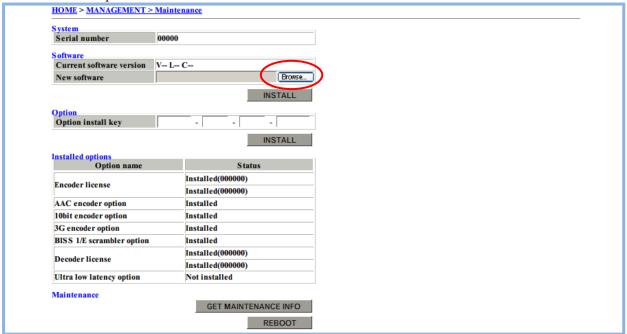

Figure 2.2 Installing software

# (2) Starting install

Click the **INSTALL** button for "Software" starts the installation. When the installation ends, the equipment reboots.

# (3) Verifying startup

Check the software version from the Web browser. For details on how to check the software version, refer to **2.1.1 Check the software.** 

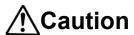

Do not turn off the power or operate any switches on the front of the equipment during installation. Otherwise, you may make the equipment fail to boot.

Do not access another Web GUI during installation. Otherwise, you may lose the installation progress information.

# 2.1.3 Install the software license

### (1) Apply for license key

If you have purchased a software license separately from this equipment, you need to apply for the license key to enable the optional functions.

To apply for an installation key, input the necessary information in the application form included in the top directory on the CD disk containing this user's guide

("LicenseRequestSheet.txt"), and send the form by e-mail to fj-ss\_nw\_ipinskey@dl.jp.fujitsu.com.

When sending the file, you must specify the device serial number of the base equipment on which you want to install the option function. You can obtain the device serial number from the label attached to the bottom of the equipment or from the [Serial number] field on the [System Status] item of the IP-9610 HOME page, which is the Web GUI.

Your license key will be sent by e-mail.

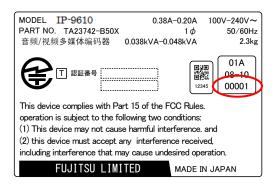

Figure 2.3 Label at bottom of equipment (e.g.)

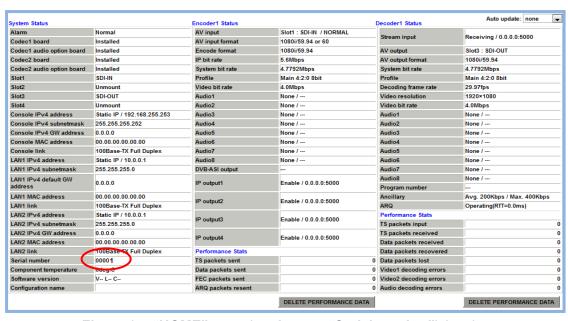

Figure 2.4 "HOME" page (equipment "Serial number") (e.g.)

# (2) Input the install key

Click the [Maintenance] menu in the [MANAGEMENT] tab in the upper part of the Web GUI window to display the [Maintenance] page.

Input the acquired install key in the "Option install key" field.

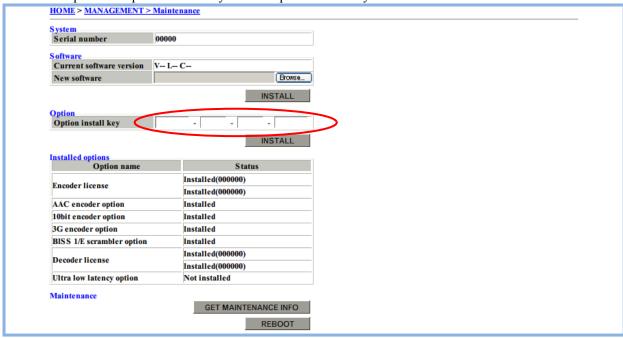

Figure 2.5 Installing the software license

(3) Start the install

Click the **INSTALL** button for "Option" starts the install.

### (4) Check the option

Check the installed license from the Web browser. For the checking method, refer to **2.1.1 Check the** software.

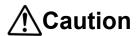

Do not turn off the power or operate any switches on the front of the equipment during installation. Doing so may make the equipment fail to boot.

Do not access another Web GUI during installation. Otherwise, you may lose the installation progress information.

# 2.2

# **Operation**

This section describes the methods of operating this equipment.

# 2.2.1 Equipment operation methods

You can operate this equipment through the Web GUI, front panel, or SNMP.

For details on possible setting items and reference items for each operation method, refer to **Table Appendix 2-1 Browsing parameters** and **Table Appendix 3-1 Setting parameters**.

## ■ Operation through Web GUI

From the Web GUI, you can make all the settings and check all the status of this equipment. For details, refer to **Chapter 3 Web Operation**.

# ■ Operation from front panel

By operating the front panel keys of this equipment, you can make settings or check the status of this equipment almost in the same way as with Web GUI operation.

For details, refer to Chapter 4 Front Panel Operation.

### ■ Control via SNMP

The extended MIB supports settings that are almost the same as those of the Web GUI. You can use SNMP Manager to import the extended MIB to control this equipment.

For details on SNMP settings, refer to **3.4.3 SNMP**.

# 2.2.2 Required setting items

Be sure to set the items below when installing this equipment. For details on setting methods, refer to **Chapter 3 Web Operation.** 

- MANAGEMENT > Basic.....Settings such as the console network, user authentication
- MANAGEMENT > Time.....Setting of the time
- I/O INTERFACE > IP Interface .... Settings such as the IP addresses of the LAN1 and LAN2 ports

# Chapter 3 Web Operation

This chapter describes how to operate individual functions from the Web browser.

| 3.1 | Start the Web GUI |    |
|-----|-------------------|----|
| 3.2 | "HOME"            | 19 |
| 3.3 | STATUS            | 25 |
| 3.4 | MANAGEMENT        | 29 |
| 3.5 | I/O INTERFACE     | 34 |
| 3.6 | ENCODER           | 42 |
| 3.7 | DECODER           | 47 |
| 3.8 | CONFIGURATION     | 49 |

# 3.1

# Start the Web GUI

# 3.1.1 Web GUI display

Type the IP address of this equipment from the Web browser to display the Web GUI (HOME page).

http://[IP address of the equipment]/

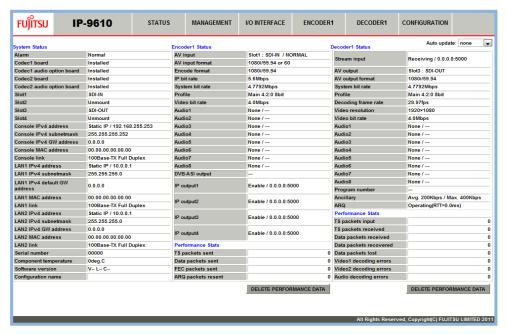

Figure 3.1 IP-9610 Web GUI (HOME page)

If the user authentication function has been enabled, the user authentication message is displayed. In such case, input your user name and password. The user authentication function is disabled in the initial state. For details on setting the user authentication function, refer to **3.4.1 Basic**.

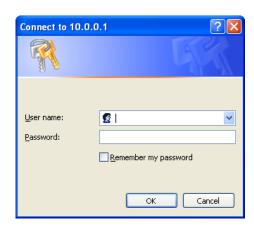

\* The IP address settings at shipment from the factory are shown below. Set the proxy setting of the Web browser off to access the equipment.

\*

CONSOLE: IP address 192.168.255.253 Subnet mask 255.255.255.252

LAN1/2: IP address 10.0.0.1

Subnet mask 255.0.0.0

\* If you do not know the IP address of the equipment, you can check or set it by using the front panel. For details on the operation of the front panel, refer to **Chapter 4 Front Panel Operation**.

Also, refer to.5.1 Troubleshooting.

CONSOLE: [MANAGEMENT] - [Basic] - [Console settings] menu LAN1/2: [I/O INTERFACE] - [IP Interface] - [LAN1/2 settings] menu

\* The supported Web browsers are Internet Explorer, Safari, and Firefox.

Browsers whose operation has been confirmed: Internet Explorer 8, 9, 10, 11

Safari 5

Firefox 5, 7, 10, 28

\* For a while after the power-on or reboot of the equipment, you may not be able to access the Web GUI correctly. Wait for a while after the boot of the equipment, and then access the Web GUI.

# **∕** Caution

When you operate this equipment with the default IP address setting, disconnect the equipment from the connected network. Connect the equipment to a PC through a hub or directly. After setting up the equipment to meet the requirements of the connected network, connect the equipment to the network. If you connect the equipment to the network with the default setting, an unexpected fault may occur in the network.

# 3.1.2 Web GUI Basic Structure

Function menu appears when you position the mouse pointer on a function tab in the upper part of the window. The selected function page appears when you click a menu item.

Currently opened Web GUI is hierarchically displayed in the upper left of the page.

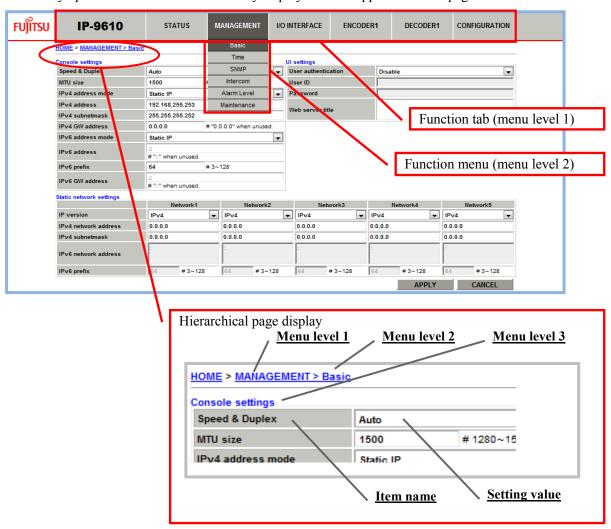

Figure 3.2 IP-9610 Web GUI structure

# **3.2** "HOME"

# 3.2.1 "HOME" page

The IP-9610 "HOME" page is displayed when you access the Web GUI for this equipment for the first time, or when you click the [IP-9610] tab located in the upper part of the Web GUI window or "HOME" in the hierarchical page display. From this page, you can check the operating status of the equipment, including the network status, encoding status, decoding status, and encoder/decoder statistical information.

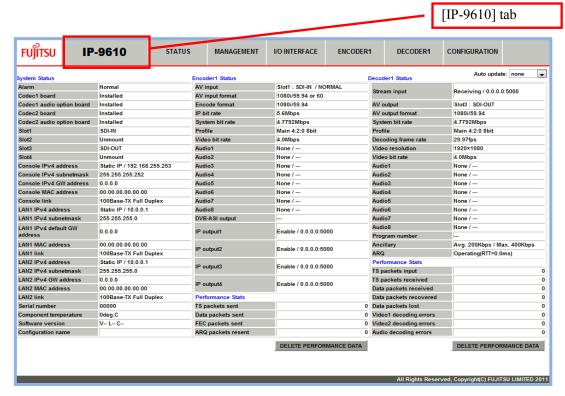

Figure 3.3 IP-9610 HOME page

Select any value from 3sec, 5sec, or 10sec from [Auto update] enables automatic update of the displayed information in the specified time intervals. Selecting [none] disables automatic update.

Click the **DELETE PERFORMANCE DATA** button deletes the statistical information on the corresponding encoder/decoder.

\* This operation deletes not only the statistical information displayed in the "HOME" page, but also all the encoder/decoder statistical information is indicated in "3.3.3 Performance Stats."

The information below can be checked from the HOME page. For details, refer to **Table 3.1 Items displayed in the "HOME" page**.

### ■ System Status

You can check the basic status of the equipment including the alarm occurrence status, hardware option installation status, network setting, software versions, and configuration data names.

### ■ Encoder1/2 Status

You can check the basic status concerning encoder operation including the AV input status, encoding format, bit rate, coding format, and stream output status.

# ■ (Encoder1/2) Performance Stats

This item displays the number of packets sent out by the encoder.

### ■ Decoder 1/2 Status

You can check the basic status concerning decoder operation including the AV output status, decoding format, bit rate, and coding format.

# ■ (Decoder1/2) Performance Stats

This item displays the number of packets received by the decoder.

|               | Table 3.1 Items d             | isplayed in the "HOME" page                                  |
|---------------|-------------------------------|--------------------------------------------------------------|
|               | Item                          | Description                                                  |
| System Status | Alarm                         | {Normal / Occur}                                             |
|               |                               | Alarm occurrence status                                      |
|               | Codec1 board                  | {Not installed / Installed}                                  |
|               |                               | Installation status of Codec Board 1                         |
|               | Codec1 audio option board     | {Not installed / Installed}                                  |
|               |                               | Installation status of the 8 ch audio board on Codec Board 1 |
|               | Codec2 board                  | {Not installed / Installed}                                  |
|               |                               | Installation status of Codec Board 2                         |
|               | Codec2 audio option board     | {Not installed / Installed}                                  |
|               | ·                             | Installation status of the 8 ch audio board on Codec Board 2 |
|               | Slot1                         | {Unmount / SDI-IN / SDI-OUT}                                 |
|               | Slot2                         | Mounting status of extension slots 1 to 4                    |
|               | Slot3                         |                                                              |
|               | Slot4                         |                                                              |
|               | Console {IPv4 / IPv6} address | IPv4 : {Static IP / DHCP} / ***.***.***                      |
|               | ,                             | IPv6 : {Link-Local / Stateless / Static IP} /                |
|               |                               | **** **** **** **** ****                                     |
|               |                               | IP address of the console port                               |
|               | Console IPv4 subnetmask       | {***.***.*** /}                                              |
|               |                               | Subnet mask of the console port (only IPv4)                  |
|               | Console {IPv4 / IPv6} GW      | IPv4:***.***.***                                             |
|               | address                       | IPv6 : ****:****:****:****:****                              |
|               |                               | Default gateway address of the console port                  |
|               | Console MAC address           | **.**.**.**                                                  |
|               |                               | MAC address of the console port                              |
|               | Console link                  | {Disconnected / Connected} /                                 |
|               |                               | {100Base-TX Full Duplex / 100Base-TX Half Duplex /           |
|               |                               | 10Base-T Full Duplex / 10Base-T Half Duplex /                |
|               |                               | 1000Base-T Full Duplex / 1000Base-T Half Duplex /}           |
|               |                               | Link status of the console port                              |
|               | LAN1 {IPv4 / IPv6} address    | IPv4 : {Static IP / DHCP} / ***.***.***                      |
|               |                               | IPv6 : {Link-Local / Stateless / Static IP} /                |
|               |                               | **** **** **** **** **** ****                                |
|               |                               | IP address of the LAN1 port                                  |
|               | LAN1 IPv4 subnetmask          | {***·***·*** /}                                              |
|               |                               | Subnet mask of the LAN1 port (only IPv4)                     |
|               | LAN1 {IPv4 / IPv6} default GW | IPv4:***.***.***                                             |
|               | address                       | IPv6:****:****:****:****:****                                |
|               |                               | Default gateway address of the LAN1 port                     |
|               | LAN1 MAC address              | **.**.**                                                     |
|               |                               | MAC address of the LAN1 port                                 |
|               | LAN1 link                     | {Disconnected / Connected} /                                 |
|               |                               | {100Base-TX Full Duplex / 100Base-TX Half Duplex /           |
|               |                               | 10Base-T Full Duplex / 10Base-T Half Duplex /                |
|               |                               | 1000Base-T Full Duplex / 1000Base-T Half Duplex /}           |
|               |                               | Link status of the LAN1 port                                 |

|             | Item                          | Description                                                  |
|-------------|-------------------------------|--------------------------------------------------------------|
|             | LAN2 {IPv4 / IPv6} address    | IPv4 : {Static IP / DHCP} / ***.***.***                      |
|             |                               | IPv6 : {Link-Local / Stateless / Static IP} /                |
|             |                               | **** **** **** **** ****                                     |
|             |                               | IP address of the LAN2 port                                  |
|             | LAN2 IPv4 subnetmask          | {***·***·*** /}                                              |
|             |                               | Subnet mask of the LAN2 port (only IPv4)                     |
|             | LAN2 {IPv4 / IPv6} GW address | IPv4:***.***.***                                             |
|             |                               | IPv6:****:***:****:****:****                                 |
|             |                               | Default gateway address of the LAN2 port                     |
|             | LAN2 MAC address              | **.**.**.**                                                  |
|             |                               | MAC address of the LAN2 port                                 |
|             | LAN2 link                     | {Disconnected / Connected} /                                 |
|             |                               | {100Base-TX Full Duplex / 100Base-TX Half Duplex /           |
|             |                               | 10Base-T Full Duplex / 10Base-T Half Duplex /                |
|             |                               | 1000Base-T Full Duplex / 1000Base-T Half Duplex /}           |
|             |                               | Link status of the LAN2 port                                 |
|             | Serial number                 | Serial number of the equipment                               |
|             | Component temperature         | Temperature inside the equipment (Celsius)                   |
|             | Software version              | Version of the running software                              |
|             | Configuration name            | Active configuration name                                    |
| ncoder{1/2} | AV input                      | {Slot-1 / Slot-2 / Slot-3 / Slot-4 /Slot-1&Slot-2 /          |
| tatus       | 7.0 mpac                      | Slot-3&Slot-4}:                                              |
| latao       |                               | {Unused / SDI-IN / SDI-IN(dual)} /                           |
|             |                               | {Normal / Error / No input signal /}                         |
|             |                               | AV input status                                              |
|             | AV input format               | {1080p/59.94 / 1080p/50 / 1080p/60 / 1080i/59.94 / 1080i/5   |
|             | 7 to impactionment            | / 1080i/60 / 720p/59.94 / 720p/50 / 720p/60 / 480i/59.94 /   |
|             |                               | 576i/50 //}                                                  |
|             |                               | AV input format                                              |
|             | Encode format                 | {1080p/59.94 / 1080p/50 / 1080p/60 / 1080i/59.94 / 1080i/5   |
|             | Enedde fermat                 | / 1080i/60 / 720p/59.94 / 720p/50 / 720p/60 / 480i/59.94 /   |
|             |                               | 576i/50 //}                                                  |
|             |                               | Encoding format                                              |
|             | IP bit rate                   | Ethernet transmission rate (Mbps)                            |
|             | System bit rate               | System rate (Mbps)                                           |
|             | Profile                       | {Main 4:2:0 8bit / High 4:2:0 8bit / High 4:2:2 8bit (CSC) / |
|             | 1 Tollic                      | High 4:2:2 8bit / High 4:2:2 10bit /}                        |
|             |                               | Profile of the video encoding system                         |
|             | Video bit rate                | Video rate (Mbps)                                            |
|             | Audio1                        | {None / MPEG-1 Layer2 / MPEG-2 AAC / MPEG-4 AAC /            |
|             |                               | MPEG-4 HE-AAC V1 / Pass-thru(SMPTE302M) /                    |
|             | Audio2                        | Pass-thru(AC-3/ATSC) / Pass-thru(AC-3/DVB) /} /              |
|             | Audio3                        | {****kbps /} /                                               |
|             | Audio4                        | {CBR / VBR /}                                                |
|             | Audio5                        | Formats of audio channels 1 ~ 8, rates (kbps), formats       |
|             | Audio6                        | Trofficials of audio chaffices 1 ~ 0, fales (kbps), formats  |
|             | Audio7                        | _                                                            |
|             | Audio8                        |                                                              |

|                         | Item                | Description                                                                                        |  |
|-------------------------|---------------------|----------------------------------------------------------------------------------------------------|--|
|                         | DVB-ASI output      | {Enable / Stop by lower limit /} /                                                                 |  |
|                         |                     | {188bytes / 204bytes}                                                                              |  |
|                         |                     | DVB-ASI output status                                                                              |  |
|                         | IP output1          | {Enable / Stop by lower limit /} /                                                                 |  |
|                         | IP output2          | {***·***·***/ ****·***·****·****·****·**                                                           |  |
|                         | IP output3          | {****}                                                                                             |  |
|                         | IP output4          | Output status of IP streams 1 ~ 4, streaming destination IP                                        |  |
|                         | ·                   | addresses, port numbers.                                                                           |  |
| Encoder{1/2})           | TS packets sent     | Number of TS packets sent                                                                          |  |
| Performance             | Data packets sent   | Number of data packets sent                                                                        |  |
| Stats                   | FEC packets sent    | Number of FEC packets sent                                                                         |  |
|                         | ARQ packets resent  | Number of ARQ packets re-sent                                                                      |  |
| Decoder {1/2}<br>Status | Stream input        | {No receiving / Receiving / 188bytes / 204bytes / } /<br>{***.***.*** / ****:****:****:****:****:* |  |
|                         |                     | {**** /}                                                                                           |  |
|                         |                     | Stream receiving status, IP stream address, and port number                                        |  |
|                         |                     | (for IP stream)                                                                                    |  |
|                         | AV output           | {Slot-1 / Slot-2 / Slot-3 / Slot-4 /Slot-1&Slot-2 /                                                |  |
|                         |                     | Slot-3&Slot-4}:                                                                                    |  |
|                         |                     | {Unused / SDI-OUT / SDI-OUT(dual)}                                                                 |  |
|                         |                     | AV output status                                                                                   |  |
|                         | AV output format    | {1080p/59.94 / 1080p/50 / 1080p/60 / 1080i/60 / 1080i/59.94                                        |  |
|                         |                     | / 1080i/50 / 720p/60 / 720p/59.94 / 720p/50 / 480i/59.94 /                                         |  |
|                         |                     | 576i/50 // }                                                                                       |  |
|                         |                     | AV output format                                                                                   |  |
|                         | System bit rate     | System rate (Mbps)                                                                                 |  |
|                         | Profile             | {Main 4:2:0 8bit / High 4:2:0 8bit / High 4:2:2 8bit(CSC) /                                        |  |
|                         |                     | High 4:2:2 8bit / High 4:2:2 10bit /}                                                              |  |
|                         |                     | Profile of the video encoding system                                                               |  |
|                         | Decoding frame rate | {59.94fps / 50fps / 60fps / 29.97fps / 25fps / 30fps / 14.98fp                                     |  |
|                         |                     | / 12.5fps / 7.493fps / 6.25fps / 1.998fps / 1.667fps /}                                            |  |
|                         |                     | Decoding frame rate                                                                                |  |
|                         | Video resolution    | {1920x1080 / 1440x1080 / 960x1080 / 1280x720 / 960x720                                             |  |
|                         |                     | 640x720 / 720x480 / 352x480 / 720x576 / 352x576 /}                                                 |  |
|                         |                     | Video resolution                                                                                   |  |
|                         | Video bit rate      | Video rate (Mbps)                                                                                  |  |
|                         | Audio1              | {None / MPEG-1 Layer2 / MPEG-2 AAC / MPEG-4 AAC /                                                  |  |
|                         | Audio2              | MPEG-4 HE-AAC V1 / Pass-thru(SMPTE302M) /} /                                                       |  |
|                         | Audio3              | {****kbps /} /                                                                                     |  |
|                         | Audio4              | {CBR / VBR /}                                                                                      |  |
|                         | Audio5              | Formats of audio channels 1 ~ 8, rates (kbps), formats                                             |  |
|                         |                     | - S, Lates (Repo), Terriate                                                                        |  |
|                         | Audio6              |                                                                                                    |  |
|                         | Audio7              |                                                                                                    |  |
|                         | Audio8              |                                                                                                    |  |
|                         | Program number      | Program number                                                                                     |  |
|                         | Ancillary           | {Avg. xxxkbps / } / {Max. xxxkbps /}                                                               |  |
|                         |                     | Number of bytes of ancillary data                                                                  |  |

# **Chapter 3 Web Operation**

|                | Item                   | Description                      |
|----------------|------------------------|----------------------------------|
|                | ARQ                    | {Operating(RTT=xxxms) /}         |
|                |                        | ARQ operating status             |
| (Decoder{1/2}) | TS packets input       | Number of TS packets input       |
| Performance    | TS packets received    | Number of TS packets received    |
| Stats          | Data packets received  | Number of data packets received  |
|                | Data packets recovered | Number of packets recovered      |
|                | Data packets lost      | Number of packets lost           |
|                | Video1 decoding errors | Number of Video1 decoding errors |
|                | Video2 decoding errors | Number of Video2 decoding errors |
|                | Audio decoding errors  | Number of audio decoding errors  |

# 3.3 STATUS

Position the mouse pointer on the [STATUS] tab in the upper part of the Web GUI window to display the operating status display menu. Click a menu item to display the selected page.

| Table 3.2 STATUS menu |              |                                                |
|-----------------------|--------------|------------------------------------------------|
| Menu                  |              | Description                                    |
| Current Alarms        |              | Information on alarms currently occurring      |
| Status                |              |                                                |
|                       | Management   | Equipment operating status                     |
|                       | Encoder{1/2} | Operating status of Encoder {1/2}              |
|                       | Decoder{1/2} | Operating status of Decoder {1/2}              |
| Performance Stats     |              |                                                |
|                       | Management   | Statistical information on voice communication |
|                       |              | and serial communication                       |
|                       | Encoder{1/2} | Statistical information on Encoder {1/2}       |
|                       | Decoder{1/2} | Statistical information on Decoder {1/2}       |
| Logs                  |              | Log information                                |

For details on these items that are displayed in each page, refer to **Table Appendix 2-1 Browsing** parameters.

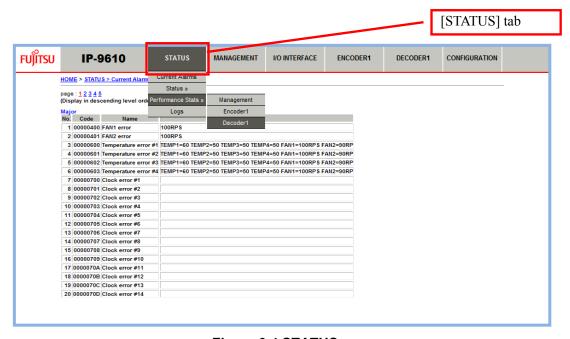

Figure 3.4 STATUS page

# 3.3.1 Current Alarms

This item displays alarm information regarding the currently occurring alarms.

One page of displayed alarm information contains 20 items sorted in the order of alarm levels (Major/Minor/Warning). Alarm levels can be arbitrarily set. For details on setting alarm levels, refer to **3.4.5** Alarm Level.

For details on alarm information, refer to Table Appendix 1-1 Alarms and logs.

# 3.3.2 Status

This item displays the operating status of the equipment.

[Status] has the following sub menu items: [Management (operating status of the equipment)], [Encoder 1/2 (operating status of the encoder)], and [Decoder 1/2/ (operating status of the decoder)]. Each of these sub menu items displays a corresponding page.

## [Status > Management (operating status of the equipment)]

# ■ System

This item displays system-related operating status items including the alarm occurrence status, hardware option installation status, network setting, software versions, and configuration data names.

### ■ Time server

This item displays the operating status related to the time server.

### ■ Intercom

This item displays the operating status related to voice communication.

### ■ Console

This item displays the console port operating status including the IP address, MAC address, and link status.

### ■ LAN1/2

This item displays the operating status of LAN ports 1 and 2 including the IP addresses, MAC addresses, and link status.

# ■ Serial port

This item displays the operating status of the serial port.

# [Status > Encoder1/2 (operating status of the encoder)]

### ■ Encoder1/2 Status

This item displays the operating status of the encoders including the AV input status, encoding format, and bit rate.

### ■ Encoder1/2 PID

This item displays the operating status concerning the PIDs of the encoders.

# [Status > Decoder1/2 (operating status of the decoder)]

### ■ Decoder1/2 Status

This item displays the operating status of the decoders including the stream receiving status, reference clock status, and AV output format.

### ■ Decoder1/2 PID

This item displays the operating status concerning the PIDs of the decoders.

# 3.3.3 Performance Stats

You can check the statistical information on the equipment. [Performance Stats] has the following sub menu items: [Management (statistical information on voice communication and serial communication)], [Encoder 1/2 (encoder statistical information)], and [Decoder 1/2 (decoder statistical information)]. Each of these sub menu item displays a corresponding page.

Select any value from 3sec, 5sec, or 10sec from [Auto update] enables automatic update of the displayed information in the specified time intervals. Selecting [none] disables automatic update.

Click the DELETE PERFORMANCE DATA button deletes the corresponding statistical information.

[Performance Stats> Management (statistical information on voice communication and serial communication)]

### ■ Intercom

This item displays the statistical information on voice communication packets including the number of audio packets sent and received and the number of abnormal packets.

# ■ Serial Port1/2

This item displays the number of bytes sent and received via serial ports 1 and 2.

# [Performance Stats> Encoder 1/2 (encoder statistical information)]

### ■ DVB-ASI

This item displays the packet and data statistical information on the DVB-ASI interface concerning encoders 1 and 2.

### ■ IP

This item displays the packet and data statistical information on the IP interface concerning encoders 1 and 2.

## [Performance Stats> Decoder 1/2 (decoder statistical information)]

### ■ DVB-ASI

This item displays the packet and data statistical information on the DVB-ASI interface concerning decoders 1 and 2.

# ■ IP

This item displays the packet and data statistical information on the IP interface concerning decoders 1 and 2.

# 3.3.4 Logs

You can check log information on the equipment. For details on log information, refer to **Table Appendix 1-1 Alarms and logs**.

Click the **DELETE ALL LOGS** button to delete all log information.

One page of log information contains 25 items in the order in which they have been saved. The maximum of 10 pages or 250 items can be displayed. However, if the total number of items exceeds 250, these log information items are overwritten from oldest to latest.

# 3.4

# **MANAGEMENT**

Position the mouse pointer on the [MANAGEMENT] tab in the upper part of the Web GUI window to display the management information setting menu. Click a menu item to display the selected page.

Table 3.3 MANAGEMENT menu

| Menu        | Description                   |
|-------------|-------------------------------|
| Basic       | Basic information setting     |
| Time        | Time zone/time server setting |
| SNMP        | SNMP setting                  |
| Intercom    | Voice communication setting   |
| Alarm Level | Alarm level setting           |
| Maintenance | Maintenance function          |

For details on the items that can be set in each page, refer to **Table Appendix 3-1 Setting** parameters.

Click the APPLY button reflects the setting values in the equipment.

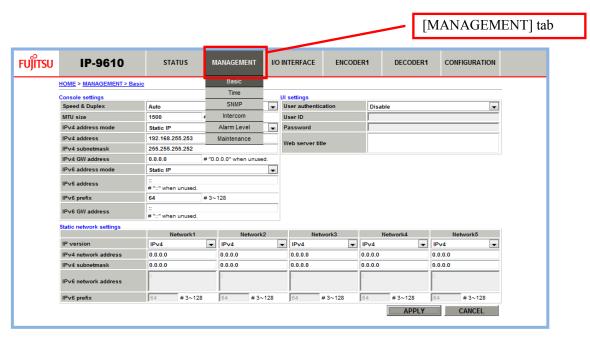

Figure 3.5 MANAGEMENT page

#### 3.4.1 Basic

These settings include such as the console network and user authentication.

#### ■ Console settings

The network settings are for the console port.

#### ■ Static network1-5 settings

Static routing settings are for the console side network. You can make them for up to five networks.

#### ■ UI settings

User authentication settings when you access the Web GUI and for setting the title information for the Web GUI.

#### 3.4.2 Time

These settings include such as the time zone and time server.

"Component time" displays the current time of this equipment.

Click the APPLY PC TIME button sets the PC time in the equipment.

Click the **SYNCHRONIZE WITH TIME SERVER** button performs time synchronization with the time server. Time synchronization with the time server is enabled only when "Enable" is set for "Auto synchronization" of "Time server settings."

#### ■ Time zone settings

The time offset settings are from the UTC.

#### ■ Time server settings

The settings specify a time server. They are for time server synchronization.

#### 3.4.3 SNMP

Up to five managers can be registered with these settings.

#### ■ SNMP agent settings

The community names settings are used for authentication with managers.

#### ■ SNMP trap settings

Trap notification settings

#### 3.4.4 Intercom

These settings are used to perform VoIP full duplex voice communication with destination equipment in the IP network. This communication is performed between the VOICE port (RJ-25 connector) on the front of this equipment and an external device through dedicated cable connection.

Audio data that has been encoded with G711 is encapsulated in IP packets (RTP/UDP), and then transmitted bi-directionally between the devices. Error-correcting functions such as FEC/ARQ are not supported.

For details on setting conditions, refer to Appendix 4 Intercom Settings.

#### 3.4.5 Alarm Level

Set alarm levels for each alarm of this equipment.

You can select any of "Major," "Minor," "Warning," or "Off" for the level of each alarm.

You can also specify "Info" or "Off" for the equipment operation and response during status changes such as equipment boot or software update. If "Info" is specified, logs are saved and traps are reported.

Select a level from the pull-down menu of the "Level" field in this page. If you would like to know how to respond for each alarm and the information, refer to **Table 3.4 Alarm Level and Response** and **Table 3.5 Information Level and Response**.

The level menu is not displayed in the pull-down menu because non-recovered alarm cannot be changed the levels.

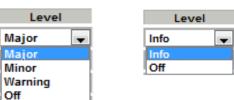

Figure 3.6 Level's pull-down menu

| Level   | LED             | Logging | Alarm      | SNMP Trap    |
|---------|-----------------|---------|------------|--------------|
|         | (ALM or IN-DWN) |         | occurrence | notification |
| Major   | On orange       | Yes     | Yes        | Yes          |
| Minor   | Blinking orange | Yes     | Yes        | Yes          |
| Warning | None            | Yes     | Yes        | None         |
| Off     | None            | Yes     | None       | None         |

**Table 3.5 Information Level and Response** 

| Level | LED             | Logging | Alarm      | SNMP Trap    |
|-------|-----------------|---------|------------|--------------|
|       | (ALM or IN-DWN) |         | occurrence | notification |
| Info. | None            | Yes     | None       | Yes          |
| Off   | None            | Yes     | None       | None         |

#### 3.4.6 Maintenance

Use this item to install software and register option licenses.

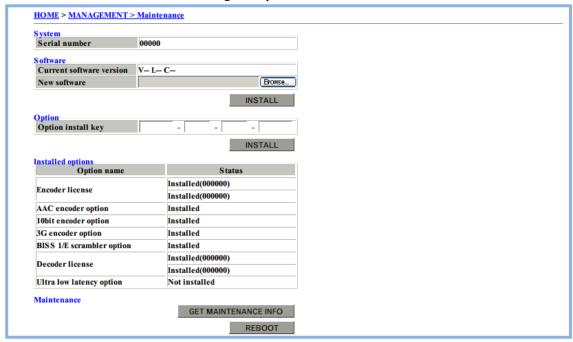

Figure 3.7 MANAGEMENT > Maintenance page

#### ■ Software

Select a file of the software to be installed and then click the **INSTALL** button to install the software.

#### ■ Option

Input a license key for option and then click the INSTALL button to install the software license.

#### ■ Installed options

This item displays a list of the licenses that have been installed.

#### ■ Maintenance

This item provides the following functions:

- Download maintenance information

You can download information logs concerning equipment operation and response during status changes such as equipment boot or software update.

Click the **GET MAINTENANCE INFO** button starts downloading.

- Reboot the equipment

You can reboot this equipment.

Click the **REBOOT** button reboots the equipment.

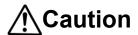

Do not turn off the power or operate any switches on the front of the equipment during installation. Otherwise, you may make the equipment fail to boot.

Do not access another Web GUI during installation. Otherwise, you may lose the installation progress information.

# 3.5

# I/O INTERFACE

Position the mouse pointer on the [I/O INTERFACE] tab in the upper part of the Web GUI window to display the input-output interface setting menu. Click a menu item to display the selected page.

Table 3.6 I/O INTERFACE menu

| Menu              | Description               |
|-------------------|---------------------------|
| AV Interface      | AV interface setting      |
| DVB-ASI Interface | DVB-ASI interface setting |
| IP Interface      | IP interface setting      |
| Reference         | Reference clock setting   |
| Serial Port       | Serial port setting       |

For details of the items that can be set in each page, refer to **Table Appendix 3-1 Setting** parameters.

Click the APPLY button reflects the setting values in the equipment.

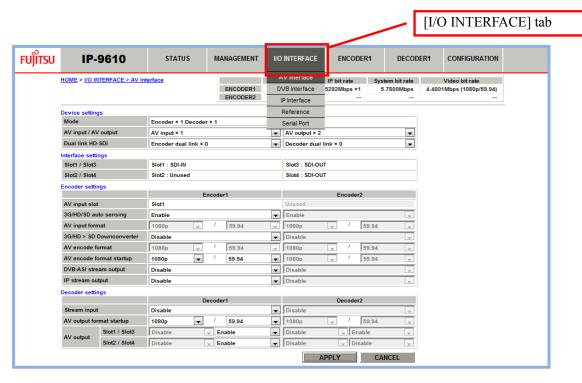

Figure 3.8 I/O INTERFACE page

#### 3.5.1 AV Interface

Video/audio input-output settings are such as operation mode of the equipment (encoder/decoder), number of AV input-output, and whether to use Dual-Link SDI.

#### ■ ENCODER1/ENCODER2 operation status indication

This item displays the CPU utilization and currently set bit rate in the upper part of the page. For details, refer to **Table 3.7 ENCODER1/ENCODER2 operation status indication**.

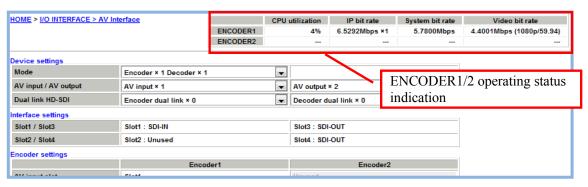

Figure 3.9 I/O INTERFACE > AV Interface page

Table 3.7 ENCODER1/ENCODER2 operation status indication

| Item            | Description                                                                                                    |
|-----------------|----------------------------------------------------------------------------------------------------|
| CPU utilization | Displays the CPU utilization for IP streaming. The CPU utilization increases in accordance with the Ethernet rate of the encoder. No settings can be made that will cause the CPU utilization to exceed 100%. |
| IP bit rate     | Displays in equipments of Mbps the Ethernet bit rate of the encoder that is currently set.  If two or more streams are distributed, the total value is displayed.                                             |
| System bit rate | Displays in equipments of Mbps the system bit rate of the encoder that is currently set.                                                                                                    |
| Video bit rate  | Displays the video bit rate in equipments of Mbps and the AV input format of the encoder that are currently set.                                                                                              |

#### ■ Device settings

The equipment operation settings such as the equipment operation mode, AV input-output interface, and Dual Link setting

#### ■ Interface settings

The settings display the mounting locations of the slots for SDI input/output boards on the rear panel of the equipment. The mounting locations of slots are fixedly determined according to the "Device settings."

For combinations of "Device settings" and "Interface settings," refer to Appendix 5 AV Interface Settings.

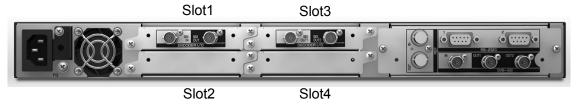

<sup>\*</sup> If Dual-link HD-SDI is used, two SDI boards are used. Slot 1 and Slot 2 are paired and Slot 3 and Slot 4 are paired.

Figure 3.10 IP-9610 Equipment (Rear Panel)

#### ■ Encoder settings

Encoder operation settings are such as the AV input format, encoding format, and stream output start/stop for the IP/DVB-ASI interface.

The slot used for AV input is automatically displayed for "AV input slot" according to the "Device setting."

This equipment supports 3G-SDI, HD-SDI, and SD-SDI at 50/59.94 Hz for auto sensing. If "3G/HD/SD auto sensing" is set to "Enable," the input signal is automatically recognized so that encoding process can start or stop accordingly. If "Dual link" is set, auto sensing is not supported.

For details on the setting conditions, refer to **Appendix 6 Encoder Video Input Settings**.

#### ■ Decoder settings

Decoder operation settings such as the specification of the input interface of streams, AV output format, and AV output slot.

#### 3.5.2 DVB-ASI Interface

These settings include such as the output packet size for the DVB-ASI interface and BISS (encryption).

#### ■ DVB-ASI settings

Clock dependence settings and the length of output TS packets

#### ■ Encoder1/2 BISS settings

BISS settings are to use and the mode setting of the BISS encryption system.

For use with Encoder x 1, streams are distributed as single program transport streams (SPTS). For use with Encoder x 2, streams are distributed as multi-program transport streams (MPTS), in which streams from both encoders are multiplexed.

#### ■ Decoder1/2 BISS settings

BISS settings are to use and the mode setting of the BISS encryption system.

#### ■ Injected ID settings

The Injected ID settings are used in MODE E.

\* The Injected ID is equipment unique setting (common to all configuration data). Even when the configuration data is switched, the setting is inherited. The last made setting is used for all the configuration data. Also, the Injected ID is not a target of configuration data backup and restore.

#### 3.5.3 IP Interface

These settings include the IP addresses of the LAN1 and LAN2 ports and other settings.

#### ■ IP settings

IP interface mode settings.

Only "Same IP" is selectable. LAN port 1 and 2 are operated by the same IP address and same MAC address. The same IP packets are transferred from LAN 1 or 2 and the same IP packets can be received at each LAN port (1,2).

#### ■ LAN1/2 settings

The network settings such as the IP address of the LAN port and MTU size.

#### 3.5.4 Reference

Reference input /output settings.

This equipment has one reference input interface and one reference output interface. Decoded video can be output after being synchronized with the input reference.

For details on the setting conditions, refer to **Appendix 7 Reference Settings**.

#### ■ Input settings

The input settings are of the reference clock.

Decoded video can be output in synchronization with the input reference. The reference clock supports PCR synchronization/free-running/reference (Bi-sync/Tri-sync).

The equipment has only one interface of the reference input.

For operation with "Decoder x 2," select use or nonuse of the reference input for each decoder. You can also make the settings for synchronizing Decoder2 with Decoder1.

Phase adjustment can be set in equipments of nano second.

#### ■ Output settings

The output settings are of the reference clock.

In the case of internal clock synchronization, you cannot make these settings.

Only Decoder1 has one interface of the reference output.

It is necessary to select "Through out of reference clock input" when you output the video that synchronizes with another Decoder.

#### 3.5.5 Serial Port

These settings are used for data communication with other equipments in the IP network. The communication is performed through connection between the RS-232C port (D-sub 9 pin connector) on rear panel of the equipment and external equipment. The equipment has two serial ports. The equipment supports the operation modes shown in "Table 3.8 Operation mode details".

For details on setting conditions, refer to "Appendix 8 Serial Port Settings".

**Table 3.8 Operation mode details** 

| Operation mode     | Description                                                                                                    |
|--------------------|----------------------------------------------------------------------------------------------------|
| Server mode        | Performs bidirectional data communication between the data port and the other equipment connected via the IP network. This equipment waits, at the specified port number, and the other equipment initiates connection. (IP address setting is not required.)                                                                                                    |
| Client mode        | Performs bidirectional data communication between the data port and the other equipment connected via the IP network. This equipment initiates connection with the specified port of the equipment with the specified IP address.                                                                                                    |
| Client mode(Modem) | Performs bidirectional data communication between the data port and the other equipment connected via the IP network. This mode is supported only for the decoder.  From the connection equipment connected via RS-232C (DTE), AT command are used to connect with the equipment whose IP address is reported. After the establishment of the connection, the IP address of the stream receiver is switched to the same IP address.  If operation mode is not "TCP client mode modem," AT commands are treated in a way similar to ordinary data.  For details on AT commands that can be communicated with the connection equipment (DTE) and their responses, refer to Table 3.8 Operation mode details and Table 3.9 AT commands supported by this equipment. |

#### ■ Transmission1/2 settings

This setting set operation settings such as the use of serial ports, operation modes, and the IP address specification of destination equipment.

The following modes are available: a server/client mode to control a camera or VTR (RS-232C/422 can be used) and a modem mode for CANON operation panel (only RS-232C can be used).

#### ■ Serial port1/ 2 settings

Use these settings to select an interface type (RS-232C/422). The settings include such as communication speed, parity, and others.

Table 3.9 AT commands supported by this equipment

| No. | Command | Description                                                                                                    | Remarks                                                                                                    |
|-----|---------|----------------------------------------------------------------------------------------------------|----------------------------------------------------------------------------------------------------|
| 1   | Dn      | Connects to the remote equipment to be connected through the data port. For n, specify the IPv4 address of the remote equipment to connect to. Any characters in n that are not a number from 0 to 9 are ignored The specification of an IPv6 address is not supported.  [Example] ATD192.168.001.001 Connects the equipment with the address "192.168.1.1" through the data port When the remote equipment is connected, the command returns "CONNECT" and sets the CD signal ON If the remote equipment cannot be connected even after a certain period of time (approximately 50 seconds), the command returns "NO CARRIER" and terminates. | - This command is valid in command mode Specify an IPv4 address in the format of 3 digits + 3 digits + 3 digits (total of 12 digits). "ERROR" is returned for any specification that does not consist of 12 digits (0 is not omitted). [Example]"ATD010-000-000-001 <cr>", "ATD010.000.000.001<cr>" - Specify an IPv4 unicast address other than the address of the local equipment. "ERROR" is returned for any other specification For a decoder, the command connects to the equipment with the specified IPv4 address through the data port and, at the same time, requests streaming For an encoder, the command connects to the equipment with the specified IPv4 address through the data port If data is received form the connection equipment (DTE) before "CONNECT" is returned, the command cancels the connection processing and returns "NO CARRIER" and then terminates.</cr></cr> |
| 2   | Hn      | Disconnects the data port connection, and sets the CD signal OFF. This command is valid only when n=0.                                                                                                    | - This command is valid in escape mode.                                                                                                    |
| 3   | On      | Switches from escape mode to the communication-in-progress state. This command is valid only when n=0.                                                                                                    | - This command is valid in escape mode.                                                                                                    |
| 4   | +++     | Switches from the communication-in-progress state to escape mode.                                                                                                    | - Enter "+" three times in a row within one second to enter this command If another character is entered one second before or after the input of "+++", the command does not enter escape mode If "DTR signal monitoring" is set to "Enable," the command disables the escape code and does not enter escape mode.                                                                                                    |

#### \* AT command format

- The format of the AT commands that can be used for this equipment is as follows: AT+<command>+<parameter>+<CR> (<CR+LF> can be used instead of <CR>.)
  - An AT command starts with "AT" and ends with CR code (or CR code + LF code).
- The <command>+<parameter> part of an AT command consists of up to 32 characters (ASCII).
- Only one AT command can be specified in a line.
- As for the letters used in an AT command, either only uppercase letters or only lowercase letters must be used.
   A combination of uppercase and lowercase letters cannot be used. ([Example] "ATD192.168.001.001" can be used, but "atD192.168.001.001" cannot.)

Table 3.10 Messages returned by this equipment

| No. | Result code | Description                                                                     | Remarks                                                    |  |  |
|-----|-------------|---------------------------------------------------------------------------------|------------------------------------------------------------|--|--|
| 1   | OK          | Normal end of the command                                                       |                                                            |  |  |
| 2   | CONNECT     | Data port connection with the remote equipment is established.                  | Communication speed is not displayed (equivalent to ATX0). |  |  |
| 3   | NO CARRIER  | Line disconnection (no carrier detected/lost carrier during communication)      |                                                            |  |  |
| 4   | ERROR       | Command error (execution of a command that is not defined in the specification) |                                                            |  |  |

<sup>\*</sup> Result format

- The format of the results returned by this equipment is as follows:

- CR>+<LF>+<result-code>+<CR>+<LF>
- Characters are returned for the result code (equivalent to ATV1).

# 3.6 ENCODER

Position the mouse pointer on the [ENCODER1] or [ENCODER2] tab in the upper part of the Web GUI window to display the encoder setting menu. Click a menu item to display the selected page.

Table 3.11 ENCODER1/ENCODER2 menu

| Menu          | Description            |
|---------------|------------------------|
| Stream Output | Stream output setting  |
| PID           | PID setting            |
| Video         | Video encoding setting |
| Audio         | Audio encoding setting |
| Ancillary     | Ancillary data setting |

For details on the items that can be set in each page, refer to **Table Appendix 3-1 Setting** parameters.

Click the APPLY button reflects the setting values in the equipment.

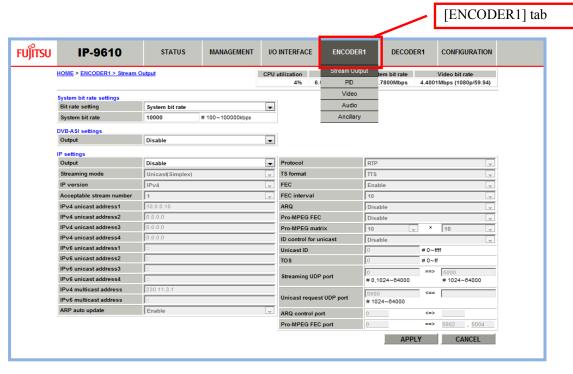

Figure 3.11 ENCODER1 page

#### ■ ENCODER1/ENCODER2 operation status indication

This item displays the CUP utilization and currently set bit rate in the upper part of the page. For details, refer to **Table 3.12 ENCODER1/ENCODER2 operation status indication**.

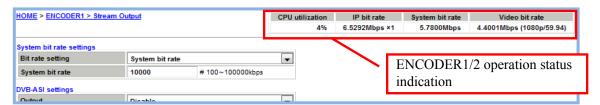

Figure 3.12 ENCODER1 > Stream Output page

Table 3.12 ENCODER1/ENCODER2 operation status indication

| Item            | Description                                                                                                    |
|-----------------|----------------------------------------------------------------------------------------------------|
| CPU utilization | Displays the CPU utilization for IP streaming. The CPU utilization increases in accordance with the Ethernet rate of the encoder. No settings can be made that will cause the CPU utilization to exceed 100%. |
| IP bit rate     | Displays in equipments of Mbps the Ethernet bit rate of the encoder that is currently set.  If two or more streams are distributed, the total value is displayed.                                             |
| System bit rate | Displays in equipments of Mbps the system bit rate of the encoder that is currently set.                                                                                                    |
| Video bit rate  | Displays the video bit rate in equipments of Mbps and the AV input format of the encoder that are currently set.                                                                                              |

### 3.6.1 Stream Output

Encoded stream output settings of the encoder such as the streaming bit rate, IP interface setting, whether there is DVB-ASI output or not.

#### ■ System bit rate settings

The specification method settings of the bit rate of streams are distributed by the encoder and system bit rate settings.

The system bit rate in case that "Video bit rate" is selected for "Bit rate setting" is determined that depends on the bit rate specified for ENCODER1/2 > Video.

#### ■ DVB-ASI settings

The settings specify whether to output streams to the DVB-ASI interface.

#### ■ IP settings

The settings specify whether to output streams to the IP interface.

Use them to make following settings regarding stream output to the IP interface: IP stream output mode (Multicast/Unicast), streaming destination IP address, error correction (FEC/SMPTE2022 FEC), and resending operation (ARQ) setting.

For unicast streaming, you can select "Unicast (Simplex)" or "Unicast". In Unicast (Simplex) mode, streams are distributed to the registered address (decoder). In Unicast mode, streams are distributed to the address (decoder) from which a streaming request has been accepted. On either mode, streams can be distributed to up to four destinations simultaneously.

For details on setting conditions, refer to Appendix 9 Encoder Output Settings.

#### 3.6.2 PID

PID settings are such as SDT information, MPEG2-TS PID, and PSI insertion interval.

#### 3.6.3 Video

Video encoding settings

The supported video encoding systems include H.264, and the supported encoding formats include 1080p, 1080i, 720p, and 480i/576i at 50, 59.94, and 60 Hz. The supported profiles include Main 420 8bit, High 420 8bit, High 422 8bit, High 422 10bit, and High 422 8bit (CSC). Also, the supported GOP structures include IBBP, IBP, IPPP, and PPPP.

**Table 3.13 Set ranges of the encoder video rate** shows the ranges settings of video rates for the video encoding profiles of Main 420 8bit, High 420 8bit, High 422 8bit, and High 422 10bit.

**Table 3.14 Set ranges of the encoder video rates (CSC422)** shows the settings ranges of video rates for the video encoding profile of High 422 8bit (CSC).

#### ■ Common settings

The specification method settings are for the bit rate of streams distributed by the encoder and video bit rate setting. You can also use this item to make the settings for the encoding operation such as video encoding when the video input is interrupted and for the picture parameter set (PPS) insertion interval.

#### ■ Individual settings

Video encoding parameters settings

To support auto sensing, the encoding parameters for 3G/HD/SD can be individually set. For details on conditions settings, refer to **Appendix 10 Encoder Video Settings**.

Table 3.13 Set ranges of the encoder video rates

| Table 3.13 Set ranges of the encoder video rates |                                                                                  |                                                                                          |                                                                                     |                                                                             |  |
|--------------------------------------------------|----------------------------------------------------------------------------------|------------------------------------------------------------------------------------------|-------------------------------------------------------------------------------------|-----------------------------------------------------------------------------|--|
| Encoding format                                  | Video<br>resolution                                                              | Video rate setting range                                                                 | Recommended video rate setting range *1                                             | System rate setting range *2                                                |  |
| 1080p / 50, 59.94, 60                            | 1920 x 1080<br>1440 x 1080<br>960 x 1080                                         | DVB-ASI:<br>1 ~100 Mbps<br>IP:<br>1 Mbps ~ *3                                            | DVB-ASI:<br>10 ~ 100 Mbps<br>IP:<br>10 Mbps ~ *3                                    | DVB-ASI: *4<br>Up to 130 Mbps<br>IP:<br>Up to 80 Mbps                       |  |
| 1080i / 50, 59.94, 60<br>720p / 50, 59.94, 60    | 1920 x 1080<br>1440 x 1080<br>960 x 1080<br>1280 x 720<br>960 x 720<br>640 x 720 | DVB-ASI:<br>0.5 ~ 100 Mbps<br>IP:<br>0.5 Mbps ~ *3                                       | DVB-ASI:<br>5 ~ 100 Mbps<br>IP:<br>5 Mbps ~ *3                                      | DVB-ASI: *4<br>Up to 130 Mbps<br>IP:<br>Up to 80 Mbps                       |  |
| 480i / 59.94<br>576i / 50                        | 720 x 480<br>720 x 576<br>352 x 480<br>352 x 576                                 | DVB-ASI:<br>0.5 ~ 100 Mbps<br>IP:<br>0.5 Mbps ~ *3<br>DVB-ASI:<br>0.15 ~ 100 Mbps<br>IP: | DVB-ASI:<br>1 ~ 100 Mbps<br>IP:<br>1 Mbps ~ *3<br>DVB-ASI:<br>0.5 ~ 100 Mbps<br>IP: | DVB-ASI: *4 Up to 130 Mbps IP: Up to 80 Mbps DVB-ASI: *4 Up to 130 Mbps IP: |  |
|                                                  |                                                                                  | 0.15 Mbps ~ *3                                                                           | 0.5 Mbps ~ *3                                                                       | Up to 80 Mbps                                                               |  |

Table 3.14 Set ranges of the encoder video rates (CSC422)

| Tubic 6:14 bet runges of the chooser video rutes (666422) |                           |                          |                                         |                                              |
|-----------------------------------------------------------|---------------------------|--------------------------|-----------------------------------------|----------------------------------------------|
| Encoding format                                           | Video<br>resolution       | Video rate setting range | Recommended video rate setting range *1 | System rate setting range *2                 |
| 1080i / 50, 59.94<br>720p / 50, 59.94                     | 1920 x 1080<br>1280 x 720 | 8 ~ 33 Mbps              | 8 ~ 33 Mbps                             | DVB-ASI: *4 Up to 130 Mbps IP: Up to 80 Mbps |
| 480i / 59.94<br>576i / 50                                 | 720 x 480<br>720 x 576    | 6 ~ 14 Mbps              | 6 ~ 14 Mbps                             | DVB-ASI: *4 Up to 130 Mbps IP: Up to 80 Mbps |

- \*1 Recommend video rate setting range is a recommended value for being guaranteed video fidelity.
- \*2 When the system rate is specified, you assign the required rates to audio, the ancillary data, and PAT/PMT/PCR from the specified system rates, and the rest of the system to video. You cannot set a system rate lower than the limit of video rate setting range. Also, when you set the system rate higher than the upper limit of the range, the video rate is clipped at the upper limit.
- \*3 When the stream is output to IP interface, the rest of allocated rate to Audio, ancillary data and PAT/PMT/PCR from the upper limit is the upper limit of video rate setting range.
- \*4 In case of MPTS, the upper limit is 213Mbps by adding up the system rates of Encoder1 and 2. e.g.: When the system rate of Encoder1 is 120Mbps, the upper limit of Encoder2's is 93Mbps.

#### 3.6.4 Audio

Audio encoding settings

#### ■ Audio settings

These audio encoding settings include such as audio encoding system, channel mode, audio rate. Audio encoding of up to 16 channels (eight stereo pairs) is supported.

**Table 3.15 Setting ranges of the encoder audio rates** shows the audio rate setting ranges. For details on setting conditions, refer to **Appendix 11 Encoder Audio Settings**.

#### ■AV adjuster settings

Set output time adjustment settings for audio. Audio output timing is earlier for specified length of time than video output.

Table 3.15 Setting ranges of the encoder audio rates

| Table of the Cotting ranges of the chicoder addic rates |                      |                                                                                 |       |  |
|---------------------------------------------------------|----------------------|---------------------------------------------------------------------------------|-------|--|
| Encoding format                                         | Channel<br>mode *2   | Audio rate setting range Remarks                                                |       |  |
|                                                         | Mono                 | 64, 128, 192 kbps                                                               |       |  |
| MPEG-1 Layer2                                           | Dual mono,<br>Stereo | 128, 256, 384 kbps                                                              |       |  |
|                                                         | Mono                 | 56, 128, 192 kbps                                                               |       |  |
| MPEG-2/4 AAC                                            | Dual mono,<br>Stereo | 128, 256, 384 kbps                                                              |       |  |
|                                                         | 5.1                  | 256, 320, 512 kbps                                                              | *2,*3 |  |
|                                                         | Mono                 | 24, 64 kbps                                                                     |       |  |
| MPEG-4 HE-AAC V1                                        | Dual mono            | 64, 96, 128 kbps                                                                |       |  |
|                                                         | Stereo               | 64,96kbps                                                                       |       |  |
|                                                         | 5.1                  | 96, 128, 160 kbps                                                               | *2,*3 |  |
| Pass-thru(SMPTE302M)                                    | -                    | 1920, 2304, 2688 kbps                                                           |       |  |
| Pass-thru(AC-3/ATSC)                                    | -                    | 56, 64, 80, 96, 112, 128, 160, 192, 224, 256, 320, 384, 448, 512, 576, 640 kbps | *1    |  |
| Pass-thru(AC-3/DVB)                                     | -                    | 56, 64, 80, 96, 112, 128, 160, 192, 224, 256, 320, 384, 448, 512, 576, 640 kbps |       |  |

<sup>\*1</sup> Decoding is not supported.

## 3.6.5 Ancillary

The transmission settings of ancillary data

For details on setting conditions, refer to Appendix 12 Ancillary Data Settings.

<sup>\*2</sup> Channel mode, "5.1" can be selected only at Audio1 and Audio5.

<sup>\*3</sup> In case of selecting "5.1" for "Audio1", "Audio2 - 4" are disabled. In case of selecting "5.1" for "Audio5", "Audio6 - 8" are disabled.

# 3.7 DECODER

Position the mouse pointer on the [DECODER1] or [DECODER2] tab in the upper part of the Web GUI window to display the decoder setting menu. Click a menu item to display the selected page.

Table 3.16 DECODER1/DECODER2 menu

| Menu          | Description                  |
|---------------|------------------------------|
| Stream Input  | Stream input setting         |
| PID           | PID setting                  |
| Video & Audio | Video/audio decoding setting |

For details on the items that can be set in each page, refer to **Table Appendix 3-1 Setting** parameters.

Click the APPLY button reflects the setting values in the equipment.

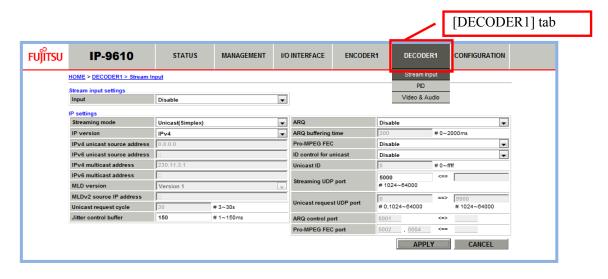

Figure 3.13 DECODER1 page

## 3.7.1 Stream Input

Stream input settings for decoding

#### ■ Stream input settings

Select the stream input interface settings.

#### ■ IP settings

The IP interface stream input settings

Use this item to make the settings for stream input to the IP interface such as IP stream input mode (Unicast/Multicast), error correction (SMPTE2022 FEC), resend operation (ARQ) settings. For the input mode of unicast, you can select "Unicast (Simplex)" or "Unicast." If "Unicast" is specified, "Unicast" requests streaming of the registered address (encoder), and receives a stream from the encoder. "Unicast (Simplex)" waits for stream receipt from the encoder.

For details on setting conditions, refer to Appendix 13 Decoder IP Output Settings.

#### 3.7.2 PID

Use this item to specify the selection method for received PIDs, and make the PID settings.

#### 3.7.3 Video & Audio

For "Error concealment" and "Line21 CC for 480i/59.94" items, you can select "Enable" or "Disable" by pull-down menu. Also, you can freely set "Concealment time" and "AV adjuster" within each limit to adjust your environment.

For further information, refer to Table Appendix 3-1 Setting parameters.

# 3.8

# **CONFIGURATION**

This equipment can retain 10 types of configuration data and support functions for processing data, such as Load, Copy, Backup, and Restore to this equipment.

Position the mouse pointer on the [CONFIGURATION] tab in the upper part of the Web GUI window to display the configuration data setting menu. Click a menu item to display the selected page.

Table 3.17 CONFIGURATION menu

Menu Description

Load & Delete Configuration data loading and deleting

Copy & Rename Configuration data copying and renaming

Backup & Restore Configuration data backup and restore

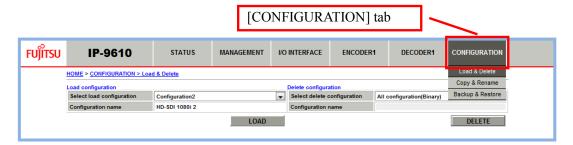

Figure 3-14 CONFIGURATION page

You can check the active configuration data by checking the [Configuration name] item of [System status] in the HOME page. For details, refer to **3.2.1 "HOME" page**.

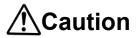

If configuration data is changed (deleted, or restored), IP network settings are changed in some cases. Note that this may cause an unexpected problem to the connected network.

Do not turn off the power or operate any switches on the front of the equipment while configuration data is being set. Otherwise, you may make the equipment fail to boot.

Do not access another Web GUI while configuration data is being set. Otherwise, you may lose the progress information.

#### 3.8.1 Load & Delete

You can load and delete configuration data.

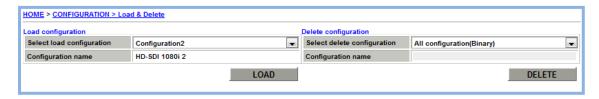

Figure 3.15 CONFIGURATION > Load & Delete page

#### ■ Load configuration

Use this item to load configuration data.

Select the configuration data to be loaded from the [Select load configuration] item and then click the LOAD button starts the loading of the configuration data.

If operation mode is to be changed after the loading of the configuration data, the equipment reboots.

#### ■ Delete configuration

Use this item to delete configuration data.

You can select one type from the 10 types of configuration data or select all the configuration data.

The option license and the Injected ID of the DVB-ASI interface are not deleted.

Select the configuration data to be deleted from the [Select delete configuration] item and then click the DELETE button to delete the configuration data.

If all the configuration data is deleted, the equipment reboots.

## 3.8.2 Copy & Rename

You can copy and rename configuration data.

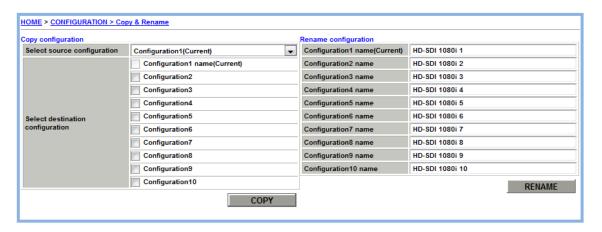

Figure 3.16 CONFIGURATION > Copy & Rename page

#### ■ Copy configuration

Use this item to copy configuration data.

Select the configuration data that is a copy source from the [Select source configuration] item. Then, put a check on the configuration data that is a copy destination in the [Select destination configuration] items. You can put checks on multiple configuration data items as copy destinations.

You cannot specify the active configuration data and the configuration data specified as a copy source as a copy destination.

Click the **COPY** button to copy the configuration data.

#### ■ Rename configuration

Use this item to rename configuration data.

Change the name of configuration data with the [Rename configuration] item and then click the RENAME button to rename the configuration data.

## 3.8.3 Backup & Restore

You can back up and restore configuration data.

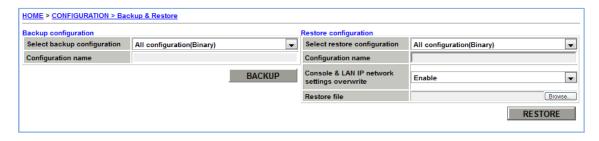

Figure 3.17 CONFIGURATION > Backup & Restore page

#### ■ Backup configuration

Use this item to back up configuration data.

Select the configuration data to be backed up from the [Select backup configuration] item. You can specify one type from the 10 types of configuration data or specify all the configuration data.

If all the configuration data is specified, the installation state of the option licenses will also be included in the backup.

Select configuration data and then click the BACKUP button to start the backup of the configuration data to the personal computer. Specify a save destination to save the backup file.

If one arbitrary type of configuration data is specified, the backup file is saved to the personal computer as xml file. If all the configuration data is specified, the backup file is saved as a binary file.

#### ■ Restore configuration

Use this item to restore configuration data.

Select the configuration data that is a restore target from the [Select restore configuration] item. You can specify one type from the 10 types of configuration data or specify all the configuration data.

You can make the specification so that the IP network settings of the equipment are not changed through the setting of the [Console & LAN IP network settings overwrite] item.

Click the [Browse] button for the [Restore file] item to select a configuration data file to be restored. If [Console & LAN IP network settings overwrite] is set to [Disable], the following data will not be changed:

- MANAGEMENT > Basic > Console settings
- MANAGEMENT > Basic > Static network settings
- I/O INTERFACE > IP Interface > IP settings
- I/O INTERFACE > IP Interface > LAN settings

Click the **RESTORE** button to start the restoration of the configuration data.

If the operation mode is changed by one arbitrary type of configuration data is restored, the equipment reboots.

#### [Notes]

When all the configuration data is to be restored, the same option licenses as those installed in the backup target equipment need to have been installed in the restore target equipment.

When one arbitrary type of configuration data is to be restored and the data includes settings that are enabled with some optional licenses installed, the following requirement applies: the same option licenses need to have been installed in the restore target equipment. The same applies to the hardware options.

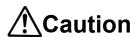

Do not turn off the power or operate any switches on the front of the equipment during installation. Otherwise, you may make the equipment fail to boot.

Do not access another Web GUI during installation. Otherwise, you may lose the installation progress information.

(This page is intentionally left blank)

# Chapter 4 Front Panel Operation

This chapter describes the settings and operations from the front panel.

| 4.1 | Overview            | 56 |
|-----|---------------------|----|
| 4.2 | Operations          | 57 |
| 4.3 | Front Panel Display | 59 |
| 44  | Special Operations  | 63 |

# 4.1

## **Overview**

## 4.1.1 Front panel

The front panel of the equipment includes a display area (VFD) and operation keys, allowing almost the same control as from the Web GUI. For details on what can be controlled from the front panel, refer to **Table Appendix 2-1 Browsing parameters** and **Table Appendix 3-1 Setting parameters**.

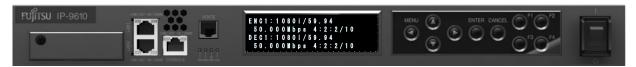

Figure 4-1 Front panel of the IP-9610 equipment

The front panel display consists of 24 characters x 4 lines. Abbreviations may sometimes be displayed because the number of characters per line is limited (e.g., ENCODER1 abbreviated as ENC1).

After 60 seconds without operation, the display transitions to the TOP screen, and the front panel brightness is reduced (from 100% to 25%).

For details on key operations, refer to **4.2.1 Descriptions of operation keys**. For details on the contents displayed by the front panel, refer to **4.3.1 Screen types**.

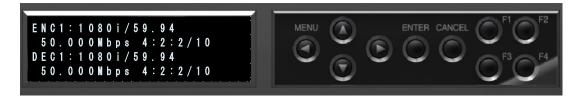

Figure 4-2 Front panel display and operation keys

## 4.2

# **Operations**

## 4.2.1 Descriptions of operation keys

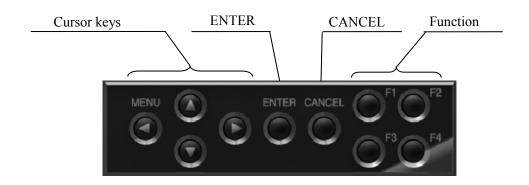

Figure 4-3 Operation keys

**Table 4-1 Operation key descriptions** describes for each key shown below. For descriptions of screens, refer to **4.3.1 Screen types**.

**Table 4-1 Operation key descriptions** 

| Operation key | Description                                                                  |  |
|---------------|------------------------------------------------------------------------------|--|
|               |                                                                              |  |
| ENTER         | Use the key for a transition from the TOP screen to a Menu screen.           |  |
|               | Use the key for a transition from an item screen to a setting screen.        |  |
|               | Use the key for a transition from a setting screen to a                      |  |
|               | processing-in-progress screen.                                               |  |
| CANCEL        | Use the key for a transition to the screen that is one level higher.         |  |
| Cursor keys   |                                                                              |  |
| Up            | Use the key for a transition from a Menu screen or item screen to the screen |  |
| ·             | that is one level higher.                                                    |  |
|               | Use the key to select an arbitrary value on a setting screen.                |  |
| Down          | Use the key for a transition from a Menu screen to the screen that is one    |  |
|               | level lower.                                                                 |  |
|               | Use the key to select an arbitrary value on a setting screen.                |  |
| Left          | Use the key for a transition from a Menu screen to another Menu screen at    |  |
|               | the same level.                                                              |  |
|               | Use the key to move the cursor to any position on a setting screen (to enter |  |
|               | a value).                                                                    |  |
| Right         | Use the key for a transition from a Menu screen to another Menu screen at    |  |
| 1.3           | the same level.                                                              |  |
|               | Use the key to move the cursor to any position on a setting screen (to enter |  |
|               | a value).                                                                    |  |
| Function      |                                                                              |  |
| Function      | Use a Function key to assign a shortcut to any item screen.                  |  |
|               | Then, pressing the Function key displays the assigned item screen.           |  |
|               | For details, refer to <b>4.2.2 Descriptions of Function keys</b> .           |  |

## 4.2.2 Descriptions of Function keys

You can assign a shortcut to any item screen to a Function key (F1, F2, F3, or F4). When you press that Function key, displays the assigned item screen.

- Procedure for assigning a shortcut
  - 1) Display the item screen to be assigned.
  - 2) Keep pressing one of any Function keys.
  - 3) A shortcut to the screen is assigned to the pressed Function key. The Function key name appears at the bottom right of the front panel (23rd and 24th characters on the fourth line).

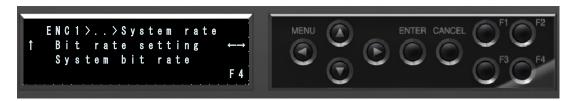

Figure 4-4 Example of front panel shortcut assignment

Once a shortcut is assigned to a key, it remains to be effective even when the equipment is turned the power off or configuration data is changed/deleted.

When the assigned items on the screen are invalid by operational data changes etc., the screen is not displayed even when you press the Function key. One of the operational data changes, for example, "I/O INTERFACE > AV interface > Device settings > Mode" item is changed to "Encoder x 1" after "DECODER1 > Stream Input > Stream input settings > Input" item is assigned to Function key.

# 4.3

# Front Panel Display

## 4.3.1 Screen types

Table 4-2 Screen types describes for each screen type shown below.

Table 4-2 Screen types

|                              | Table 4-2 Screen types                                                                                                    |                                                                                                    |  |  |
|------------------------------|----------------------------------------------------------------------------------------------------|----------------------------------------------------------------------------------------------------|--|--|
| Screen type                  | Description                                                                                                    | Screen transition                                                                                                    |  |  |
| TOP screen                   | The screen displays the current                                                                                                    | Pressing the ENTER key triggers a                                                                                                    |  |  |
|                              | operating status.                                                                                                    | transition to a Menu screen.                                                                                                    |  |  |
|                              | The screen appears at equipment boot                                                                                                    |                                                                                                    |  |  |
|                              | or after 60 seconds without operation.                                                                                                    |                                                                                                    |  |  |
| Menu screen                  | The screen displays an arbitrary menu (items).                                                                                                    | Pressing a cursor key triggers a transition to an arbitrary Menu screen or item screen.  Pressing the CANCEL key or the Up cursor key triggers a transition to the screen that is one level higher.                                                                                   |  |  |
| Item screen                  | The screen displays an item and its current value.                                                                                                    | Pressing the Left or Right cursor key triggers a transition to the next Item screen under the same menu. Pressing the ENTER key triggers a transition to a Setting screen. Pressing the CANCEL key or the Up cursor key triggers a transition to the screen that is one level higher. |  |  |
| Setting screen               | Use the screen to change and set an item value. Setting screens vary depending on the items on them. Some screens have the user select a setting value from a list (value selection). Other screens have the user directly enter a setting value (value setting). The cursor (blinking) is displayed at the beginning of a setting value. An asterisk (*) indicates the current value (only in the case of value selection). The arrow symbols indicate the available cursor keys. | After a setting is changed to any value, pressing the ENTER key triggers a transition to the Update-in-progress screen and runs an update process.  Pressing the CANCEL key triggers a transition to the screen that is one level higher.                                             |  |  |
| Update-in-progress<br>screen | The screen is displayed while an update process is running.                                                                                                    | The transition destination screen depends on the update process results. OK/NG: Transition to an Item screen Busy: Transition to a Busy screen                                                                                                    |  |  |
| Busy screen                  | The screen is displayed while the equipment is in the Busy status (processing in progress).                                                                                                    | Pressing the ENTER key triggers a transition back to the update-in-progress screen and runs an update process.  Pressing the CANCEL key triggers a transition to an item screen without running an update process.                                                                    |  |  |

## 4.3.2 Screen transitions

The following figure shows the relationship among screens.

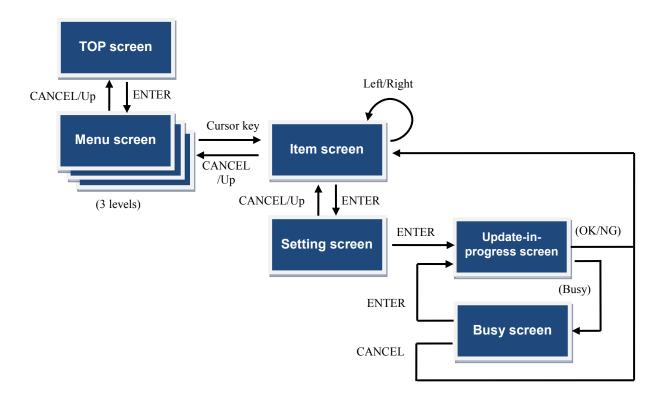

Figure 4-5 Screen transitions on the front panel

## 4.3.3 Screen Layout

The contents displayed on the front panel have the same hierarchical structure as on the Web GUI.

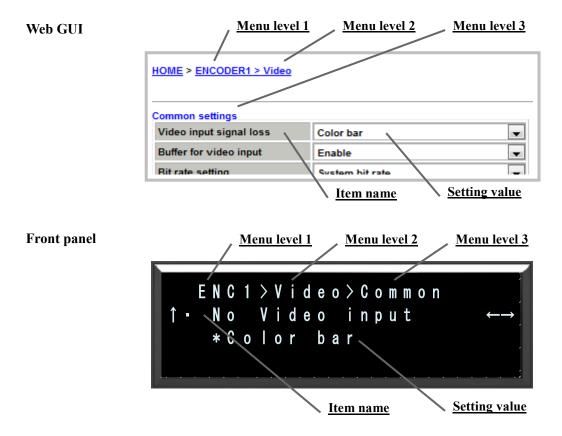

- \* An asterisk (\*) indicates the current value (in the case of value selection).
- \* The arrow symbols indicate the available cursor keys.

Figure 4-6 Screen Layout on the front panel

#### 4.3.4 Screen Menu

This section shows main contents displayed on the front panel.

The description covers only up to Menu level 2. For details on specific display items, refer to **Appendix 2 Browsing Parameter List** and **Appendix 3 Setting Parameter List**. For details on special operations (shutdown, date/time setting, and equipment reboot) from the front panel, refer to **4.4 Special Operations**.

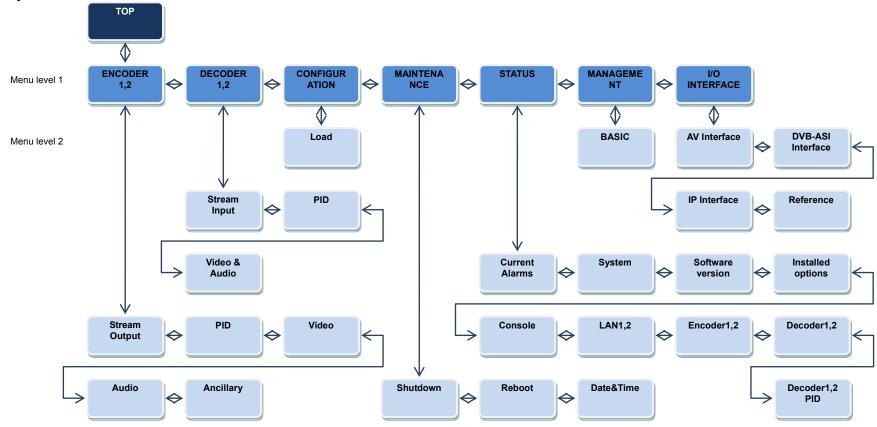

Figure 4-7 Menu displayed on the front panel

# 4.4

# **Special Operations**

#### 4.4.1 Shutdown

You can shutdown the equipment through the key operations at front panel. Then, the equipment is safely turned off through the switch of the front panel.

To shut it down, display the Shutdown item of the Maintenance menu, and press the ENTER key.

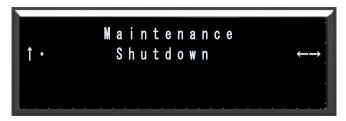

Figure 4-8 Shutdown screen

## 4.4.2 Date/Time setting

You can set the date and time of the equipment through the key operations at front panel. Set the date and time from the Date&Time item of the Maintenance menu.

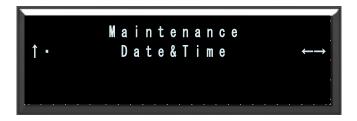

Figure 4-9 Date/time setting screen

## 4.4.3 Equipment Reboot

You can reboot the equipment through the key operations of front panel. Set the reboot from the REBOOT item of the Maintenance menu.

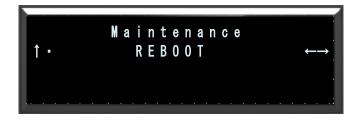

Figure 4-10 Equipment Reboot Screen

#### 4.4.4 Boot in maintenance mode

If the equipment cannot boot, you can restore the equipment to the factory default condition by booting the equipment in maintenance mode and re-install the software.

To boot the equipment in maintenance mode, turn on power switch with pressing the CANCEL key, and keep pressing the CANCEL key until the RDY LED starts blinking orange. Specify the following IP addresses and subnet masks after booting the equipment:

CONSOLE: IP address 192.168.255.253

Subnet mask 255.255.255.252

LAN1/2: IP address 10.0.0.1

Subnet mask 255.0.0.0

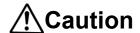

When you boot the equipment in maintenance mode, disconnect the equipment from the connected network. Otherwise, an unexpected fault may occur in the network.

# Chapter 5 Troubleshooting

This chapter describes how to respond if video/audio output fails, an alarm LED goes on, or any other malfunctions occur.

| 5.1 | Troubleshooting   | 66 |
|-----|-------------------|----|
| 5.2 | Alarm LED Goes on | 69 |

5.1

# **Troubleshooting**

If you think your equipment is malfunctioning, take actions as described in the following table according to the actual conditions.

If conditions do not improve after you would take actions, please contact the Fujitsu Service Center.

# ⚠ Warning

Electric shock

Contact your system administrator when you check the voltage of a power outlet. Otherwise, an electric shock may occur.

#### **Table 5-1 Check items and Countermeasures**

| Classification         | Condition                                        | Check item                                                                                                    | Countermeasures                                                                                                    |
|------------------------|--------------------------------------------------|----------------------------------------------------------------------------------------------------|----------------------------------------------------------------------------------------------------|
| Power supply /<br>Boot | The power does not turn on.                      | Is the power cable connected?                                                                                                    | Confirm that the plug is correctly inserted into the outlet.                                                                                                    |
|                        |                                                  | Is the power outlet voltage normal?                                                                                                    | Measure the voltage with a multimeter, and confirm that the voltage is normal.  If another device is connected to the same outlet, check the operation of that device.                                                |
| Hardware               | The ALM LED is on.                               | A hardware error occurred.                                                                                                    | Investigate the error from the Web GUI or the front panel.                                                                                                    |
|                        | All LEDs except<br>LAN and<br>CONSOLE are<br>on. | Has the ambient temperature of the equipment risen above the range in the specifications?                                              | Adjust the temperature so that the ambient temperature of the equipment meets the specifications.                                                                                                    |
|                        |                                                  | Is there any shielding material in the installation space?                                                                             | Remove the shielding material.                                                                                                    |
|                        |                                                  | Is a blank panel installed in empty optional slot?                                                                                     | Install the blank panel.                                                                                                    |
| Operation              | Commands cannot be used via a LAN.               | Is the RDY LED blinking?                                                                                                    | The LED is blinking while the equipment is booting. Wait until the LED stays on. Do not take any action.                                                                                                    |
|                        | (The Web GUI<br>cannot be<br>displayed.)         | Is the IP address of the equipment correct? If you do not know the IP address of the equipment, you can check it from the front panel. | - LAN1/LAN2 port Check and set the IP address from the [I/O INTERFACE] - [IP Interface] - [LAN1/2 settings] menu CONSOLE port Check and set the IP address from the [MANAGEMENT] - [Basic] - [Console settings] menu. |
|                        |                                                  | Does the front panel display the IP address correctly?                                                                                 | Automatic IP address acquisition may have failed.<br>Review the DHCP server and IP address mode<br>settings from the front panel.                                                                                     |
|                        |                                                  | Have the LINK LEDs on the equipment and hub gone on?                                                                                   | If LINK is not on, the UTP cable is not correctly connected. Check the UTP cable.                                                                                                    |

| Classification | Condition                                                                                 | Check item                                                                           | Countermeasures                                                                                                    |
|----------------|-------------------------------------------------------------------------------------------|--------------------------------------------------------------------------------------|----------------------------------------------------------------------------------------------------|
|                |                                                                                           | Execute the PING                                                                     | If there is no response:                                                                                                    |
|                |                                                                                           | command. Does the                                                                    | - Check the network settings of the PC, and                                                                                                    |
|                |                                                                                           | equipment respond?                                                                   | confirm that the netmask and gateway address are correct.                                                                                                    |
|                |                                                                                           | Are you using the correct                                                            | - Confirm that you are using the latest version of                                                                                                    |
|                |                                                                                           | browser type and settings?                                                           | the browser.                                                                                                    |
|                |                                                                                           | are trees type and settinger                                                         | - Set "Do not use a proxy server" in the browser                                                                                                    |
|                |                                                                                           |                                                                                      | settings, and then try again.                                                                                                    |
| Video          | No video is output.                                                                       | Is the power to the monitor on?                                                      | Check the monitor power and operation.                                                                                                    |
|                | (Black screen)                                                                            | Is the power to the equipment on?                                                    | Confirm that the PWR LED is on.                                                                                                    |
|                |                                                                                           | Is the equipment correctly connected to the monitor?                                 | Confirm that the equipment is correctly connected to the monitor.                                                                                                    |
|                | A blue/gray screen is                                                                     | Has decoding started?                                                                | Confirm that a stream is being received for decoding, by referring to <b>3.3.2 Status</b> .                                                                                                    |
|                | output.                                                                                   |                                                                                      | Confirm whether the stream input setting is set Disable, by referring to <b>3.7.1 Stream Input</b> .                                                                                                    |
|                |                                                                                           | Does the setup have the correct settings?                                            | Confirm the settings of the live streaming address and port number.                                                                                                    |
|                |                                                                                           | Is the encode operation running on the streaming source equipment?                   | Confirm that live streams were distributed from the streaming source equipment. Confirm that the encode operation is running, by referring to <b>3.3.2 Status</b> .                                                                                                    |
|                |                                                                                           |                                                                                      | For unicast streams, confirm that the number of streams is within the range of streams that can be distributed by the encoder.                                                                                                    |
|                | Only color bars are displayed.                                                            | Is video input to the streaming source equipment normal?                             | If there is no video input, the encoder outputs color bars or gray video images, depending on the "Display when no video signal input" setting on the AV input setup page. Check video input.                                                                                                    |
|                | Video reception<br>sometimes<br>stops.<br>Alternatively,<br>video images<br>are unstable. | Has a receiving error occurred?                                                      | Check the number of received data packets in decoder information by referring to <b>3.3.3 Performance Stats</b> .  Display the information several times. If there is any missing packet counted, there is likely a high network load or a problem in settings. Contact your network administrator. |
|                |                                                                                           | Is the MTU size too small?                                                           | Use the value recommended for the network used.                                                                                                    |
| Audio          | No sounds come out.                                                                       | Is the power to the equipment on?                                                    | Confirm that the PWR LED is on.                                                                                                    |
|                |                                                                                           | Is the equipment correctly connected to the speaker?                                 | Check the connection between the equipment and speaker.                                                                                                    |
|                |                                                                                           | Is the volume of the speaker too low?                                                | Check the volume of the speaker.                                                                                                    |
|                |                                                                                           | Has an alarm occurred on the streaming source equipment?                             | If an alarm occurred, refer to the manual of the streaming source equipment.                                                                                                    |
|                |                                                                                           | Is the streaming source equipment correctly connected to the audio source?           | Check the connection of the audio cable.                                                                                                    |
|                | Noise is generated.                                                                       | Disconnect the audio output cable from the equipment. Does that eliminate the noise? | noise, check the audio cable and audio output device.                                                                                                    |
|                |                                                                                           | Has a receiving error occurred?                                                      | Check the number of received data packets in decoder information by referring to <b>3.3.3</b> Performance Stats.  Display the information several times. If there is any missing packet counted, there is likely a high network load or a problem in settings. Contact your network administrator.  |

#### **Chapter 5 Troubleshooting**

| Classification | Condition                         | Check item                                                                                 | Countermeasures                                                                                                    |              |  |  |
|----------------|-----------------------------------|--------------------------------------------------------------------------------------------|----------------------------------------------------------------------------------------------------|--------------|--|--|
| Data           | Data communication is disabled.   | Are port settings correct? Do the local and remote equipments have matching port settings? | Check them by referring to 3.5.5                                                                                                    | Serial Port. |  |  |
|                |                                   | Is the operation mode consistent between the local and remote equipments?                  | Check them by referring to 3.5.5                                                                                                    | Serial Port. |  |  |
|                |                                   | Do the equipment and the data input/output device have matching RS-232C settings?          | Check them by referring to 3.5.5                                                                                                    | Serial Port. |  |  |
|                |                                   | Is the data input/output device operating normally?                                        | Confirm the operation of the data device.                                                                                                    | input/output |  |  |
| Preparation    | The software cannot be installed. | Is the file specification correct? Has the license key been entered correctly?             | If the message "Installation was denied (incorrect file or license) Please try again here" appears, the file specification or the entered license key is incorrect. |              |  |  |

# 5.2 Alarm LED Goes on

An alarm LED (ALM or INDWN) goes on when an alarm is detected on the equipment. When an alarm LED goes on, check the alarm that occurred, from the Web GUI or front panel of the equipment.

### 5.2.1 Checking an alarm

For details on how to check alarms from the Web GUI, refer to 3.3.1 Current Alarms. For details on how to operate the front panel, refer to 4.1.1 Front panel. The front panel displays alarm codes. For details on alarm codes, refer to Table Appendix 1-1 Alarms and logs.

For details on how to check alarm logs, refer to **3.3.4 Logs**.

Each main alarm type and corresponding actions are described in Table 5-2 Main alarm types and actions below. After an alarm occurs, take the necessary action according to the details below.

Table 5-2 Main alarm types and actions

| rabio o a main alaim typoo ana aonone |                                                                                                    |  |  |  |  |  |  |  |  |
|---------------------------------------|----------------------------------------------------------------------------------------------------|--|--|--|--|--|--|--|--|
| Alarm type                            | Actions                                                                                                    |  |  |  |  |  |  |  |  |
| Network                               | Check for an error in the network and remote equipments. If you cannot confirm any error, contact your system administrator.                                                                                                 |  |  |  |  |  |  |  |  |
| Hardware error                        | Turn off the power once and then turn it on again. Then, if the equipment is still not operating normally, contact a Fujitsu maintenance engineer. The maintenance engineer whom you contact may ask you for the alarm code. |  |  |  |  |  |  |  |  |
| Input error                           | Check for an error in video input, reference input, and other input signals. Check the equipment and cables connected to input pins.                                                                                         |  |  |  |  |  |  |  |  |

### 5.2.2 LED display

**Table 5-3 LED indications** describes for each indication of the LED type below. Note that the display status of alarm LEDs (ALM and INDWN) varies depending on the alarm level, if the alarm is On or Blinking. For details on alarm level settings, refer to **3.4.5 Alarm Level**.

**Table 5-3 LED indications** 

| LED type  |        | On                                         | Blinking                                   | Off                 |
|-----------|--------|--------------------------------------------|--------------------------------------------|---------------------|
| PWR Green |        | Power on                                   | -                                          | Power off           |
| DDV       | Green  | Operating normally                         | Booting normally                           | Shutdown status     |
| RDY       | Orange | Operating in maintenance mode              | Booting in maintenance mode                | -                   |
| IN DWN    | Orange | Network or input error type of Major alarm | Network or input error type of Minor alarm | No alarm            |
| ALM       | Orange | Hardware error type of Major alarm         | Hardware error type of Minor alarm         | No alarm            |
| LINK/ACT  | Green  | Link established                           | Ether frame detected                       | No link established |
| 100/1000M | Green  | 100M operation                             | 1000M operation                            | 10M operation       |

During a shutdown of the equipment because of an abnormal temperature, all LEDs except LINK/ACT and 100/1000M are on.

<sup>\*</sup> When two codec boards are being used, alarm LED (ALM or IN DWN) will turn on or blinking if alarm is generated on one of codec board. For a setup of a codec board, see "I/O INTERFACE>AV interface>Device settings" of Table Appendix 3-1 Setting parameters.

| Tables of Settings and Conditions | 72  |
|-----------------------------------|-----|
| Glossary                          | 127 |
| Index                             | 132 |

# **Tables of Settings and Conditions**

# Appendix 1 Alarm/Log List

This appendix lists alarms and logs.

Key to LED symbols -: Not applicable; On: On; B: Blinking; Off: Off; A: Depends on the alarm level

#### Table Appendix 1-1 Alarms and logs

| Nie |          | Defect           | Level             |                           | Detailed parameter (example)                                                  | LED |           |                |                     |            |     |
|-----|----------|------------------|-------------------|---------------------------|-------------------------------------------------------------------------------|-----|-----------|----------------|---------------------|------------|-----|
| No  | ALMCODE  | Default<br>level | change<br>setting |                           | No bilingual support here.                                                    | PWR | RDY<br>*3 | LINK/ACT<br>*1 | 100/<br>1000M<br>*2 | IN_<br>DWN | ALM |
| 1   |          |                  |                   | The Power is off          |                                                                               |     |           |                |                     |            |     |
| 2   | 00900100 | Info.            | Yes               | Boot (Power ON)           | V01L01C01 data1 ENCODERx1<br>DECODERx1<br>Maintenance mode for bundle startup | On  | -         | -              | -                   | -          | -   |
| 3   | 00900200 | Info.            | Yes               | Boot (Reset)              | V01L01C01 data1 ENCODERx1<br>DECODERx1<br>Maintenance mode for bundle startup | -   | -         | -              | -                   | -          | -   |
| 4   | 00900300 | Info.            | Yes               | Boot (Reboot)             | V01L01C01 data1 ENCODERx1 DECODERx1 Maintenance mode for bundle startup       | -   | -         | -              | -                   | -          | -   |
| 5   | 00900400 | Info.            | Yes               | Boot (Others)             | V01L01C01 data1 ENCODERx1 DECODERx1 Maintenance mode for bundle startup       | -   | 1         | -              | -                   | -          | -   |
| 6   | 00900500 | Info_Off         | Yes               | Software update           | V01L01C01 -> V01L02C01, etc.                                                  | -   | -         | -              | -                   | •          | -   |
| 7   | 00900600 | Info.            | Yes               | Configuration update      | "All configuration," "Configuration1," etc.                                   | -   | -         | -              | -                   | -          | -   |
| 8   | 00900700 | Info_Off         | Yes               | Shutdown                  |                                                                               | -   | Off       | -              | -                   | -          | -   |
| 9   | 00900800 | Info_Off         | Yes               | RTC initialization        |                                                                               | -   | -         | -              | -                   | -          | -   |
| 10  | 00900900 | Warning          | Yes               | RTC device access error   |                                                                               | -   | -         | -              | -                   | -          | Α   |
| 11  | 00900A00 | Info.            | Yes               | Settings update           |                                                                               | -   | -         | -              | -                   | -          | -   |
| 12  | 00900B00 | Info.            | Yes               | Configuration data change | Configuration1 data1 -> Configuration2 data2, etc.                            | -   | -         | -              | -                   | -          | -   |
| 13  | 00900C00 | Off              | Yes               | FlashROM error            | /dev/mtd0, etc.                                                               | -   | -         | -              | -                   | -          | Α   |

IP-9610

| NI- |               | Defect           | fault Level       |                                                            | Detailed parameter (example)                                                                |     |           | LEI            | )                   |            |     |
|-----|---------------|------------------|-------------------|------------------------------------------------------------|---------------------------------------------------------------------------------------------|-----|-----------|----------------|---------------------|------------|-----|
| No  | ALMCODE       | Default<br>level | change<br>setting | Alarm name                                                 | No bilingual support here.                                                                  | PWR | RDY<br>*3 | LINK/ACT<br>*1 | 100/<br>1000M<br>*2 | IN_<br>DWN | ALM |
| 14  | 00900D00      | Off              | Yes               | FlashROM check sum error                                   | "software" or "bundle software" or<br>"configuration" or "configuration1~10" or<br>"option" | -   | 1         | -              | -                   | 1          | А   |
| 15  | 00900E00      | Info.            | Yes               | Option update                                              | "encoder," etc.                                                                             | -   | -         | -              | ı                   | 1          | -   |
| 16  | 00900F00      | Info.            | Yes               | Configuration data initialization                          | "All configuration," "Configuration1," etc.                                                 | -   | -         | -              | ı                   | •          | -   |
| 17  | 00800100      | Warning          | Yes               | Link error (CONSOLE)                                       |                                                                                             | -   | -         | Off            | Off                 | Α          | -   |
| 18  | *00800100     | Warning          | Yes               | Link error restoration (CONSOLE)                           | 100BaseTX_HD, etc.                                                                          | -   | -         | On             | On                  | Off        | -   |
| 19  | 00800200      | Warning          | Yes               | Link error (LAN1)                                          |                                                                                             | -   | -         | Off            | Off                 | Α          | -   |
| 20  | *00800200     | Warning          | Yes               | Link error restoration (LAN1)                              | 100BaseTX_HD, etc.                                                                          | -   | 1         | On             | On                  | Off        | -   |
| 21  | 00800300      | Warning          | Yes               | Link error (LAN2)                                          |                                                                                             | -   | 1         | Off            | Off                 | Α          | -   |
| 22  | *00800300     | Warning          | Yes               | Link error restoration (LAN2)                              | 100BaseTX_HD, etc.                                                                          | -   | -         | On             | On                  | Off        | -   |
| 23  | 00800400      | Warning          | Yes               | Time server synchronization error                          |                                                                                             | -   | -         | -              | -                   | Α          | -   |
| 24  | *00800400     | Warning          | Yes               | Time server synchronization error restoration              |                                                                                             | -   | -         | -              | -                   | Off        | -   |
| 25  | 00800500      | Warning          | Yes               | DHCP connection error (CONSOLE)                            |                                                                                             | -   | -         | -              | ı                   | Α          | -   |
| 26  | *00800500     | Warning          | Yes               | DHCP connection error restoration (CONSOLE)                | 10.0.0.1/24,10.0.0.254                                                                      | -   | -         | -              | -                   | Off        | -   |
| 27  | 00800600      | Warning          | Yes               | DHCP connection error (LAN1&LAN2)                          |                                                                                             | -   | -         | -              | -                   | Α          | -   |
| 28  | *00800600     | Warning          | Yes               | DHCP connection error restoration (LAN1&LAN2)              | 10.0.0.1/24,10.0.0.254                                                                      | -   | -         | -              | -                   | Off        | -   |
| 29  | 00800800      | Info.            | Yes               | DHCP connection update (CONSOLE)                           | 10.0.0.1/24,10.0.0.254 -><br>10.0.0.100/24,10.0.0.254                                       | -   | -         | -              | -                   | -          | -   |
| 30  | 00800A00      | Info.            | Yes               | DHCP connection update (LAN1&LAN2)                         | 10.0.0.1/24,10.0.0.254 -><br>10.0.0.100/24,10.0.0.254                                       | -   | ı         | -              | ı                   | ı          | -   |
| 31  | 00800B00      | Warning          | Yes               | Stateless address connection error (CONSOLE)               |                                                                                             | -   | -         | -              | -                   | Α          | -   |
| 32  | *00800B00     | Warning          | Yes               | Stateless address connection error restoration (CONSOLE)   | 2000::1/64                                                                                  | -   | -         | -              | -                   | Off        | -   |
| 33  | 00800C00      | Warning          | Yes               | Stateless address connection error (LAN1&LAN2)             |                                                                                             | -   | -         | -              | -                   | Α          | -   |
| 34  | *00800C0<br>0 | Warning          | Yes               | Stateless address connection error restoration (LAN1&LAN2) | 2000::1/64                                                                                  | -   | -         | -              | -                   | Off        | -   |
| 35  | 00800D00      | Info.            | Yes               | Stateless address update (CONSOLE)                         | 2000::1/64 -> ::/0                                                                          | -   | -         | -              | -                   | -          | -   |
| 36  | 00800E00      | Info.            | Yes               | Stateless address update (LAN1&LAN2)                       | 2000::1/64 -> ::/0                                                                          | -   | -         | -              | -                   | -          | -   |
| 37  | 00800F00      | Minor            | Yes               | DVB-ASI input down                                         |                                                                                             | -   | -         | -              | 1                   | Α          |     |
| 38  | *00800F00     | Minor            | Yes               | DVB-ASI input restoration                                  |                                                                                             | -   | -         | -              | -                   | Off        |     |
| 39  | 00801000      | Minor            | Yes               | DVB-ASI synchronization failure                            |                                                                                             | -   | -         | -              | •                   | Α          |     |
| 40  | *00801000     | Minor            | Yes               | DVB-ASI synchronization restoration                        |                                                                                             | -   | -         | -              | •                   | Off        |     |
| 41  | 00700000      | Minor            | Yes               | Intercom error                                             |                                                                                             | -   | -         | -              | -                   | -          | Α   |

IP-9610

|    |           | Defect           | Level             |                                    | Detailed parameter (example)                      |       | LED       |                |                     |            |          |  |
|----|-----------|------------------|-------------------|------------------------------------|---------------------------------------------------|-------|-----------|----------------|---------------------|------------|----------|--|
| No | ALMCODE   | Default<br>level | change<br>setting | Alarm name                         | No bilingual support here.                        | PWR   | RDY<br>*3 | LINK/ACT<br>*1 | 100/<br>1000M<br>*2 | IN_<br>DWN | ALM      |  |
| 42 | *00700000 | Minor            | Yes               | Intercom error restoration         |                                                   | -     | -         | -              | -                   | -          | Off      |  |
| 43 | 00700200  | Minor            | Yes               | VFD device error                   |                                                   | -     | -         | -              | -                   | -          | Α        |  |
| 44 | 00000400  | Major            | Yes               | FAN error                          | 100RPS                                            | -     | -         | -              | •                   | -          | Α        |  |
| 45 | *00000400 | Major            | Yes               | FAN error restoration              | 100RPS                                            | -     | -         | -              | 1                   | -          | Off      |  |
| 46 | 00000500  | Minor            | Yes               | Temperature warning #1             | TEMP1=60 TEMP2=50 TEMP3=50 TEMP4=50 FAN=100RPS    | -     | -         | -              | ı                   | -          | Α        |  |
| 47 | 00000501  | Minor            | Yes               | Temperature warning #2             | TEMP1=60 TEMP2=50 TEMP3=50 TEMP4=50 FAN=100RPS    | -     | -         | -              | -                   | -          | Α        |  |
| 48 | 00000502  | Minor            | Yes               | Temperature warning #3             | TEMP1=60 TEMP2=50 TEMP3=50 TEMP4=50 FAN=100RPS    | -     | -         | -              | -                   | -          | Α        |  |
| 49 | 00000503  | Minor            | Yes               | Temperature warning #4             | TEMP1=60 TEMP2=50 TEMP3=50 TEMP4=50 FAN=100RPS    | -     | -         | -              | -                   | -          | Α        |  |
| 50 | *00000500 | Minor            | Yes               | Temperature warning restoration #1 | TEMP1=60 TEMP2=50 TEMP3=50 TEMP4=50 FAN=100RPS    | -     | -         | -              | -                   | -          | Off      |  |
| 51 | *00000501 | Minor            | Yes               | Temperature warning restoration #2 | TEMP1=60 TEMP2=50 TEMP3=50 TEMP4=50 FAN=100RPS    | -     | -         | -              | -                   | -          | Off      |  |
| 52 | *00000502 | Minor            | Yes               | Temperature warning restoration #3 | TEMP1=60 TEMP2=50 TEMP3=50<br>TEMP4=50 FAN=100RPS | -     | -         | -              | -                   | -          | Off      |  |
| 53 | *00000503 | Minor            | Yes               | Temperature warning restoration #4 | TEMP1=60 TEMP2=50 TEMP3=50<br>TEMP4=50 FAN=100RPS | -     | -         | -              | -                   | -          | Off      |  |
| 54 | 00000600  | Major            | No                | Temperature error #1               | TEMP1=60 TEMP2=50 TEMP3=50<br>TEMP4=50 FAN=100RPS | On *4 | On<br>*4  | -              | -                   | On *4      | On<br>*4 |  |
| 55 | 00000601  | Major            | No                | Temperature error #2               | TEMP1=60 TEMP2=50 TEMP3=50<br>TEMP4=50 FAN=100RPS | On *4 | On<br>*4  | -              | -                   | On *4      | On<br>*4 |  |
| 56 | 00000602  | Major            | No                | Temperature error #3               | TEMP1=60 TEMP2=50 TEMP3=50<br>TEMP4=50 FAN=100RPS | On *4 | On<br>*4  | -              | -                   | On *4      | On<br>*4 |  |
| 57 | 00000603  | Major            | No                | Temperature error #4               | TEMP1=60 TEMP2=50 TEMP3=50<br>TEMP4=50 FAN=100RPS | On *4 | On<br>*4  | -              | -                   | On *4      | On<br>*4 |  |
| 58 | 00000700  | Major            | No                | Clock error #1                     |                                                   | -     | -         | -              | -                   | -          | On       |  |
| 59 | 00000701  | Major            | No                | Clock error #2                     |                                                   | -     | -         | -              | -                   | -          | On       |  |
| 60 | 00000702  | Major            | No                | Clock error #3                     |                                                   | -     | -         | -              | -                   | -          | On       |  |
| 61 | 00000703  | Major            | No                | Clock error #4                     |                                                   | -     | -         | -              | -                   | -          | On       |  |
| 62 | 00000704  | Major            | No                | Clock error #5                     |                                                   | -     | -         | -              | -                   | -          | On       |  |
| 63 | 00000705  | Major            | No                | Clock error #6                     |                                                   | -     | -         | -              | -                   | -          | On       |  |
| 64 | 00000706  | Major            | No                | Clock error #7                     |                                                   | -     | -         | -              | -                   | -          | On       |  |
| 65 | 00000707  | Major            | No                | Clock error #8                     |                                                   | -     | -         | -              | -                   | -          | On       |  |
| 66 | 00000708  | Major            | No                | Clock error #9                     |                                                   | -     | -         | -              | -                   | -          | On       |  |
| 67 | 00000709  | Major            | No                | Clock error #10                    |                                                   | -     | -         | -              | -                   | -          | On       |  |
| 68 | 0080000   | Major            | No                | Power error #1                     |                                                   | -     | -         | -              | -                   | -          | On       |  |

|     |           | Dofault          | Level             |                                      | Detailed parameter (example) |     |           | LEI            | )                   |            |     |
|-----|-----------|------------------|-------------------|--------------------------------------|------------------------------|-----|-----------|----------------|---------------------|------------|-----|
| No  | ALMCODE   | Default<br>level | change<br>setting | Alarm name                           | No bilingual support here.   | PWR | RDY<br>*3 | LINK/ACT<br>*1 | 100/<br>1000M<br>*2 | IN_<br>DWN | ALM |
| 69  | 00000801  | Major            | No                | Power error #2                       |                              | -   | -         | -              | -                   | -          | On  |
| 70  | 10000800  | Major            | No                | CODEC1 : Power error                 |                              | -   | -         | -              | -                   | -          | On  |
| 71  | 20000800  | Major            | No                | CODEC2 : Power error                 |                              | -   | -         | -              | -                   | -          | On  |
| 72  | 01000800  | Major            | No                | SLOT1 : Power error                  |                              | -   | -         | -              | -                   | -          | On  |
| 73  | 02000800  | Major            | No                | SLOT2 : Power error                  |                              | -   | -         | -              | -                   | -          | On  |
| 74  | 03000800  | Major            | No                | SLOT3 : Power error                  |                              | -   | -         | -              | -                   | -          | On  |
| 75  | 04000800  | Major            | No                | SLOT4 : Power error                  |                              | -   | -         | -              | -                   | -          | On  |
| 76  | 10000900  | Off              | No                | Memory error #1                      |                              | -   | -         | -              | -                   | -          | -   |
| 77  | 20000900  | Off              | No                | Memory error #2                      |                              | -   | -         | -              | -                   | -          | -   |
| 78  | 10000901  | Off              | No                | Memory error #3                      |                              | -   | -         | -              | -                   | -          | -   |
| 79  | 20000901  | Off              | No                | Memory error #4                      |                              | -   | -         | -              | -                   | -          | -   |
| 80  | 00000900  | Off              | No                | Memory error #5                      |                              | -   | -         | -              | -                   | -          | -   |
| 81  | 00000901  | Off              | No                | Memory error #6                      |                              | -   | -         | -              | -                   | -          | -   |
| 82  | 00000902  | Off              | No                | Memory error #7                      |                              | -   | -         | -              | -                   | -          | -   |
| 83  | 00000903  | Off              | No                | Memory error #8                      |                              | -   | -         | -              | -                   | -          | -   |
| 84  | 00000904  | Major            | No                | Memory error #9                      |                              | -   | -         | -              | -                   | -          | On  |
| 85  | 00000905  | Major            | No                | Memory error #10                     |                              | -   | -         | -              | -                   | -          | On  |
| 86  | 00000906  | Major            | No                | Memory error #11                     |                              | -   | -         | -              | -                   | ı          | On  |
| 87  | 00000907  | Major            | No                | Memory error #12                     |                              | -   | -         | -              | -                   | 1          | On  |
| 88  | 00000908  | Major            | No                | Memory error #13                     |                              | -   | -         | -              | -                   | ı          | On  |
| 89  | 00000909  | Major            | No                | Memory error #14                     |                              | -   | -         | -              | -                   | 1          | On  |
| 90  | 0000090A  | Major            | No                | Memory error #15                     |                              | -   | -         | -              | -                   | -          | On  |
| 91  | 00000A00  | Major            | Yes               | Internal Module : Not installed      |                              | -   | -         | -              | -                   | -          | Α   |
| 92  | 00000B00  | Major            | Yes               | Internal Module : error              |                              | -   | -         | -              | -                   | -          | Α   |
| 93  | 11100000  | Minor            | Yes               | SLOT1-CODEC1 : SDI input down        |                              | -   | -         | -              | -                   | Α          | -   |
| 94  | 21100000  | Minor            | Yes               | SLOT1-CODEC2 : SDI input down        |                              | -   | -         | -              | -                   | Α          | -   |
| 95  | 12100000  | Minor            | Yes               | SLOT2-CODEC1 : SDI input down        |                              | -   | -         | -              | -                   | Α          | -   |
| 96  | 22100000  | Minor            | Yes               | SLOT2-CODEC2 : SDI input down        |                              | -   | -         | -              | -                   | Α          | -   |
| 97  | 23100000  | Minor            | Yes               | SLOT3-CODEC2 : SDI input down        |                              | -   | -         | -              | -                   | Α          | -   |
| 98  | 24100000  | Minor            | Yes               | SLOT4-CODEC2 : SDI input down        |                              | -   | -         | -              | -                   | Α          | -   |
| 99  | *11100000 | Minor            | Yes               | SLOT1-CODEC1 : SDI input restoration |                              | -   | -         | -              | -                   | Off        | -   |
| 100 | *21100000 | Minor            | Yes               | SLOT1-CODEC2 : SDI input restoration |                              | -   | -         | -              | -                   | Off        | -   |
| 101 | *12100000 | Minor            | Yes               | SLOT2-CODEC1 : SDI input restoration |                              | -   | -         | -              | -                   | Off        | -   |
| 102 | *22100000 | Minor            | Yes               | SLOT2-CODEC2 : SDI input restoration |                              | -   | -         | -              | -                   | Off        | -   |

| NI- |           | Defect           | Level             |                                                        | Detailed parameter (example) |     |           | LEI            | )                   |            |     |
|-----|-----------|------------------|-------------------|--------------------------------------------------------|------------------------------|-----|-----------|----------------|---------------------|------------|-----|
| No  | ALMCODE   | Default<br>level | change<br>setting | Alarm name                                             | No bilingual support here.   | PWR | RDY<br>*3 | LINK/ACT<br>*1 | 100/<br>1000M<br>*2 | IN_<br>DWN | ALM |
| 103 | *23100000 | Minor            | Yes               | SLOT3-CODEC2 : SDI input restoration                   |                              | -   | -         | -              | -                   | Off        | -   |
| 104 | *24100000 | Minor            | Yes               | SLOT4-CODEC2 : SDI input restoration                   |                              | -   | -         | -              | -                   | Off        | -   |
| 105 | 11100100  | Minor            | Yes               | SLOT1-CODEC1 : Video synchronization error             |                              | -   | -         | -              | -                   | Α          | -   |
| 106 | 21100100  | Minor            | Yes               | SLOT1-CODEC2 : Video synchronization error             |                              | -   | -         | -              | -                   | Α          | -   |
| 107 | 12100100  | Minor            | Yes               | SLOT2-CODEC1 : Video synchronization error             |                              | -   | -         | -              | -                   | Α          | -   |
| 108 | 22100100  | Minor            | Yes               | SLOT2-CODEC2 : Video synchronization error             |                              | -   | -         | -              | -                   | Α          | -   |
| 109 | 23100100  | Minor            | Yes               | SLOT3-CODEC2 : Video synchronization error             |                              | -   | -         | -              | -                   | Α          | -   |
| 110 | 24100100  | Minor            | Yes               | SLOT4-CODEC2 : Video synchronization error             |                              | -   | -         | -              | -                   | Α          | -   |
| 111 | *11100100 | Minor            | Yes               | SLOT1-CODEC1 : Video synchronization error restoration |                              | -   | -         | -              | -                   | Off        | -   |
| 112 | *21100100 | Minor            | Yes               | SLOT1-CODEC2 : Video synchronization error restoration |                              | -   | -         | -              | -                   | Off        | -   |
| 113 | *12100100 | Minor            | Yes               | SLOT2-CODEC1 : Video synchronization error restoration |                              | -   | -         | -              | -                   | Off        | -   |
| 114 | *22100100 | Minor            | Yes               | SLOT2-CODEC2 : Video synchronization error restoration |                              | -   | -         | -              | -                   | Off        | -   |
| 115 | *23100100 | Minor            | Yes               | SLOT3-CODEC2 : Video synchronization error restoration |                              | -   | -         | -              | -                   | Off        | -   |
| 116 | *24100100 | Minor            | Yes               | SLOT4-CODEC2 : Video synchronization error restoration |                              | -   | -         | -              | -                   | Off        | -   |
| 117 | 01100200  | Warning          | Yes               | SLOT1 : Interface board selection error                |                              | -   | -         | -              | -                   | -          | Α   |
| 118 | 02100200  | Warning          | Yes               | SLOT2 : Interface board selection error                |                              | -   | -         | -              | -                   | -          | Α   |
| 119 | 03100200  | Warning          | Yes               | SLOT3 : Interface board selection error                |                              | -   | -         | -              | -                   | -          | Α   |
| 120 | 04100200  | Warning          | Yes               | SLOT4 : Interface board selection error                |                              | -   | -         | -              | -                   | -          | Α   |
| 121 | *01100200 | Warning          | Yes               | SLOT1 : Interface board selection error restoration    |                              | -   | -         | -              | -                   | -          | Off |
| 122 | *02100200 | Warning          | Yes               | SLOT2 : Interface board selection error restoration    |                              | -   | -         | -              | -                   | -          | Off |
| 123 | *03100200 | Warning          | Yes               | SLOT3 : Interface board selection error restoration    |                              | -   | -         | -              | -                   | -          | Off |
| 124 | *04100200 | Warning          | Yes               | SLOT4 : Interface board selection error restoration    |                              | -   | -         | -              | -                   | -          | Off |
| 125 | 10110200  | Minor            | Yes               | CODEC1 : Reference clock input down                    |                              | -   | -         | -              | -                   | Α          | -   |
| 126 | 20110200  | Minor            | Yes               | CODEC2 : Reference clock input down                    |                              | -   | -         | -              | ı                   | Α          | -   |

| NI  |           | Defect           | Level             |                                                      | Detailed parameter (example)                                                                                             | LED |           |                |                     |            |     |  |  |  |
|-----|-----------|------------------|-------------------|------------------------------------------------------|----------------------------------------------------------------------------------------------------|-----|-----------|----------------|---------------------|------------|-----|--|--|--|
| No  | ALMCODE   | Default<br>level | change<br>setting | Alarm name                                           | No bilingual support here.                                                                                               | PWR | RDY<br>*3 | LINK/ACT<br>*1 | 100/<br>1000M<br>*2 | IN_<br>DWN | ALM |  |  |  |
| 127 | *10110200 | Minor            | Yes               | CODEC1 : Reference clock input restoration           |                                                                                                    | -   | -         | -              | -                   | Off        | -   |  |  |  |
| 128 | *20110200 | Minor            | Yes               | CODEC2 : Reference clock input restoration           |                                                                                                    | -   | -         | ı              | ı                   | Off        | -   |  |  |  |
| 129 | 10110300  | Minor            | Yes               | CODEC1 : Reference clock synchronization failure     |                                                                                                    | -   | -         | -              | 1                   | Α          | -   |  |  |  |
| 130 | 20110300  | Minor            | Yes               | CODEC2 : Reference clock synchronization failure     |                                                                                                    | -   | -         | -              | -                   | Α          | -   |  |  |  |
| 131 | *10110300 | Minor            | Yes               | CODEC1 : Reference clock synchronization restoration |                                                                                                    | -   | -         | -              | -                   | Off        | -   |  |  |  |
| 132 | *20110300 | Minor            | Yes               | CODEC2 : Reference clock synchronization restoration |                                                                                                    | -   | -         | -              | -                   | Off        | -   |  |  |  |
| 133 | 10200000  | Off              | Yes               | CODEC1 : ENCODE hardware error                       |                                                                                                    | -   | -         | ı              | ı                   | -          | Α   |  |  |  |
| 134 | 20200000  | Off              | Yes               | CODEC2 : ENCODE hardware error                       |                                                                                                    | -   | -         | -              | -                   | -          | Α   |  |  |  |
| 135 | *10200000 | Off              | Yes               | CODEC1 : ENCODE hardware error restoration           |                                                                                                    | -   | -         | -              | -                   | -          | Off |  |  |  |
| 136 | *20200000 | Off              | Yes               | CODEC2 : ENCODE hardware error restoration           |                                                                                                    | -   | -         | -              | -                   | -          | Off |  |  |  |
| 137 | 10200100  | Off              | Yes               | CODEC1 : DECODE hardware error                       |                                                                                                    | -   | -         | -              | -                   | -          | Α   |  |  |  |
| 138 | 20200100  | Off              | Yes               | CODEC2 : DECODE hardware error                       |                                                                                                    | -   | -         | -              | -                   | -          | Α   |  |  |  |
| 139 | *10200100 | Off              | Yes               | CODEC1 : DECODE hardware error restoration           |                                                                                                    | -   | -         | -              | -                   | -          | Off |  |  |  |
| 140 | *20200100 | Off              | Yes               | CODEC2 : DECODE hardware error restoration           |                                                                                                    | -   | -         | -              | -                   | -          | Off |  |  |  |
| 141 | 10200200  | Off              | Yes               | CODEC1 : ENCODE software error                       |                                                                                                    | -   | -         | -              | -                   | -          | Α   |  |  |  |
| 142 | 20200200  | Off              | Yes               | CODEC2 : ENCODE software error                       |                                                                                                    | -   | -         | -              | -                   | -          | Α   |  |  |  |
| 143 | *10200200 | Off              | Yes               | CODEC1 : ENCODE software error restoration           |                                                                                                    | -   | -         | -              | -                   | -          | Off |  |  |  |
| 144 | *20200200 | Off              | Yes               | CODEC2 : ENCODE software error restoration           |                                                                                                    | -   | -         | -              | -                   | -          | Off |  |  |  |
| 145 | 10200300  | Off              | Yes               | CODEC1 : DECODE software error                       |                                                                                                    | -   | -         | -              | -                   | -          | Α   |  |  |  |
| 146 | 20200300  | Off              | Yes               | CODEC2 : DECODE software error                       |                                                                                                    | -   | -         | -              | -                   | -          | Α   |  |  |  |
| 147 | *10200300 | Off              | Yes               | CODEC1 : DECODE software error restoration           |                                                                                                    | -   | -         | -              | -                   | -          | Off |  |  |  |
| 148 | *20200300 | Off              | Yes               | CODEC2 : DECODE software error restoration           |                                                                                                    | -   | -         | -              | -                   | -          | Off |  |  |  |
| 149 | 10200400  | Minor            | Yes               | CODEC1 : Input data error                            | #XXXXXXXXXXXXXXXX (For derails, refer to "Input data error alarm counter and bit correspondence" in Table Appendix 1-2.) | -   | -         | -              | -                   | А          | -   |  |  |  |

| NI  |           | Defect           | Level             |                                              | Detailed parameter (example)                                                                                              |     |           | LEI            | )                   |            |     |
|-----|-----------|------------------|-------------------|----------------------------------------------|----------------------------------------------------------------------------------------------------|-----|-----------|----------------|---------------------|------------|-----|
| No  | ALMCODE   | Default<br>level | change<br>setting | Alarm name                                   | No bilingual support here.                                                                                                | PWR | RDY<br>*3 | LINK/ACT<br>*1 | 100/<br>1000M<br>*2 | IN_<br>DWN | ALM |
| 150 | 20200400  | Minor            | Yes               | CODEC2 : Input data error                    | #XXXXXXXXXXXXXXXXX (For derails, refer to "Input data error alarm counter and bit correspondence" in Table Appendix 1-2.) | -   | -         | -              | -                   | А          | -   |
| 151 | *10200400 | Minor            | Yes               | CODEC1 : Input data error restoration        | #XXXXXXXXXXXXXXXX (For derails, refer to "Input data error alarm counter and bit correspondence" in Table Appendix 1-2.)  | -   | -         | 1              | -                   | Off        | -   |
| 152 | *20200400 | Minor            | Yes               | CODEC2 : Input data error restoration        | #XXXXXXXXXXXXXXXX (For derails, refer to "Input data error alarm counter and bit correspondence" in Table Appendix 1-2.)  | 1   | ı         | 1              | 1                   | Off        | -   |
| 153 | 10200500  | Minor            | Yes               | CODEC1 : Buffer overflow                     |                                                                                                    | -   | -         | 1              | 1                   | -          | Α   |
| 154 | 20200500  | Minor            | Yes               | CODEC2 : Buffer overflow                     |                                                                                                    | -   | -         | -              | -                   | -          | Α   |
| 155 | *10200500 | Minor            | Yes               | CODEC1 : Buffer overflow restoration         |                                                                                                    | -   | -         | -              | -                   | -          | Off |
| 156 | *20200500 | Minor            | Yes               | CODEC2 : Buffer overflow restoration         |                                                                                                    | -   | -         | -              | -                   | -          | Off |
| 157 | 10200600  | Minor            | Yes               | CODEC1 : Video/System rate error             | "lower limit=2000kbps, calc=980kbps" or<br>"upper limit=2000kbps, calc=2100kbps"                                          | -   | -         | -              | -                   | -          | Α   |
| 158 | 20200600  | Minor            | Yes               | CODEC2 : Video/System rate error             | "lower limit=2000kbps, calc=980kbps" or<br>"upper limit=2000kbps, calc=2100kbps"                                          | ı   | -         | -              | 1                   | -          | Α   |
| 159 | *10200600 | Minor            | Yes               | CODEC1 : Video/System rate error restoration |                                                                                                    | ı   | -         | -              | 1                   | -          | Off |
| 160 | *20200600 | Minor            | Yes               | CODEC2 : Video/System rate error restoration |                                                                                                    | 1   | -         | -              | -                   | -          | Off |
| 161 | 10200700  | Major            | Yes               | CODEC1 : Not installed                       |                                                                                                    | -   | -         | ı              | •                   | -          | Α   |
| 162 | 20200700  | Major            | Yes               | CODEC2 : Not installed                       |                                                                                                    | -   | -         | -              | -                   | -          | Α   |
| 163 | 10200800  | Major            | Yes               | CODEC1 : Audio option board not installed    |                                                                                                    | ı   | -         | -              | -                   | -          | Α   |
| 164 | 20200800  | Major            | Yes               | CODEC2 : Audio option board not installed    |                                                                                                    | 1   | -         | -              | -                   | -          | Α   |
| 165 | *10200800 | Major            | Yes               | CODEC1 : Audio option board installed        |                                                                                                    | -   | -         |                | -                   | -          | Off |
| 166 | *20200800 | Major            | Yes               | CODEC2 : Audio option board installed        |                                                                                                    | -   | -         | -              | -                   | -          | Off |

Link established: On; Ether frame detected: Blinking; No link established: Off

<sup>10</sup>M: Off; 100M: On; 1000M: Blinking
Green: On (operating normally), Blinking (software activation or shutdown process in progress), Off (software not operating)
Orange: On (maintenance mode), Blinking (maintenance mode activation in progress) Green/Orange: Blinking alternately (SD card in operation)
Temperature-related shutdown process, all LEDs except LINK/ACT and 100/1000 are on. Turn off and on the equipment to restore operation.

<sup>\*4</sup> 

| Table Appendix 1-2 Input data erro | r alarm counter and bit correspondence |
|------------------------------------|----------------------------------------|
|------------------------------------|----------------------------------------|

|            | 1                                                   | 1                                                        | 1                           |                         | 1                                               | 1                                                    | Tab                                                 | יוכ א                                                    | phei                        |                               |                                                 |                                                      |                             |                             |                                   |                                   |                                 | ana b                                                  |                             | •                                 |                                   |                                 | ı                                                      | ı                                                | 1                                       | T         |
|------------|-----------------------------------------------------|----------------------------------------------------------|-----------------------------|-------------------------|-------------------------------------------------|------------------------------------------------------|-----------------------------------------------------|----------------------------------------------------------|-----------------------------|-------------------------------|-------------------------------------------------|------------------------------------------------------|-----------------------------|-----------------------------|-----------------------------------|-----------------------------------|---------------------------------|--------------------------------------------------------|-----------------------------|-----------------------------------|-----------------------------------|---------------------------------|--------------------------------------------------------|--------------------------------------------------|-----------------------------------------|-----------|
| Bit        | 1                                                   | 2                                                        | 3                           | 4                       | 5                                               | 6                                                    | 7                                                   | 8                                                        | 9                           | 10                            | 11                                              | 12                                                   | 13                          | 14                          | 15                                | 16                                | 17                              | 18                                                     | 19                          | 20                                | 21                                | 22                              | 23                                                     | 24                                               | 25                                      | 26 to 64  |
| Туре       |                                                     |                                                          |                             |                         |                                                 | Е                                                    | ncode                                               | r                                                        |                             |                               |                                                 |                                                      |                             |                             |                                   |                                   |                                 |                                                        | Decode                      | r                                 |                                   |                                 |                                                        |                                                  |                                         | Undefined |
| Interface  | P                                                   | ΙP                                                       | P                           | P                       | P                                               | P                                                    | DVB-ASI                                             | DVB-ASI                                                  | DVB-ASI                     | DVB-ASI                       | DVB-ASI                                         | DVB-ASI                                              | ΙP                          | P                           | IΡ                                | P                                 | ΙP                              | ΙP                                                     | DVB-ASI                     | DVB-ASI                           | DVB-ASI                           | DVB-ASI                         | DVB-ASI                                                | DVB-ASI                                          | DVB-ASI                                 |           |
| Error Item | Number of ancillary data (private PES) input errors | Number of ancillary data (private PES) exceeded capacity | Number of AC-3 input errors | Number of AC-3 timeouts | Number of ancillary data (ATSC CC) input errors | Number of ancillary data (ATSC CC) exceeded capacity | Number of ancillary data (private PES) input errors | Number of ancillary data (private PES) exceeded capacity | Number of AC-3 input errors | Number of AC-3 input timeouts | Number of ancillary data (ATSC CC) input errors | Number of ancillary data (ATSC CC) exceeded capacity | Number of reloading packets | Number of discontinuous PCR | Number of video 1 decoding errors | Number of video 2 decoding errors | Number of audio decoding errors | Number of ancillary data (private PES) decoding errors | Number of discontinuous PCR | Number of video 1 decoding errors | Number of video 2 decoding errors | Number of audio decoding errors | Number of ancillary data (private PES) decoding errors | Number of BISS decoding errors (unsupported TSC) | Number of BISS decoding errors (unused) | Undefined |

# Appendix 2 Browsing Parameter List

This appendix lists parameters that can be browsed from the Web GUI, via SNMP, or from the front panel (VFD). Yes: Supported; No: Not supported

**Table Appendix 2-1 Browsing parameters** 

| Level 1 | Level 2        | Sub menu   | Level 3             | Item name                 | Item outline                                                                | Web | SNMP | VFD |
|---------|----------------|------------|---------------------|---------------------------|-----------------------------------------------------------------------------|-----|------|-----|
| STATUS  | Current Alarms | -          | Major/Minor/Warning | Code/Name/Detail          | Indication of alarm that has occurred                                       | Yes | Yes  | Yes |
|         | Status         | Management | System              | Alarm                     | Alarm occurrence status                                                     | Yes | Yes  | Yes |
|         |                |            |                     | Codec1 board              | Installation status of codec board 1                                        | Yes | Yes  | Yes |
|         |                |            |                     | Codec1 audio option board | 8-channel audio board installation status on codec board 1                  | Yes | Yes  | Yes |
|         |                |            |                     | Codec2 board              | Installation status of codec board 2                                        | Yes | Yes  | Yes |
|         |                |            |                     | Codec2 audio option board | 8-channel audio board installation status on codec board 2                  | Yes | Yes  | Yes |
|         |                |            |                     | Slot1-4                   | Occupancy status of expansion slots 1 to 4                                  | Yes | Yes  | Yes |
|         |                |            |                     | Serial number             | Equipment serial number                                                     | Yes | Yes  | Yes |
|         |                |            |                     | Component temperature     | Equipment internal temperature (Celsius)                                    | Yes | Yes  | Yes |
|         |                |            |                     | Software version          | Active software version                                                     | Yes | Yes  | Yes |
|         |                |            |                     | Configuration name        | Active configuration name                                                   | Yes | Yes  | Yes |
|         |                |            | Time server         | Time server               | Synchronization status and IP address of time server                        | Yes | Yes  | No  |
|         |                |            | Intercom            | Intercom                  | Voice communication status, and remote equipment IP address and port number | Yes | Yes  | No  |
|         |                |            | Console             | IPv4 address              | Console port IP address (IPv4)                                              | Yes | No   | Yes |
|         |                |            |                     | IPv4 subnetmask           | Console port subnet mask (IPv4)                                             | Yes | No   | Yes |
|         |                |            |                     | IPv4 GW address           | Default gateway address (IPv4) of console port                              | Yes | No   | Yes |
|         |                |            |                     | IPv6 address              | Console port IP address (IPv6)                                              | Yes | No   | Yes |
|         |                |            |                     | IPv6 GW address           | Default gateway address (IPv6) of console port                              | Yes | No   | Yes |
|         |                |            |                     | MAC address               | Console port MAC address                                                    | Yes | No   | Yes |
| _       |                |            |                     | Link                      | Console port link status                                                    | Yes | No   | Yes |
|         |                |            | LAN1,2              | IPv4 address              | LAN1/LAN2 port IP address (IPv4)                                            | Yes | No   | Yes |
|         |                |            |                     | IPv4 subnetmask           | LAN1/LAN2 port subnet mask (IPv4)                                           | Yes | No   | Yes |

| Level 1 | Level 2 | Sub menu   | Level 3           | Item name             | Item outline                                                                            | Web | SNMP | VFD |
|---------|---------|------------|-------------------|-----------------------|-----------------------------------------------------------------------------------------|-----|------|-----|
|         |         |            |                   | IPv4 GW address       | Default gateway address (IPv4) of LAN1/LAN2 port                                        | Yes | No   | Yes |
|         |         |            |                   | IPv6 address          | LAN1/LAN2 port IP address (IPv6)                                                        | Yes | No   | Yes |
|         |         |            |                   | IPv6 GW address       | Default gateway address (IPv6) of LAN1/LAN2 port                                        | Yes | No   | Yes |
|         |         |            |                   | MAC address           | LAN1/LAN2 port MAC address                                                              | Yes | No   | Yes |
|         |         |            |                   | Link                  | LAN1/LAN2 port link status                                                              | Yes | No   | Yes |
|         |         |            | Serial port       | Serial port1          | Serial port 1 operating status, and remote equipment IP address and port number         | Yes | Yes  | No  |
|         |         |            |                   | Serial port2          | Serial port 2 operating status, and remote equipment IP address and port number         | Yes | Yes  | No  |
|         |         | Encoder1,2 | Encoder1,2 Status | AV input              | AV input status                                                                         | Yes | Yes  | Yes |
|         |         |            |                   | AV input format       | AV input format                                                                         | Yes | Yes  | Yes |
|         |         |            |                   | Encode format         | Encoding format                                                                         | Yes | Yes  | Yes |
|         |         |            |                   | IP bit rate           | Ethernet transmission bit rate (Mbps)                                                   | Yes | Yes  | Yes |
|         |         |            |                   | System bit rate       | System bit rate (Mbps)                                                                  | Yes | Yes  | Yes |
|         |         |            |                   | Profile               | Profile for video encoding method                                                       | Yes | No   | Yes |
|         |         |            |                   | Resolution            | Video resolution                                                                        | Yes | Yes  | Yes |
|         |         |            |                   | Video bit rate        | Video bit rate (Mbps)                                                                   | Yes | Yes  | Yes |
|         |         |            |                   | Audio1-8              | Format, bit rate (kbps), and encoding scheme of audio channels 1 ~ 8                    | Yes | No   | Yes |
|         |         |            |                   | DVB-ASI output        | DVB-ASI output status                                                                   | Yes | No   | Yes |
|         |         |            |                   | IP output1-4          | Output status of IP streams 1 ~ 4, and streaming destination IP address and port number | Yes | Yes  | Yes |
|         |         |            |                   | Ancillary             | Number of bytes in ancillary data                                                       | Yes | Yes  | Yes |
|         |         |            | Encoder1,2 PID    | Network name          | Network name                                                                            | Yes | No   | No  |
|         |         |            |                   | Original network ID   | Original network ID                                                                     | Yes | No   | No  |
|         |         |            |                   | Transport stream ID   | Transport stream ID                                                                     | Yes | No   | No  |
|         |         |            |                   | Program number        | Program number                                                                          | Yes | No   | No  |
|         |         |            |                   | Service type          | Service type                                                                            | Yes | No   | No  |
|         |         |            |                   | Service provider name | Service provider name                                                                   | Yes | No   | No  |
|         |         |            |                   | Service name          | Service name                                                                            | Yes | No   | No  |
|         |         |            |                   | PMT PID               | PMT PID                                                                                 | Yes | No   | No  |

IP-9610

| Level 1 | Level 2 | Sub menu   | Level 3           | Item name             | Item outline                                                                        | Web | SNMP | VFD |
|---------|---------|------------|-------------------|-----------------------|-------------------------------------------------------------------------------------|-----|------|-----|
|         |         |            |                   | PCR PID               | PCR PID                                                                             | Yes | No   | No  |
|         |         |            |                   | Video1 PID            | Video1 PID                                                                          | Yes | No   | No  |
|         |         |            |                   | Video2 PID            | Video2 PID(CSC422)                                                                  | Yes | No   | No  |
|         |         |            |                   | Audio1-8 PID          | PIDs of Audio1 ~ Audio8                                                             | Yes | No   | No  |
|         |         |            |                   | Ancillary PID         | Ancillary PID                                                                       | Yes | No   | No  |
|         |         | Decoder1,2 | Decoder1,2 Status | Stream input          | Stream reception status, IP stream address, and port number (in cases of IP stream) | Yes | Yes  | Yes |
|         |         |            |                   | AV output             | AV output status                                                                    | Yes | No   | Yes |
|         |         |            |                   | AV output format      | AV output format                                                                    | Yes | Yes  | Yes |
|         |         |            |                   | System bit rate       | System bit rate (Mbps)                                                              | Yes | Yes  | Yes |
|         |         |            |                   | Profile               | Profile for video encoding method                                                   | Yes | Yes  | Yes |
|         |         |            |                   | Decoding frame rate   | Decoding frame rate                                                                 | Yes | Yes  | Yes |
|         |         |            |                   | Video resolution      | Video resolution                                                                    | Yes | Yes  | Yes |
|         |         |            |                   | Video bit rate        | Video bit rate (Mbps)                                                               | Yes | Yes  | Yes |
|         |         |            |                   | Audio1                | Format, rate (kbps), and encoding scheme of audio channels 1 ~ 8                    | Yes | Yes  | Yes |
|         |         |            |                   | Ancillary             | Number of bytes in ancillary data                                                   | Yes | Yes  | Yes |
|         |         |            |                   | ARQ                   | ARQ operating status                                                                | Yes | Yes  | Yes |
|         |         |            | Decoder1,2 PID    | Network name          | Network name                                                                        | Yes | Yes  | Yes |
|         |         |            |                   | Original network ID   | Original network ID                                                                 | Yes | Yes  | Yes |
|         |         |            |                   | Transport stream ID   | Transport stream ID                                                                 | Yes | Yes  | Yes |
|         |         |            |                   | Program number        | Program number                                                                      | Yes | Yes  | Yes |
|         |         |            |                   | Service type          | Service type                                                                        | Yes | Yes  | Yes |
|         |         |            |                   | Service provider name | Service provider name                                                               | Yes | Yes  | Yes |
|         |         |            |                   | Service name          | Service name                                                                        | Yes | Yes  | Yes |
|         |         |            |                   | Encoder manufacturer  | Encoder manufacturer                                                                | Yes | Yes  | Yes |
|         |         |            |                   | Encoder serial number | Encoder serial number                                                               | Yes | Yes  | Yes |
|         |         |            |                   | Carrier identifier    | Carrier identifier                                                                  | Yes | Yes  | Yes |
|         |         |            |                   | Telephone number      | Telephone number                                                                    | Yes | Yes  | Yes |
|         |         |            |                   | Longitude             | Longitude                                                                           | Yes | Yes  | Yes |

| Level 1 | Level 2           | Sub menu   | Level 3      | Item name                            | Item outline                                                                                                    | Web | SNMP | VFD |
|---------|-------------------|------------|--------------|--------------------------------------|----------------------------------------------------------------------------------------------------|-----|------|-----|
|         |                   |            |              | Latitude                             | Latitude                                                                                                    | Yes | Yes  | Yes |
|         |                   |            |              | User information                     | User information                                                                                                  | Yes | Yes  | Yes |
|         |                   |            |              | PMT PID                              | PMT PID                                                                                                    | Yes | Yes  | Yes |
|         |                   |            |              | PCR PID                              | PCR PID                                                                                                    | Yes | Yes  | Yes |
|         |                   |            |              | Video1 PID                           | Video1 PID                                                                                                    | Yes | Yes  | Yes |
|         |                   |            |              | Video2 PID                           | Video2 PID(CSC422)                                                                                                | Yes | Yes  | Yes |
|         |                   |            |              | Audio1-8 PID                         | PIDs of Audio1 to Audio8                                                                                          | Yes | Yes  | Yes |
|         |                   |            |              | Ancillary PID                        | Ancillary PID                                                                                                    | Yes | Yes  | Yes |
|         | Performance Stats | Management | Intercom     | Data packets received                | Number of voice communication packets received                                                                    | Yes | Yes  | No  |
|         |                   |            |              | Data packets lost                    | Number of voice communication packets that could not be received because they were discarded on network           | Yes | Yes  | No  |
|         |                   |            |              | Data packets dumped                  | Number of packets in incorrect format or with format error                                                        | Yes | Yes  | No  |
|         |                   |            |              | Data packets sent                    | Number of voice communication packets sent                                                                        | Yes | Yes  | No  |
|         |                   |            |              | Data packets lost at sending         | Number of voice communication packets failed to be sent                                                           | Yes | Yes  | No  |
|         |                   |            | Serial Port1 | Data received in byte on serial port | Serial port 1: Number of bytes received from serial port                                                          | Yes | Yes  | No  |
|         |                   |            |              | Data sent in byte on serial port     | Serial port 1: Number of bytes sent to serial port                                                                | Yes | Yes  | No  |
|         |                   |            |              | Data received in byte on LAN port    | Serial port 1: Number of bytes received from LAN port                                                             | Yes | Yes  | No  |
|         |                   |            |              | Data sent in byte on LAN port        | Serial port 1: Number of bytes sent to LAN port                                                                   | Yes | Yes  | No  |
|         |                   |            | Serial Port2 | Data received in byte on serial port | Serial port 2: Number of bytes received from serial port                                                          | Yes | Yes  | No  |
|         |                   |            |              | Data sent in byte on serial port     | Serial port 2: Number of bytes sent to serial port                                                                | Yes | Yes  | No  |
|         |                   |            |              | Data received in byte on LAN port    | Serial port 2: Number of bytes received from LAN port                                                             | Yes | Yes  | No  |
|         |                   |            |              | Data sent in byte on LAN port        | Serial port 2: Number of bytes sent to LAN port                                                                   | Yes | Yes  | No  |
|         |                   | Encoder1,2 | DVB-ASI      | TS packets sent                      | Number of TS packets sent                                                                                         | Yes | Yes  | No  |
|         |                   |            |              | AC-3 input errors                    | Number of AC-3 input errors encountered during pass-thru (AC-3/ATSC) or pass-thru (AC-3/DVB) audio transmission   | Yes | Yes  | No  |
|         |                   |            |              | AC-3 input timeout                   | Number of AC-3 input timeouts encountered during pass-thru (AC-3/ATSC) or pass-thru (AC-3/DVB) audio transmission | Yes | Yes  | No  |
|         |                   |            |              | ATSC CC input                        | Number of ancillary data inputs during ATSC CC ancillary data transmission                                        | Yes | Yes  | No  |
|         |                   |            |              | ATSC CC input errors                 | Number of ancillary data input errors encountered during ATSC CC ancillary data transmission                      | Yes | Yes  | No  |

IP-9610

| Level 1 | Level 2 | Sub menu   | Level 3 | Item name                                | Item outline                                                                                                    | Web | SNMP | VFD |
|---------|---------|------------|---------|------------------------------------------|----------------------------------------------------------------------------------------------------|-----|------|-----|
|         |         |            |         | ATSC CC exceeded capacity                | Number of times that ATSC CC transmission capacity for ancillary data was exceeded                                                                                      | Yes | Yes  | No  |
|         |         |            |         | Private PES input                        | Number of ancillary data inputs during private PES transmission of ancillary data                                                                                       | Yes | Yes  | No  |
|         |         |            |         | Private PES input errors                 | Number of ancillary data input errors encountered during private PES transmission of ancillary data                                                                     | Yes | Yes  | No  |
|         |         |            |         | Private PES exceeded capacity            | Number of times that private PES transmission capacity for ancillary data was exceeded                                                                                  | Yes | Yes  | No  |
|         |         |            | IP      | Data packets sent                        | Number of media packets sent                                                                                                    | Yes | Yes  | No  |
|         |         |            |         | FEC packets sent                         | Number of FEC packets sent                                                                                                    | Yes | Yes  | No  |
|         |         |            |         | ARQ request received                     | Number of automatic repeat request (ARQ) packets received                                                                                                    | Yes | Yes  | No  |
|         |         |            |         | ARQ packets resent                       | Number of media packets resent                                                                                                    | Yes | Yes  | No  |
|         |         |            |         | AC-3 input errors                        | Number of AC-3 input errors encountered during pass-thru (AC-3/ATSC) or pass-thru (AC-3/DVB) audio transmission                                                         | Yes | Yes  | No  |
|         |         |            |         | AC-3 input timeout                       | Number of AC-3 input timeouts encountered during pass-thru (AC-3/ATSC) or pass-thru (AC-3/DVB) audio transmission                                                       | Yes | Yes  | No  |
|         |         |            |         | ATSC CC input                            | Number of ancillary data inputs during ATSC CC ancillary data transmission                                                                                              | Yes | Yes  | No  |
|         |         |            |         | ATSC CC input errors                     | Number of ancillary data input errors encountered during ATSC CC ancillary data transmission                                                                            | Yes | Yes  | No  |
|         |         |            |         | ATSC CC exceeded capacity                | Number of times that ATSC CC transmission capacity for ancillary data was exceeded                                                                                      | Yes | Yes  | No  |
|         |         |            |         | Private PES input                        | Number of ancillary data inputs during private PES transmission of ancillary data                                                                                       | Yes | Yes  | No  |
|         |         |            |         | Private PES input errors                 | Number of ancillary data input errors encountered during private PES transmission of ancillary data                                                                     | Yes | Yes  | No  |
|         |         |            |         | Private PES exceeded capacity            | Number of times that private PES transmission capacity for ancillary data was exceeded                                                                                  | Yes | Yes  | No  |
|         |         | Decoder1,2 | DVB-ASI | TS packets input                         | Total number of TS packets input into decoders                                                                                                    | Yes | Yes  | No  |
|         |         |            |         | TS packets received                      | Number of TS packets to be decrypted                                                                                                    | Yes | Yes  | No  |
|         |         |            |         | Data loss exceeding concealment time     | Number of times that "blue" or "gray" video image was output because of failure to receive data within set time period beyond which no packet is recognized as received | Yes | Yes  | No  |
|         |         |            |         | BISS decrypted                           | Number of BISS-decrypted TS packets                                                                                                    | Yes | Yes  | No  |
|         |         |            |         | BISS decryption errors (unsupported TSC) | Number of TS packets not decrypted because they had been encrypted by unsupported encryption method                                                                     | Yes | Yes  | No  |
|         |         |            |         | BISS decryption errors(unused)           | Number of TS packets not BISS-decrypted because BISS was disabled                                                                                                    | Yes | Yes  | No  |
|         |         |            |         | Discontinuous PCR                        | Number of PCR discontinuities detected during decoding                                                                                                    | Yes | Yes  | No  |

| Level 1 | Level 2 | Sub menu | Level 3 | Item name                            | Item outline                                                                                                    | Web | SNMP | VFD |
|---------|---------|----------|---------|--------------------------------------|----------------------------------------------------------------------------------------------------|-----|------|-----|
|         |         |          |         | Video1 decoding errors               | Number of Video1 decoding errors detected during decoding                                                                                                    | Yes | Yes  | No  |
|         |         |          |         | Video2 decoding errors               | Number of Video2 decoding errors detected during decoding                                                                                                    | Yes | Yes  | No  |
|         |         |          |         | Audio PES format mismatch            | Number of times that decoder received audio PES packet not valid for decoding                                                                                           | Yes | Yes  | No  |
|         |         |          |         | Audio decoding errors                | Number of audio decoding errors detected during decoding                                                                                                    | Yes | Yes  | No  |
|         |         |          |         | Private PES received                 | Number of times that ancillary data was received during private PES transmission of ancillary data                                                                      | Yes | Yes  | No  |
|         |         |          |         | Private PES decoding errors          | Number of detected ancillary data errors in decoding during private PES transmission of ancillary data                                                                  | Yes | Yes  | No  |
|         |         |          | IP      | Data packets received                | Number of media packets received                                                                                                    | Yes | Yes  | No  |
|         |         |          |         | Data packets recovered               | Number of media packets recovered by FEC/ARQ error correction function                                                                                                  | Yes | Yes  | No  |
|         |         |          |         | Data packets lost                    | Number of media packets not received because they were discarded on network                                                                                             | Yes | Yes  | No  |
|         |         |          |         | FEC packets received                 | Number of FEC packets received                                                                                                    | Yes | Yes  | No  |
|         |         |          |         | ARQ packets received                 | Number of media packets received in response to automatic repeat request (ARQ)                                                                                          | Yes | Yes  | No  |
|         |         |          |         | Data packets recovered by FEC        | Number of packets recovered by FEC                                                                                                    | Yes | Yes  | No  |
|         |         |          |         | ARQ request sent                     | Automatic repeat request (ARQ) packet sent when missing packet error occurs                                                                                             | Yes | Yes  | No  |
|         |         |          |         | Data packets recovered by ARQ        | Number of packets recovered by ARQ                                                                                                    | Yes | Yes  | No  |
|         |         |          |         | Data loss exceeding concealment time | Number of times that "blue" or "gray" video image was output because of failure to receive data within set time period beyond which no packet is recognized as received | Yes | Yes  | No  |
|         |         |          |         | Reloading TS stream                  | Number of packet reloads without packet recovery because too many packets were missing                                                                                  | Yes | Yes  | No  |
|         |         |          |         | Discontinuous PCR                    | Number of PCR discontinuities detected during decoding                                                                                                    | Yes | Yes  | No  |
|         |         |          |         | Video1 decoding errors               | Number of Video1 decoding errors detected during decoding                                                                                                    | Yes | Yes  | No  |
|         |         |          |         | Video2 decoding errors               | Number of Video2 decoding errors detected during decoding                                                                                                    | Yes | Yes  | No  |
|         |         |          |         | Audio PES format mismatch            | Number of times that decoder received audio PES packet not valid for decoding                                                                                           | Yes | Yes  | No  |
|         |         |          |         | Audio decoding errors                | Number of audio decoding errors detected during decoding                                                                                                    | Yes | Yes  | No  |
|         |         |          |         | Private PES received                 | Number of times that ancillary data was received during private PES transmission of ancillary data                                                                      | Yes | Yes  | No  |
|         |         |          |         | Private PES decoding errors          | Number of detected ancillary data errors in decoding during private PES transmission of ancillary data                                                                  | Yes | Yes  | No  |
|         | Logs    | -        | -       | No./Time/Code/Level/Name/Detail      | Log information display                                                                                                    | Yes | Yes  | No  |

IP-9610

# Appendix 3 Setting Parameter List

This appendix lists parameters that can be browsed from the Web GUI, via SNMP, or from the front panel (VFD).

Yes: Supported; No: Not supported

The Level1-3, Item name, Value of the setting parameters list corresponds to the Web GUI are shown in right figure.

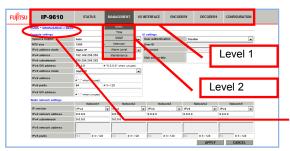

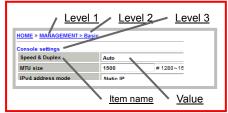

**Table Appendix 3-1 Setting parameters** 

| Level 1    | Level 2 | Level 3          | Item name         | Item outline                                             | Value                                                                                                    | Setting via Web | Setting via SNMP | Setting via VFD |
|------------|---------|------------------|-------------------|----------------------------------------------------------|----------------------------------------------------------------------------------------------------|-----------------|------------------|-----------------|
| MANAGEMENT | Basic   | Console settings | Speed & Duplex    | Specifies the transmission bit rate of the console port. | - Auto - Auto (Max 100Mbps) - Auto (Max 10Mbps) - 100Base-TX Full Duplex - 100Base-TX Half Duplex - 10Base-T Full Duplex - 10Base-T Half Duplex | Yes             | Yes              | Yes             |
|            |         |                  | MTU size          | Specifies the MTU size of the console port.              | 1280 ~ 1500 bytes                                                                                                    | Yes             | Yes              | Yes             |
|            |         |                  | IPv4 address mode | Specifies the IPv4 address mode of the console port.     | - Static IP<br>- DHCP                                                                                                    | Yes             | Yes              | Yes             |
|            |         |                  | IPv4 address      | Specifies the IPv4 address of the console port.          | xxx.xxx.xxx                                                                                                    | Yes             | Yes              | Yes             |
|            |         |                  | IPv4 subnetmask   | Specifies the IPv4 subnet mask of the console port.      | xxx.xxx.xxx.xxx                                                                                                    | Yes             | Yes              | Yes             |
|            |         |                  | IPv4 GW address   | Specifies the IPv4 gateway address of the console port.  | xxx.xxx.xxx                                                                                                    | Yes             | Yes              | Yes             |
|            |         |                  | IPv6 address mode | Specifies the IPv6 address mode of the console port.     | - Static IP<br>- Stateless                                                                                                    | Yes             | Yes              | Yes             |
|            |         |                  | IPv6 address      | Specifies the IPv6 address of the console port.          | xxxx:xxxx::xxxx                                                                                                    | Yes             | Yes              | Yes             |
|            |         |                  | IPv6 prefix       | Specifies the IPv6 prefix of the console port.           | 3 ~ 128                                                                                                    | Yes             | Yes              | Yes             |
|            |         |                  | IPv6 GW address   | Specifies the IPv6 gateway address of the console port.  | xxxx:xxxx::xxxx                                                                                                    | Yes             | Yes              | Yes             |

| Level 1 | Level 2 | Level 3                    | Item name                   | Item outline                                                                                 | Value                                                   | Setting via Web | Setting via SNMP | Setting<br>via<br>VFD |
|---------|---------|----------------------------|-----------------------------|----------------------------------------------------------------------------------------------|---------------------------------------------------------|-----------------|------------------|-----------------------|
|         |         | UI settings                | User authentication         | Specifies whether to enable/disable user authentication for Web access.                      | - Enable<br>- Disable                                   | Yes             | Yes              | No                    |
|         |         |                            | User ID                     | User ID in cases of user authentication                                                      | 16 single-byte alphanumeric characters                  | Yes             | Yes              | No                    |
|         |         |                            | Password                    | Password in cases of user authentication                                                     | 16 single-byte alphanumeric characters                  | Yes             | Yes              | No                    |
|         |         |                            | Web server title            | Specifies the title information displayed by the Web server.                                 | 64 single-byte characters or 32 double-byte characters  | Yes             | Yes              | No                    |
|         |         | Static network1-5 settings | IP version                  | IP version used for static routing to the network on the console side                        | - IPv4<br>- IPv6                                        | Yes             | Yes              | Yes                   |
|         |         |                            | IPv4 network address        | IPv4 network address for static routing                                                      | XXX.XXX.XXX                                             | Yes             | Yes              | Yes                   |
|         |         |                            | IPv4 subnetmask             | IPv4 network subnet mask for static routing                                                  | xxx.xxx.xxx                                             | Yes             | Yes              | Yes                   |
|         |         |                            | IPv6 network address        | IPv6 network address for static routing                                                      | XXXX:XXXX::XXXX                                         | Yes             | Yes              | Yes                   |
|         |         |                            | IPv6 prefix                 | IPv6 network prefix for static routing                                                       | 3 ~ 128                                                 | Yes             | Yes              | Yes                   |
|         | Time    | Time zone settings         | UTC offset                  | Time offset from UTC                                                                         | From -12 ~ +14 hours (in<br>1-hour steps)<br>+5.5 hours | Yes             | Yes              | No                    |
|         |         | Time server settings       | Auto synchronization        | Specifies whether to enable/disable time synchronization.                                    | - Enable<br>- Disable                                   | Yes             | Yes              | No                    |
|         |         |                            | Synchronize interval        | Specifies the time synchronization interval for cases where time synchronization is enabled. | 1 ~ 65535 minutes                                       | Yes             | Yes              | No                    |
|         |         |                            | IP version                  | IP version for communication with the time synchronization server                            | - IPv4<br>- IPv6                                        | Yes             | Yes              | No                    |
|         |         |                            | Time server IPv4 address    | IPv4 address of the time synchronization server                                              | xxx.xxx.xxx                                             | Yes             | Yes              | No                    |
|         |         |                            | Time server IPv6 address    | IPv6 address of the time synchronization server                                              | xxxx:xxxx::xxxx                                         | Yes             | Yes              | No                    |
|         |         | Current time               | APPLY PC TIME               | Sets the PC time in the equipment                                                            | -                                                       | Yes             | No               | No                    |
|         |         |                            | SYNCHONIZE WITH TIME SERVER | Performs time synchronization with the time server                                           | -                                                       | Yes             | No               | No                    |
|         | SNMP    | SNMP agent settings        | Community1-5                | Community name used for authentication between the SNMP manager and agent                    | 16 single-byte alphanumeric characters                  | Yes             | Yes              | No                    |
|         |         | SNMP trap settings         | Trap                        | Specifies whether to enable/disable trap notification.                                       | - Enable<br>- Disable                                   | Yes             | Yes              | No                    |
|         |         |                            | SNMP version                | SNMP version for trap transmission                                                           | - SNMPv1<br>- SNMPv2c                                   | Yes             | Yes              | No                    |

IP-9610

| Level 1       | Level 2      | Level 3           | Item name                | Item outline                                                                            | Value                                                                               | Setting via Web | Setting<br>via<br>SNMP | Setting via VFD |
|---------------|--------------|-------------------|--------------------------|-----------------------------------------------------------------------------------------|-------------------------------------------------------------------------------------|-----------------|------------------------|-----------------|
|               |              |                   | Community                | Community name assigned for trap transmission                                           | 16 single-byte alphanumeric characters                                              | Yes             | Yes                    | No              |
|               |              |                   | IP version               | IP version for trap transmission                                                        | - IPv4<br>- IPv6                                                                    | Yes             | Yes                    | No              |
|               |              |                   | IPv4 address             | Trap destination IPv4 address                                                           | XXX.XXX.XXX                                                                         | Yes             | Yes                    | No              |
|               |              |                   | IPv6 address             | Trap destination IPv6 address                                                           | xxxx:xxxx::xxxx                                                                     | Yes             | Yes                    | No              |
|               | Intercom     | Intercom settings | Intercom                 | Specifies whether to enable/disable intercom.                                           | - Enable<br>- Disable                                                               | Yes             | Yes                    | No              |
|               |              |                   | Output level             | Specifies the analog output level.                                                      | 20dBm<br>- 0dBm                                                                     | Yes             | Yes                    | No              |
|               |              |                   | Synchronize with         | Specifies whether to link the intercom connection destination with the encoder/decoder. | - Encoder1<br>- Encoder2<br>- Decoder1<br>- Decoder2                                | Yes             | Yes                    | No              |
|               |              |                   | IP version               | IP version for intercom connection                                                      | - IPv4<br>- IPv6                                                                    | Yes             | Yes                    | No              |
|               |              |                   | Destination IPv4 address | IPv4 address of the intercom connection destination device                              | xxx.xxx.xxx                                                                         | Yes             | Yes                    | No              |
|               |              |                   | Destination IPv6 address | IPv6 address of the intercom connection destination device                              | xxxx:xxxx::xxxx                                                                     | Yes             | Yes                    | No              |
|               |              |                   | UDP port server          | UDP reception port number used for intercom                                             | 1024 ~ 64000                                                                        | Yes             | Yes                    | No              |
|               |              |                   | UDP port client          | UDP source port number used for intercom                                                | 0,1024 ~ 64000                                                                      | Yes             | Yes                    | No              |
|               |              |                   |                          | UDP destination port number used for intercom                                           | 1024 ~ 64000                                                                        | Yes             | Yes                    | No              |
|               | Alarm Level  | Code/Name         | Level                    | Specifies the level of each alarm.                                                      | - Info/Off<br>- Major/Minor/Warning/Off                                             | Yes             | Yes                    | No              |
|               | Maintenance  | Software          | INSTALL                  | Install the software                                                                    | -                                                                                   | Yes             | No                     | No              |
|               |              | Option            | INSTALL                  | Install the software license                                                            | -                                                                                   | Yes             | No                     | No              |
|               |              | Maintenance       | GET MAINTENANCE DATA     | Download information logs                                                               | -                                                                                   | Yes             | No                     | No              |
|               |              |                   | REBOOT                   | Reboot the equipment                                                                    | -                                                                                   | Yes             | Yes                    | Yes             |
| I/O INTERFACE | AV interface | Device settings   | Mode                     | Specifies the equipment operation mode.                                                 | - Encoder x 1 - Decoder x 1 - Encoder x 2 - Decoder x 2 - Encoder x 1 - Decoder x 1 | Yes             | Yes                    | Yes             |

| Level 1 | Level 2 | Level 3                        | Item name                | Item outline                                                                                                    | Value                                                                                         | Setting via Web | Setting via SNMP | Setting<br>via<br>VFD |
|---------|---------|--------------------------------|--------------------------|----------------------------------------------------------------------------------------------------|-----------------------------------------------------------------------------------------------|-----------------|------------------|-----------------------|
|         |         |                                | AV input                 | Specifies the number of AV input interfaces.                                                                                                    | - AV input x 1<br>- AV input x 2                                                              | Yes             | Yes              | Yes                   |
|         |         |                                | AV output                | Specifies the number of AV output interfaces.                                                                                                    | - AV output x 1 - AV output x 2 - AV output x 3 - AV output x 4                               | Yes             | Yes              | Yes                   |
|         |         |                                | Dual link HD-SDI Encoder | Number of interfaces to be used as a dual link HD-SDI                                                                                                    | - Encoder dual link x 0<br>- Encoder dual link x 1<br>- Encoder dual link x 2                 | Yes             | Yes              | Yes                   |
|         |         |                                | Dual link HD-SDI Decoder | Number of interfaces to be used as a dual link HD-SDI                                                                                                    | - Decoder dual link x 0<br>- Decoder dual link x 1<br>- Decoder dual link x 2                 | Yes             | Yes              | Yes                   |
|         |         | Encoder settings<br>Encoder1,2 | 3G/HD/SD auto sensing    | Specifies whether to enable/disable auto sensing.                                                                                                    | - Enable<br>- Disable                                                                         | Yes             | Yes              | Yes                   |
|         |         |                                | AV input format          | Specifies a fixed AV input format.                                                                                                    | - 1080p/59.94,50,60<br>- 1080i/59.94,50,60<br>- 720p/59.94,50,60<br>- 480i/59.94<br>- 576i/50 | Yes             | Yes              | Yes                   |
|         |         |                                | 3G/HD > SD Downconverter | Specifies the conversion method used for down-conversion to SD video.                                                                                                    | - Disable<br>- Letter Box<br>- Center Cut<br>- Squeeze                                        | Yes             | Yes              | Yes                   |
|         |         |                                | AV encode format         | Specifies the encoding format.                                                                                                    | - 1080p/59.94,50,60<br>- 1080i/59.94,50,60<br>- 720p/59.94,50,60<br>- 480i/59.94<br>- 576i/50 | Yes             | Yes              | Yes                   |
|         |         |                                | AV encode format startup | Specifies the encoding format used when "Auto sensing" is set to Enable and there is no AV input. (The original encoding format is used as is during AV input and until an AV input failure.) * This parameter can be specified only if "Auto sensing" is set to Enable. | - 1080p/59.94,50,60<br>- 1080i/59.94,50,60<br>- 720p/59.94,50,60<br>- 480i/59.94<br>- 576i/50 | Yes             | Yes              | Yes                   |
|         |         |                                | DVB-ASI stream output    | Specifies whether to enable/disable stream output to DVB-ASI.                                                                                                    | - Enable<br>- Disable                                                                         | Yes             | Yes              | Yes                   |
|         |         |                                | IP stream output         | Specifies whether to enable/disable stream output to IP.                                                                                                    | - Enable<br>- Disable                                                                         | Yes             | Yes              | Yes                   |
|         |         | Decoder settings<br>Decoder1,2 | Stream input             | Specifies the stream input interface.                                                                                                    | - Disable<br>- IP<br>- DVB-ASI                                                                | Yes             | Yes              | Yes                   |

| Level 1 | Level 2              | Level 3                  | Item name                | Item outline                                                                                         | Value                                                                                         | Setting via Web | Setting via SNMP | Setting via VFD |
|---------|----------------------|--------------------------|--------------------------|----------------------------------------------------------------------------------------------------|-----------------------------------------------------------------------------------------------|-----------------|------------------|-----------------|
|         |                      |                          | AV output format startup | Specifies the AV output format used at the equipment startup time or after a decoder setting change. | - 1080p/59.94,50,60<br>- 1080i/59.94,50,60<br>- 720p/59.94,50,60<br>- 480i/59.94<br>- 576i/50 | Yes             | Yes              | Yes             |
|         |                      |                          | AV output slot1          | Specifies whether to enable/disable AV output to slot 1.                                             | - Enable<br>- Disable                                                                         | Yes             | Yes              | Yes             |
|         |                      |                          | AV output slot2          | Specifies whether to enable/disable AV output to slot 2.                                             | - Enable<br>- Disable                                                                         | Yes             | Yes              | Yes             |
|         |                      |                          | AV output slot3          | Specifies whether to enable/disable AV output to slot 3.                                             | - Enable<br>- Disable                                                                         | Yes             | Yes              | Yes             |
|         |                      |                          | AV output slot4          | Specifies whether to enable/disable AV output to slot 4.                                             | - Enable<br>- Disable                                                                         | Yes             | Yes              | Yes             |
|         | DVB-ASI<br>Interface | DVB-ASI settings         | Sync                     | Specifies whether operation depends<br>on a free-running clock or external<br>input.                 | - Internal<br>- Slave                                                                         | Yes             | Yes              | Yes             |
|         |                      |                          | TS packet size           | Specifies the length of a TS packet to be output from DVB-ASI.                                       | - 188bytes<br>- 204bytes                                                                      | Yes             | Yes              | Yes             |
|         |                      | Encoder1,2 BISS settings | BISS                     | Specifies whether to enable/disable BISS.                                                            | - Enable<br>- Disable                                                                         | Yes             | Yes              | No              |
|         |                      |                          | BISS mode                | Specifies the BISS encryption mode.                                                                  | - MODE 1<br>- MODE E                                                                          | Yes             | Yes              | No              |
|         |                      |                          | Session word             | Specifies the session word used in MODE 1.                                                           | - 12-digit (fixed)<br>hexadecimal number                                                      | Yes             | Yes              | No              |
|         |                      |                          | Encrypted session word   | Specifies the encrypted session word used in MODE E.                                                 | - 14-digit (fixed)<br>hexadecimal number                                                      | Yes             | Yes              | No              |
|         |                      | Decoder1,2 BISS settings | BISS                     | Specifies whether to enable/disable BISS.                                                            | - Enable<br>- Disable                                                                         | Yes             | Yes              | No              |
|         |                      |                          | BISS mode                | Specifies the BISS encryption mode.                                                                  | - MODE 1<br>- MODE E                                                                          | Yes             | Yes              | No              |
|         |                      |                          | Session word             | Specifies the session word used in MODE 1.                                                           | - 12-digit (fixed)<br>hexadecimal number                                                      | Yes             | Yes              | No              |
|         |                      |                          | Encrypted session word   | Specifies the encrypted session word used in MODE E.                                                 | - 16-digit (fixed)<br>hexadecimal number                                                      | Yes             | Yes              | No              |

| Level 1 | Level 2      | Level 3              | Item name             | Item outline                                                                                                    | Value                                                                                                    | Setting via Web | Setting via SNMP | Setting<br>via<br>VFD |
|---------|--------------|----------------------|-----------------------|----------------------------------------------------------------------------------------------------|----------------------------------------------------------------------------------------------------|-----------------|------------------|-----------------------|
|         |              | Injected ID settings | Injected ID           | Specifies the injected ID used in MODE E.  * The injected ID is unique within the equipment (common to all configuration data). Its setting remains in effect even after a configuration data change. The last setting is used for all configuration data. Note also that configuration data is not subject to backup or restore. | - 14-digit (fixed)<br>hexadecimal number                                                                                                    | Yes             | Yes              | No                    |
|         | IP Interface | IP settings          | IP mode               | Specifies the IP interface mode.                                                                                                    | - Same IP                                                                                                    | Yes             | Yes              | Yes                   |
|         |              | LAN1,2 settings      | Speed & Duplex        | Specifies the transmission bit rate of the LAN port.                                                                                                    | - Auto - Auto (Max 100Mbps) - Auto (Max 10Mbps) - 100Base-TX Full Duplex - 100Base-TX Half Duplex - 10Base-T Full Duplex - 10Base-T Half Duplex | Yes             | Yes              | Yes                   |
|         |              |                      | MTU size              | Specifies the MTU size of the LAN port.                                                                                                    | 1280 ~ 1500 bytes                                                                                                    | Yes             | Yes              | Yes                   |
|         |              |                      | IPv4 address mode     | Specifies the IPv4 address mode of the LAN port.                                                                                                    | - Static IP<br>- DHCP                                                                                                    | Yes             | Yes              | Yes                   |
|         |              |                      | IPv4 address          | Specifies the IPv4 address of the LAN port.                                                                                                    | xxx.xxx.xxx                                                                                                    | Yes             | Yes              | Yes                   |
|         |              |                      | IPv4 subnetmask       | Specifies the IPv4 subnet mask of the LAN port.                                                                                                    | xxx.xxx.xxx                                                                                                    | Yes             | Yes              | Yes                   |
|         |              |                      | IPv4 default GW       | Specifies the IPv4 default gateway address of the LAN port.                                                                                                    | xxx.xxx.xxx                                                                                                    | Yes             | Yes              | Yes                   |
|         |              |                      | IPv6 address mode     | Specifies the IPv6 address mode of the LAN port.                                                                                                    | - Static IP<br>- Stateless                                                                                                    | Yes             | Yes              | Yes                   |
|         |              |                      | IPv6 address          | Specifies the IPv6 address of the LAN port.                                                                                                    | xxxx:xxxx::xxxx                                                                                                    | Yes             | Yes              | Yes                   |
|         |              |                      | IPv6 prefix           | Specifies the IPv6 prefix of the LAN port.                                                                                                    | 3 ~ 128                                                                                                    | Yes             | Yes              | Yes                   |
|         |              |                      | IPv6 default GW       | Specifies the IPv6 default gateway address of the LAN port.                                                                                                    | xxxx:xxxx::xxxx                                                                                                    | Yes             | Yes              | Yes                   |
|         | Reference    | Input settings       | Reference clock input | Specifies whether to enable/disable external clock input.                                                                                                    | - Disable<br>- Tri-sync(HDSYNC)<br>- Bi-sync(Black burst)                                                                                       | Yes             | Yes              | Yes                   |
|         |              |                      | Phase adjustment      | Specifies the phase to be adjusted, in nanoseconds.                                                                                                    | -200000 ~ 200000 ns                                                                                                    | Yes             | Yes              | Yes                   |

| Level 1 | Level 2     | Level 3                  | Item name                | Item outline                                               | Value                                                                              | Setting<br>via<br>Web | Setting via SNMP | Setting<br>via<br>VFD |
|---------|-------------|--------------------------|--------------------------|------------------------------------------------------------|------------------------------------------------------------------------------------|-----------------------|------------------|-----------------------|
|         |             |                          | Decoder1                 | Specifies the clock used for Decoder1.                     | - Reference clock input<br>- Internal<br>- PCR                                     | Yes                   | Yes              | Yes                   |
|         |             |                          | Decoder2                 | Specifies the clock used for Decoder2.                     | - Reference clock input<br>- Internal<br>- PCR<br>- Decoder1                       | Yes                   | Yes              | Yes                   |
|         |             | Output settings          | Reference clock output   | Specifies whether to enable/disable external clock output. | - Disable - Bi-sync(Black burst) - Through out of reference clock input            | Yes                   | Yes              | Yes                   |
|         | Serial port | Transmission1,2 settings | Serial port              | Specifies whether to enable/disable serial port use.       | - Enable<br>- Disable                                                              | Yes                   | Yes              | No                    |
|         |             |                          | Mode                     | Specifies the IP communication mode.                       | - Server mode<br>- Client mode<br>- Client mode (Modem)                            | Yes                   | Yes              | No                    |
|         |             |                          | IP version               | IP version for IP communication                            | - IPv4<br>- IPv6                                                                   | Yes                   | Yes              | No                    |
|         |             |                          | Destination IPv4 address | IPv4 address of the IP communication destination device    | xxx.xxx.xxx                                                                        | Yes                   | Yes              | No                    |
|         |             |                          | Destination IPv6 address | IPv6 address of the IP communication destination device    | xxxx:xxxx::xxxx                                                                    | Yes                   | Yes              | No                    |
|         |             |                          | TCP port server          | TCP reception port number used for IP communication        | 1024 ~ 64000                                                                       | Yes                   | Yes              | No                    |
|         |             |                          | TCP port client          | TCP source port number used for IP communication           | 0,1024 ~ 64000                                                                     | Yes                   | Yes              | No                    |
|         |             |                          |                          | TCP destination port number used for IP communication      | 1024 ~ 64000                                                                       | Yes                   | Yes              | No                    |
|         |             | Serial port1,2 settings  | Туре                     | Specifies the serial port interface.                       | - RS-232c<br>- RS-422                                                              | Yes                   | Yes              | No                    |
|         |             |                          | Timeout                  | Specifies the reception timeout limit.                     | 20 ~ 200 ms                                                                        | Yes                   | Yes              | No                    |
|         |             |                          | Delimiter code 1         | Specifies delimiter code 1.                                | 0-ff, Blank                                                                        | Yes                   | Yes              | No                    |
|         |             |                          | Delimiter code 2         | Specifies delimiter code 2.                                | 0-ff, Blank                                                                        | Yes                   | Yes              | No                    |
|         |             |                          | Baud rate                | Specifies the communication speed.                         | - 1200 bps<br>- 2400 bps<br>- 4800 bps<br>- 9600 bps<br>- 19200 bps<br>- 38400 bps | Yes                   | Yes              | No                    |
|         |             |                          | Bit length               | Specifies the character size.                              | - 7bits<br>- 8bits                                                                 | Yes                   | Yes              | No                    |

| Level 1    | Level 2       | Level 3                  | Item name                | Item outline                                                                   | Value                                                                      | Setting via Web | Setting via SNMP | Setting<br>via<br>VFD |
|------------|---------------|--------------------------|--------------------------|--------------------------------------------------------------------------------|----------------------------------------------------------------------------|-----------------|------------------|-----------------------|
|            |               |                          | Parity                   | Specifies whether to use parity.                                               | - None<br>- Odd<br>- Even                                                  | Yes             | Yes              | No                    |
|            |               |                          | Stop bits                | Specifies the stop bit length.                                                 | - 1bits<br>- 2bits                                                         | Yes             | Yes              | No                    |
|            |               |                          | Flow control             | Specifies flow control.                                                        | - None<br>- RS/CS                                                          | Yes             | Yes              | No                    |
|            |               |                          | DTR signal monitoring    | Specifies whether to enable/disable DTR monitoring of RS-232C control signals. | - Enable<br>- Disable                                                      | Yes             | Yes              | No                    |
| ENCODER1,2 | Stream Output | System bit rate settings | Bit rate setting         | Specifies the bit rate specification method.                                   | <ul><li>Video bit rate</li><li>System bit rate</li></ul>                   | Yes             | Yes              | Yes                   |
|            |               |                          | System bit rate          | Specifies the system bit rate.                                                 | Up to 130000 kbps                                                          | Yes             | Yes              | Yes                   |
|            |               | DVB-ASI settings         | Output                   | Specifies whether to enable/disable stream output to DVB-ASI.                  | - Enable<br>- Disable                                                      | Yes             | Yes              | Yes                   |
|            |               | IP settings              | Output                   | Specifies whether to enable/disable stream output to IP.                       | - Enable<br>- Disable                                                      | Yes             | Yes              | Yes                   |
|            |               |                          | Streaming mode           | Specifies the IP stream output mode.                                           | <ul><li>- Unicast(Simplex)</li><li>- Unicast</li><li>- Multicast</li></ul> | Yes             | Yes              | Yes                   |
|            |               |                          | IP version               | IP version for IP stream output                                                | - IPv4<br>- IPv6                                                           | Yes             | Yes              | Yes                   |
|            |               |                          | Acceptable stream number | Number of output IP streams                                                    | 1~4                                                                        | Yes             | Yes              | Yes                   |
|            |               |                          | IPv4 unicast address1    | IPv4 unicast destination address 1                                             | xxx.xxx.xxx                                                                | Yes             | Yes              | Yes                   |
|            |               |                          | IPv4 unicast address2    | IPv4 unicast destination address 2                                             | xxx.xxx.xxx                                                                | Yes             | Yes              | Yes                   |
|            |               |                          | IPv4 unicast address3    | IPv4 unicast destination address 3                                             | XXX.XXX.XXX                                                                | Yes             | Yes              | Yes                   |
|            |               |                          | IPv4 unicast address4    | IPv4 unicast destination address 4                                             | XXX.XXX.XXX                                                                | Yes             | Yes              | Yes                   |
|            |               |                          | IPv6 unicast address1    | IPv6 unicast destination address 1                                             | xxxx:xxxx::xxxx                                                            | Yes             | Yes              | Yes                   |
|            |               |                          | IPv6 unicast address2    | IPv6 unicast destination address 2                                             | xxxx:xxxx::xxxx                                                            | Yes             | Yes              | Yes                   |
|            |               |                          | IPv6 unicast address3    | IPv6 unicast destination address 3                                             | xxxx:xxxx::xxxx                                                            | Yes             | Yes              | Yes                   |
|            |               |                          | IPv6 unicast address4    | IPv6 unicast destination address 4                                             | xxxx:xxxx::xxxx                                                            | Yes             | Yes              | Yes                   |
|            |               |                          | IPv4 multicast address   | IPv4 multicast destination address                                             | XXX.XXX.XXX                                                                | Yes             | Yes              | Yes                   |
|            |               |                          | IPv6 multicast address   | IPv6 multicast destination address                                             | xxxx:xxxx::xxxx                                                            | Yes             | Yes              | Yes                   |
|            |               |                          | ARP auto update          | Specifies whether to enable/disable periodic ARP transmission.                 | - Enable<br>- Disable                                                      | Yes             | Yes              | Yes                   |

| Level 1 | Level 2 | Level 3      | Item name                | Item outline                                               | Value                                             | Setting<br>via<br>Web | Setting via SNMP | Setting<br>via<br>VFD |
|---------|---------|--------------|--------------------------|------------------------------------------------------------|---------------------------------------------------|-----------------------|------------------|-----------------------|
|         |         |              | Protocol                 | Specifies the IP transport protocol.                       | - RTP<br>- UDP                                    | Yes                   | Yes              | Yes                   |
|         |         |              | TS format                | Specifies the MPEG TS format.                              | - TS<br>- TTS                                     | Yes                   | Yes              | Yes                   |
|         |         |              | FEC                      | Specifies whether to enable/disable FEC packet generation. | - Enable<br>- Disable                             | Yes                   | Yes              | Yes                   |
|         |         |              | FEC interval             | Specifies the FEC packet insertion interval.               | 4 ~ 24                                            | Yes                   | Yes              | Yes                   |
|         |         |              | ARQ                      | Specifies whether to enable/disable ARQ.                   | - Enable<br>- Disable                             | Yes                   | Yes              | Yes                   |
|         |         |              | SMPTE2022 FEC            | Specifies whether to enable/disable SMPTE2022 FEC.         | - Enable (dual)<br>- Enable (single)<br>- Disable | Yes                   | Yes              | Yes                   |
|         |         |              | SMPTE2022 matrix         | Specifies the SMPTE2022 FEC matrix (column).               | 4 ~ 20                                            | Yes                   | Yes              | Yes                   |
|         |         |              |                          | Specifies the SMPTE2022 FEC matrix (row).                  | 4 ~ 20                                            | Yes                   | Yes              | Yes                   |
|         |         |              | ID control for unicast   | Specifies whether to enable/disable unicast ID control.    | - Enable<br>- Disable                             | Yes                   | Yes              | Yes                   |
|         |         |              | Unicast ID               | Specifies the unicast ID.                                  | 0 ~ ffff                                          | Yes                   | Yes              | Yes                   |
|         |         |              | TOS                      | Specifies the TOS value.                                   | 0 ~ ff                                            | Yes                   | Yes              | Yes                   |
|         |         |              | Streaming UDP port       | UDP source port number for IP streaming                    | 0,1024 ~ 64000                                    | Yes                   | Yes              | Yes                   |
|         |         |              |                          | UDP destination port number for IP streaming               | 1024 ~ 64000                                      | Yes                   | Yes              | Yes                   |
|         |         |              | Unicast request UDP port | Port number for receiving unicast streaming request        | 1024 ~ 64000                                      | Yes                   | Yes              | Yes                   |
|         | PID     | PID settings | NIT                      | Specifies whether to enable/disable NIT generation.        | - Enable<br>- Disable                             | Yes                   | Yes              | Yes                   |
|         |         |              | Carrier ID for NIT       | Specifies whether to enable/disable Carrier ID generation. | - Enable<br>- Disable                             | Yes                   | Yes              | Yes                   |
|         |         |              | SDT                      | Specifies whether to enable/disable SDT generation.        | - Enable<br>- Disable                             | Yes                   | Yes              | Yes                   |
|         |         |              | Network name             | Specifies the network name.                                | 20 single-byte alphanumeric characters or less    | Yes                   | Yes              | Yes                   |
|         |         |              | Original network ID      | Specifies the original network ID.                         | 0 ~ ffff                                          | Yes                   | Yes              | Yes                   |
|         |         |              | Transport stream ID      | Specifies the transport stream ID.                         | 0 ~ ffff                                          | Yes                   | Yes              | Yes                   |
|         |         |              | Program number           | Specifies the program number.                              | 1 ~ ffff                                          | Yes                   | Yes              | Yes                   |

| Level 1 | Level 2 | Level 3         | Item name                  | Item outline                                                               | Value                                               | Setting via Web | Setting via SNMP | Setting<br>via<br>VFD |
|---------|---------|-----------------|----------------------------|----------------------------------------------------------------------------|-----------------------------------------------------|-----------------|------------------|-----------------------|
|         |         |                 | Service type               | Specifies the service type.                                                | 0 ~ ff                                              | Yes             | Yes              | Yes                   |
|         |         |                 | Service provider name      | Specifies the service provider name.                                       | 16 single-byte alphanumeric characters or less      | Yes             | Yes              | Yes                   |
|         |         |                 | Service name               | Specifies the service name.                                                | 16 single-byte alphanumeric characters or less      | Yes             | Yes              | Yes                   |
|         |         |                 | Carrier Identifier         | Specifies the carrier identifier.                                          | 5 single-byte alphanumeric characters or less       | Yes             | Yes              | Yes                   |
|         |         |                 | Telephone Number           | Specifies the telephone number.                                            | 17 single-byte alphanumeric characters or less      | Yes             | Yes              | Yes                   |
|         |         |                 | Longitude                  | Specifies the longitude.                                                   | 9 single-byte alphanumeric characters or less       | Yes             | Yes              | Yes                   |
|         |         |                 | Latitude                   | Specifies the latitude.                                                    | 8 single-byte<br>alphanumeric characters<br>or less | Yes             | Yes              | Yes                   |
|         |         |                 | User Information           | Specifies the user information.                                            | 15 single-byte alphanumeric characters or less      | Yes             | Yes              | Yes                   |
|         |         |                 | PMT PID                    | Specifies the PMT PID.                                                     | 1 ~ 1ffe                                            | Yes             | Yes              | Yes                   |
|         |         |                 | PCR PID                    | Specifies the PCR PID.                                                     | 1 ~ 1fff                                            | Yes             | Yes              | Yes                   |
|         |         |                 | PCR interval               | Specifies the PCR insertion interval.                                      | 30 ~ 100 ms                                         | Yes             | Yes              | Yes                   |
|         |         |                 | Video1 PID                 | Specifies the Video1 PID.                                                  | 1 ~ 1ffe                                            | Yes             | Yes              | Yes                   |
|         |         |                 | Video2 PID                 | Specifies the Video2 PID (CSC422).                                         | 1 ~ 1ffe                                            | Yes             | Yes              | Yes                   |
|         |         |                 | Audio1-8 PID               | Specifies the PIDs of Audio1 to Audio8.                                    | 1 ~ 1ffe                                            | Yes             | Yes              | Yes                   |
|         |         |                 | Ancillary PID              | Specifies the ancillary PID.                                               | 1 ~ 1ffe                                            | Yes             | Yes              | Yes                   |
|         |         |                 | PSI insertion interval     | Specifies the PSI insertion interval.                                      | 100 ~ 1000 ms                                       | Yes             | Yes              | Yes                   |
|         |         |                 | PSI insertion in GOP cycle | Specifies whether to enable/disable PSI insertion at the GOP interval.     | - Enable<br>- Disable                               | Yes             | Yes              | Yes                   |
|         | Video   | Common settings | Video input signal loss    | Specifies the encode video used if video input fails.                      | - Color bar<br>- Gray<br>- Black                    | Yes             | Yes              | Yes                   |
|         |         |                 | Buffer for video input     | Specifies whether to enable/disable the protection buffer for video input. | - Enable<br>- Disable                               | Yes             | Yes              | Yes                   |

| Level 1 | Level 2 | Level 3                | Item name               | Item outline                                                                                                    | Value                                                                                             | Setting via Web | Setting via SNMP | Setting via VFD |
|---------|---------|------------------------|-------------------------|----------------------------------------------------------------------------------------------------|---------------------------------------------------------------------------------------------------|-----------------|------------------|-----------------|
|         |         |                        | Bit rate setting        | Specifies the bit rate specification method.                                                                            | <ul><li>Video bit rate</li><li>System bit rate</li></ul>                                          | Yes             | Yes              | Yes             |
|         |         |                        | Video bit rate          | Specifies the video bit rate.                                                                                           | 150 ~ 100000 kbps                                                                                 | Yes             | Yes              | Yes             |
|         |         |                        | PPS interval            | Specifies the PPS insertion interval.                                                                                   | - GOP<br>- Picture                                                                                | Yes             | Yes              | Yes             |
|         |         |                        | PPS ID                  | Specifies the PPS ID.                                                                                                   | - Fixed<br>- Variable                                                                             | Yes             | Yes              | Yes             |
|         |         |                        | Padded data pattern     | Specifies the padding data pattern.                                                                                     | - Normal<br>- IP satellite mode                                                                   | Yes             | Yes              | Yes             |
|         |         | Individual settings 3G | Profile                 | Specifies the video encoding profile.                                                                                   | - Main 420 8bit<br>- High 420 8bit<br>- High 422 8bit<br>- High 422 10bit                         | Yes             | Yes              | Yes             |
|         |         |                        | Video resolution        | Specifies the video resolution.                                                                                         | - 1920x1080<br>- 1440x1080<br>- 960x1080                                                          | Yes             | Yes              | Yes             |
|         |         |                        | GOP structure           | Specifies the encoding control mode.                                                                                    | - Standard(IBBP) - Motion (IBP) - Low Latency(IPPP) - Low Latency(PPPP) - Ultra Low Latency(PPPP) | Yes             | Yes              | Yes             |
|         |         |                        | Video PES for interlace | Specifies the video PES format of interlaced video.                                                                     | - 1Field/1PES<br>- 1Frame/1PES                                                                    | Yes             | Yes              | Yes             |
|         |         |                        | Pre-Filter              | Specifies the prefilter strength.                                                                                       | - OFF<br>- LIGHT<br>- MEDIUM<br>- HEAVY                                                           | Yes             | Yes              | Yes             |
|         |         |                        | GOP cycle               | Specifies the GOP interval.                                                                                             | - 1cycle<br>- 2cycle<br>- 4cycle                                                                  | Yes             | Yes              | Yes             |
|         |         |                        | Adaptive GOP            | Specifies the GOP structure.                                                                                            | - Enable<br>- Disable                                                                             | Yes             | Yes              | Yes             |
|         |         | Individual settings HD | Profile                 | Specifies the video encoding profile.  * If "High 422 8bit (CSC)" is selected here, "Adaptive GOP" is fixed at Disable. | - Main 420 8bit<br>- High 420 8bit<br>- High 422 8bit(CSC)<br>- High 422 8bit<br>- High 422 10bit | Yes             | Yes              | Yes             |
|         |         |                        | Video resolution        | Specifies the video resolution.                                                                                         | - 1920x1080/1280x720<br>- 1440x1080/960x720<br>- 960x1080/640x720                                 | Yes             | Yes              | Yes             |

| Level 1 | Level 2 | Level 3                | Item name               | Item outline                                                                                                    | Value                                                                                             | Setting via Web | Setting via SNMP | Setting via VFD |
|---------|---------|------------------------|-------------------------|----------------------------------------------------------------------------------------------------|---------------------------------------------------------------------------------------------------|-----------------|------------------|-----------------|
|         |         |                        | GOP structure           | Specifies the encoding control mode.                                                                                    | - Standard(IBBP) - Motion (IBP) - Low Latency(IPPP) - Low Latency(PPPP) - Ultra Low Latency(PPPP) | Yes             | Yes              | Yes             |
|         |         |                        | Video PES for interlace | Specifies the video PES format of interlaced video.                                                                     | - 1Field/1PES<br>- 1Frame/1PES                                                                    | Yes             | Yes              | Yes             |
|         |         |                        | Pre-Filter              | Specifies the prefilter strength.                                                                                       | - Off<br>- LIGHT<br>- MEDIUM<br>- HEAVY                                                           | Yes             | Yes              | Yes             |
|         |         |                        | GOP cycle               | Specifies the GOP interval.                                                                                             | - 1cycle<br>- 2cycle<br>- 4cycle                                                                  | Yes             | Yes              | Yes             |
|         |         |                        | Adaptive GOP            | Specifies the GOP structure.                                                                                            | - Enable<br>- Disable                                                                             | Yes             | Yes              | Yes             |
|         |         | Individual settings SD | Profile                 | Specifies the video encoding profile.  * If "High 422 8bit (CSC)" is selected here, "Adaptive GOP" is fixed at Disable. | - Main 420 8bit<br>- High 420 8bit<br>- High 422 8bit(CSC)<br>- High 422 8bit<br>- High 422 10bit | Yes             | Yes              | Yes             |
|         |         |                        | Video resolution        | Specifies the video resolution.                                                                                         | - 720x480/720x576<br>- 352x480/352x576                                                            | Yes             | Yes              | Yes             |
|         |         |                        | GOP structure           | Specifies the encoding control mode.                                                                                    | - Standard(IBBP) - Motion (IBP) - Low Latency(IPPP) - Low Latency(PPPP) - Ultra Low Latency(PPPP) | Yes             | Yes              | Yes             |
|         |         |                        | Video PES for interlace | Specifies the video PES format of interlaced video.                                                                     | - 1Field/1PES<br>- 1Frame/1PES                                                                    | Yes             | Yes              | Yes             |
|         |         |                        | Pre-Filter              | Specifies the prefilter strength.                                                                                       | - Off<br>- LIGHT<br>- MEDIUM<br>- HEAVY                                                           | Yes             | Yes              | Yes             |
|         |         |                        | GOP cycle               | Specifies the GOP interval.                                                                                             | - 1cycle<br>- 2cycle<br>- 4cycle                                                                  | Yes             | Yes              | Yes             |
|         |         |                        | Adaptive GOP            | Specifies the GOP structure.                                                                                            | - Enable<br>- Disable                                                                             | Yes             | Yes              | Yes             |

| Level 1 | Level 2 | Level 3              | Item name                  | Item outline                                                           | Value                                                                                                    | Setting via Web | Setting via SNMP | Setting via VFD |
|---------|---------|----------------------|----------------------------|------------------------------------------------------------------------|----------------------------------------------------------------------------------------------------|-----------------|------------------|-----------------|
|         | Audio   | Audio1-8 settings    | Coding                     | Specifies the audio encode scheme.                                     | - None - MPEG-1 Layer2 - MPEG-2 AAC - MPEG-4 AAC - MPEG-4 HE-AAC V1 - Pass-thru(SMPTE302M) - Pass-thru(AC-3/DVB) - Pass-thru(AC-3/ATSC) | Yes             | Yes              | Yes             |
|         |         |                      | Channel mode               | Specifies the audio channel mode.                                      | - Mono<br>- Dual mono<br>- Stereo<br>- 5.1                                                                                              | Yes             | Yes              | Yes             |
|         |         |                      | Input source               | Specifies the AES channel used as the audio input source.              | - Embedded1 - Embedded2 - Embedded3 - Embedded4 - Embedded5 - Embedded6 - Embedded7 - Embedded8                                         | Yes             | Yes              | Yes             |
|         |         |                      | Quantization bit for 3G/HD | Specifies the quantization bit for 3G/HD input.                        | - 16bit<br>- 20bit<br>- 24bit                                                                                                    | Yes             | Yes              | Yes             |
|         |         |                      | Quantization bit for SD    | Specifies the quantization bit for SD input.                           | - 16bit<br>- 20bit                                                                                                    | Yes             | Yes              | Yes             |
|         |         |                      | Bit rate                   | Specifies the audio bit rate.                                          | 24 ~ 2688kbps                                                                                                    | Yes             | Yes              | Yes             |
|         |         |                      | Frame                      | Specifies the AES3 frame mode assumed for AC-3 stream multiplexing.    | - Left<br>- Right<br>- Left & Right                                                                                                    | Yes             | Yes              | Yes             |
|         |         |                      | Stream number              | Specifies the number of the AC-3 stream multiplexed to an audio frame. | - Stream number0 - Stream number1 - Stream number2 - Stream number3 - Stream number4 - Stream number5 - Stream number6 - Stream number7 | Yes             | Yes              | Yes             |
|         |         |                      | Language                   | Specifies the audio language code using a 3-character ISO 639-2 code.  | 3 single-byte alphabetic or space characters                                                                                            | Yes             | Yes              | Yes             |
|         |         | AV adjuster settings | AV adjuster                | Specifies the output adjustment time for audio.                        | 0 ~ 200 ms                                                                                                    | Yes             | Yes              | Yes             |

| Level 1    | Level 2      | Level 3               | Item name                   | Item outline                                                                                                    | Value                                          | Setting via Web | Setting via SNMP | Setting via VFD |
|------------|--------------|-----------------------|-----------------------------|----------------------------------------------------------------------------------------------------|------------------------------------------------|-----------------|------------------|-----------------|
|            | Ancillary    | Ancillary settings    | Ancillary                   | Specifies whether to enable/disable ancillary data use.                                                                                                    | - Enable<br>- Disable                          | Yes             | Yes              | Yes             |
|            |              |                       | Data format                 | Specifies the format for transmitted ancillary data.                                                                                                    | - Private PES<br>- ATSC CC                     | Yes             | Yes              | Yes             |
|            |              |                       | Data select                 | Specifies the transmission data specification method assumed for private PES transmission.                                                                   | - Byte<br>- DID/SDID                           | Yes             | Yes              | Yes             |
|            |              |                       | Byte size                   | Specifies the number of bytes per frame of the transmitted ancillary data.                                                                                   | 100 ~ 3000                                     | Yes             | Yes              | Yes             |
|            |              |                       | VITC data                   | Specifies whether to enable/disable VITC data transmission if a DID/SDID is specified.                                                                       | - Enable<br>- Disable                          | Yes             | Yes              | Yes             |
|            |              |                       | CC data                     | Specifies whether to enable/disable CC data transmission if a DID/SDID is specified.                                                                         | - Enable<br>- Disable                          | Yes             | Yes              | Yes             |
|            |              |                       | DID/SDID 1-8                | Specifies the DID/SDID to be transmitted if DID/SDID transmission is specified.                                                                              | DID:1 ~ ff SDID:0 ~ ff                         | Yes             | Yes              | Yes             |
|            |              |                       | Line21 CC for 480i/59.94    | Specifies whether to transmit the video area of lines 21 to 258, 261, and 262 instead of the video area of lines 23 to 262 if the video input is 480i/59.94. | - Enable<br>- Disable                          | Yes             | Yes              | Yes             |
| DECODER1,2 | Stream Input | Stream input settings | Input                       | Specifies the stream input interface.                                                                                                    | - Disable<br>- DVB-ASI<br>- IP                 | Yes             | Yes              | Yes             |
|            |              | IP settings           | Streaming mode              | Specifies the IP stream input mode.                                                                                                    | - Unicast(Simplex)<br>- Unicast<br>- Multicast | Yes             | Yes              | Yes             |
|            |              |                       | IP version                  | IP version for IP stream input                                                                                                    | - IPv4<br>- IPv6                               | Yes             | Yes              | Yes             |
|            |              |                       | IPv4 unicast source address | IPv4 unicast source address                                                                                                    | XXX.XXX.XXX                                    | Yes             | Yes              | Yes             |
|            |              |                       | IPv6 unicast source address | IPv6 unicast source address                                                                                                    | xxxx:xxxx::xxxx                                | Yes             | Yes              | Yes             |
|            |              |                       | IPv4 multicast address      | IPv4 multicast address                                                                                                    | XXX.XXX.XXX                                    | Yes             | Yes              | Yes             |
|            |              |                       | IPv6 multicast address      | IPv6 multicast address                                                                                                    | xxxx:xxxx::xxxx                                | Yes             | Yes              | Yes             |
|            |              |                       | MLD version                 | Specifies the MLD version used for IPv6 multicast group management.                                                                                          | - Version 1<br>- Version 2                     | Yes             | Yes              | Yes             |
|            |              |                       | MLDv2 source IP address     | Specifies the IPv6 address of the IPv6 multicast streaming source from which reception is permitted.                                                         | xxxx:xxxx::xxxx                                | Yes             | Yes              | Yes             |

| Level 1 | Level 2       | Level 3                | Item name                | Item outline                                                                  | Value                                           | Setting via Web | Setting via SNMP | Setting via VFD |
|---------|---------------|------------------------|--------------------------|-------------------------------------------------------------------------------|-------------------------------------------------|-----------------|------------------|-----------------|
|         |               |                        | Unicast request cycle    | Specifies the send interval of unicast streaming requests.                    | 3 ~ 30 seconds                                  | Yes             | Yes              | Yes             |
|         |               |                        | Jitter control buffer    | Specifies the buffer time for LAN jitter absorption.                          | 1 ~ 150 ms                                      | Yes             | Yes              | Yes             |
|         |               |                        | ARQ                      | Specifies whether to enable/disable ARQ.                                      | - Enable<br>- Disable                           | Yes             | Yes              | Yes             |
|         |               |                        | ARQ buffering time       | Specifies the ARQ buffering time.                                             | 0 ~ 2000 ms                                     | Yes             | Yes              | Yes             |
|         |               |                        | SMPTE2022 FEC            | Specifies whether to enable/disable SMPTE2022 FEC.                            | - Enable<br>- Disable                           | Yes             | Yes              | Yes             |
|         |               |                        | ID control for unicast   | Specifies whether to enable/disable unicast ID control.                       | - Enable<br>- Disable                           | Yes             | Yes              | Yes             |
|         |               |                        | Unicast ID               | Specifies the unicast ID.                                                     | 0 ~ ffff                                        | Yes             | Yes              | Yes             |
|         |               |                        | Streaming UDP port       | UDP reception port number for IP streaming                                    | 1024 ~ 64000                                    | Yes             | Yes              | Yes             |
|         |               |                        | Unicast request UDP port | Port number of the unicast streaming request source                           | 0,1024 ~ 64000                                  | Yes             | Yes              | Yes             |
|         |               |                        |                          | Port number of the unicast streaming request destination                      | 1024 ~ 64000                                    | Yes             | Yes              | Yes             |
|         | PID           | PID settings           | Mode                     | Specifies the reception PID selection method.                                 | - Auto<br>- Program number<br>- PMT<br>- Manual | Yes             | Yes              | Yes             |
|         |               |                        | Program number           | Specifies the program number to be received.                                  | 1 ~ ffff                                        | Yes             | Yes              | Yes             |
|         |               |                        | PMT PID                  | Specifies the PMT PID to be received.                                         | 1 ~ 1ffe                                        | Yes             | Yes              | Yes             |
|         |               |                        | PCR PID                  | Specifies the PCR PID to be received with manual mode selected.               | 1 ~ 1fff                                        | Yes             | Yes              | Yes             |
|         |               |                        | Video1 PID               | Specifies the video PID to be received with manual mode selected.             | 1 ~ 1fff                                        | Yes             | Yes              | Yes             |
|         |               |                        | Video2 PID               | Specifies the video PID (CSDC422) to be received with manual mode selected.   | 1 ~ 1fff                                        | Yes             | Yes              | Yes             |
|         |               |                        | Audio1-8 PID             | Specifies the Audio1 to Audio8 PIDs to be received with manual mode selected. | 1 ~ 1fff                                        | Yes             | Yes              | Yes             |
|         |               |                        | Ancillary PID            | Specifies the ancillary PID to be received.                                   | 1 ~ 1fff                                        | Yes             | Yes              | Yes             |
|         | Video & Audio | Video & Audio settings | Concealment time         | Time limit beyond which no stream is recognized as received                   | 5 ~ 600 seconds                                 | Yes             | Yes              | Yes             |

### **Appendixes**

| Level 1           | Level 2              | Level 3               | Item name                      | Item outline                                                                                                    | Value                 | Setting via Web | Setting via SNMP | Setting via VFD |
|-------------------|----------------------|-----------------------|--------------------------------|----------------------------------------------------------------------------------------------------|-----------------------|-----------------|------------------|-----------------|
|                   |                      |                       | Display when no data receiving | Specifies the video output image used if no packet is received.                                                                                                    | - Blue<br>- Gray      | Yes             | Yes              | Yes             |
|                   |                      |                       | Error concealment              | Specifies whether to use freeze control to prevent block noise when a packet loss occurs.  * This setting is not worked during receiving "Ultra low latency" mode's stream.                                                                            | - Enable<br>- Disable | Yes             | Yes              | Yes             |
|                   |                      |                       | AV adjuster                    | Specifies the output adjustment time for audio.                                                                                                    | 0 ~ 200 ms            | Yes             | Yes              | Yes             |
|                   |                      |                       | Line21 CC for 480i/59.94       | Specifies whether to transmit the video area of lines 21 to 258, 261, and 262 instead of the video area of lines 23 to 262 if the video output is 480i/59.94.                                                                                          | - Enable<br>- Disable | Yes             | Yes              | Yes             |
|                   |                      |                       | Ultra low latency              | Specifies whether to recognize ultra low latency stream automatically. In case of setting "Enable", ultra low latency stream is automatically recognized and switched the mode. In case of setting "Disable", the decoder works as same as normal one. | - Enable<br>- Disable | Yes             | Yes              | Yes             |
| STATUS            | Performance<br>Stats | Intercom              | DELETE PERFORMANCE<br>DATA     | Delete the statistical information on voice communication                                                                                                    | -                     | Yes             | Yes              | No              |
|                   |                      | Serial Port1,2        | DELETE PERFORMANCE<br>DATA     | Delete the statistical information on serial communication                                                                                                    | -                     | Yes             | Yes              | No              |
|                   |                      | Encoder1,2            | DELETE PERFORMANCE<br>DATA     | Delete the encoder statistical information                                                                                                    | -                     | Yes             | Yes              | No              |
|                   |                      | Decoder1,2            | DELETE PERFORMANCE<br>DATA     | Delete the decoder statistical information                                                                                                    | -                     | Yes             | Yes              | No              |
|                   | Logs                 |                       | DELETE ALL LOGS                | Delete all log information                                                                                                    | -                     | Yes             | Yes              | No              |
| CONFIGURATIO<br>N | Backup&Restore       | Backup configuration  | BACKUP                         | Back up configuration data                                                                                                    | -                     | Yes             | No               | No              |
|                   |                      | Restore configuration | RESTORE                        | Restore configuration data                                                                                                    | -                     | Yes             | No               | No              |
|                   | Load&Delete          | Load configuration    | LOAD                           | Load configuration data                                                                                                    | -                     | Yes             | Yes              | Yes             |
|                   |                      | Copy configuration    | COPY                           | Copy configuration data                                                                                                    | -                     | Yes             | No               | No              |
|                   |                      | Delete configuration  | DELETE                         | Delete configuration data                                                                                                    | -                     | Yes             | Yes              | Yes             |
|                   |                      | Rename configuration  | RENAME                         | Rename configuration data                                                                                                    | -                     | Yes             | Yes              | No              |
| -                 | -                    | -                     | Shutdown                       | Shutdown the equipment                                                                                                    | -                     | No              | No               | Yes             |

### **Appendixes**

| Level 1 | Level 2 | Level 3 | Item name | Item outline          | Value | Setting via Web |     | Setting via VFD |
|---------|---------|---------|-----------|-----------------------|-------|-----------------|-----|-----------------|
| -       | -       | -       | Date&Time | Set the date and time | -     | No              | Yes | Yes             |

### Appendix 4 Intercom Settings

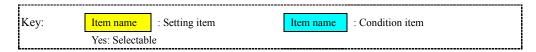

### **Table Appendix 4-1 Synchronize with**

|                                             |      | Total Company | -                |          |          |
|---------------------------------------------|------|---------------|------------------|----------|----------|
|                                             |      |               | Synchronize with |          |          |
| AV Interface ><br>Device settings ><br>Mode | None | Encoder1      | Encoder2         | Decoder1 | Decoder2 |
| Encoder x 1                                 | Yes  | Yes           |                  |          |          |
| Decoder x 1                                 | Yes  |               |                  | Yes      |          |
| Encoder x 2                                 | Yes  | Yes           | Yes              |          |          |
| Decoder x 2                                 | Yes  |               |                  | Yes      | Yes      |
| Encoder x 1 Decoder x 1                     | Yes  | Yes           |                  | Yes      |          |
| Decoder x 1 Encoder x 1                     | Yes  | Yes           |                  | Yes      |          |

### Appendix 5 AV Interface Settings

Table Appendix 5-1 AV interface patterns

|              |              |               |                          | -                        |                             | Interface s                 | settings                    |                           |
|--------------|--------------|---------------|--------------------------|--------------------------|-----------------------------|-----------------------------|-----------------------------|---------------------------|
| Mode         | AV input     | AV output     | Encoder Dual link HD-SDI | Decoder Dual link HD-SDI | Slot1                       | Slot2                       | Slot3                       | Slot4                     |
| Encoder x 1  | AV input x 1 | -             | Encoder Duallink x 0     | -                        | SDI-IN                      | -                           | -                           | -                         |
| Elicodel X I | AV input x 1 | -             | Encoder Duallink x 1     | -                        | SDI-IN(Dual)                | SDI-IN(Dual)                | •                           | -                         |
|              | -            | AV output x 1 | -                        | Decoder Duallink x 0     | SDI-OUT                     |                             |                             | -                         |
|              | -            | AV output x 1 | -                        | Decoder Duallink x 1     | SDI-OUT(Dual)               | SDI-OUT(Dual)               | -                           | -                         |
|              | -            | AV output x 2 | -                        | Decoder Duallink x 0     | SDI-OUT                     | -                           | SDI-OUT                     | -                         |
| Decoder x 1  | -            | AV output x 2 | -                        | Decoder Duallink x 2     | SDI-OUT(Dual)               | SDI-OUT(Dual)               | SDI-OUT<br>(Dual)           | SDI-OUT(Dual)             |
|              | -            | AV output x 3 | -                        | Decoder Duallink x 0     | SDI-OUT                     | SDI-OUT                     | SDI-OUT                     | -                         |
|              | -            | AV output x 4 | -                        | Decoder Duallink x 0     | SDI-OUT                     | SDI-OUT                     | SDI-OUT                     | SDI-OUT                   |
|              | AV input x 1 | -             | Encoder Duallink x 0     | -                        | SDI-IN<br>(Enc1&Enc2)       | -                           | -                           | -                         |
|              | AV input x 1 | -             | Encoder Duallink x 1     | -                        | SDI-IN(Dual)<br>(Enc1&Enc2) | SDI-IN(Dual)<br>(Enc1&Enc2) | -                           | -                         |
| Encoder x 2  | AV input x 2 | -             | Encoder Duallink x 0     | -                        | SDI-IN<br>(Enc1)            | -                           | SDI-IN<br>(Enc2)            | -                         |
|              | AV input x 2 | -             | Encoder Duallink x 1     | -                        | SDI-IN(Dual)<br>(Enc1)      | SDI-IN(Dual)<br>(Enc1)      | SDI-IN<br>(Enc2)            | -                         |
|              | AV input x 2 | -             | Encoder Duallink x 2     | -                        | SDI-IN(Dual)<br>(Enc1)      | SDI-IN(Dual)<br>(Enc1)      | SDI-IN(Dual)<br>(Enc2)      | SDI-IN(Dual)<br>(Enc2)    |
|              | -            | AV output x 2 | -                        | Decoder Duallink x 0     | SDI-OUT<br>(Dec1)           | -                           | SDI-OUT<br>(Dec2)           | -                         |
|              | -            | AV output x 2 | -                        | Decoder Duallink x 1     | SDI-OUT(Dual)<br>(Dec1)     | SDI-OUT(Dual)<br>(Dec1)     | SDI-OUT<br>(Dec2)           | -                         |
| Decoder x 2  | -            | AV output x 2 | -                        | Decoder Duallink x 2     | SDI-OUT(Dual)<br>(Dec1)     | SDI-OUT(Dual)<br>(Dec1)     | SDI-OUT<br>(Dual)<br>(Dec2) | SDI-OUT(Dual)<br>(Dec2)   |
|              | -            | AV output x 3 | -                        | Decoder Duallink x 0     | SDI-OUT<br>(Dec1)           | SDI-OUT<br>(Dec1 or Dec2)   | SDI-OUT<br>(Dec2)           | -                         |
|              | -            | AV output x 3 | -                        | Decoder Duallink x 1     | SDI-OUT(Dual)<br>(Dec1)     | SDI-OUT(Dual)<br>(Dec1)     | SDI-OUT<br>(Dec2)           | SDI-OUT<br>(Dec2)         |
|              | -            |               | -                        | Decoder Duallink x 0     | SDI-OUT<br>(Dec1)           | SDI-OUT<br>(Dec1 or Dec2)   | SDI-OUT<br>(Dec2)           | SDI-OUT<br>(Dec1 or Dec2) |

### **Appendixes**

|                         |              |               |                          |                          |               | Interface s   | settings          |               |
|-------------------------|--------------|---------------|--------------------------|--------------------------|---------------|---------------|-------------------|---------------|
| Mode                    | AV input     | AV output     | Encoder Dual link HD-SDI | Decoder Dual link HD-SDI | Slot1         | Slot2         | Slot3             | Slot4         |
|                         | AV input x 1 | AV output x 1 | Encoder Duallink x 0     | Decoder Duallink x 0     | SDI-IN        | -             | SDI-OUT           | -             |
|                         | AV input x 1 | AV output x 1 | Encoder Duallink x 0     | Decoder Duallink x 1     | SDI-IN        | -             | SDI-OUT<br>(Dual) | SDI-OUT(Dual) |
|                         | AV input x 1 | AV output x 1 | Encoder Duallink x 1     | Decoder Duallink x 0     | SDI-IN(Dual)  | SDI-IN(Dual)  | SDI-OUT           | -             |
| Encoder x 1 Decoder x 1 | AV input x 1 | AV output x 1 | Encoder Duallink x 1     | Decoder Duallink x 1     | SDI-IN(Dual)  | SDI-IN(Dual)  | SDI-OUT<br>(Dual) | SDI-OUT(Dual) |
|                         | AV input x 1 | AV output x 2 | Encoder Duallink x 0     | Decoder Duallink x 0     | SDI-IN        | -             | SDI-OUT           | SDI-OUT       |
|                         | AV input x 1 | AV output x 2 | Encoder Duallink x 1     | Decoder Duallink x 0     | SDI-IN(Dual)  | SDI-IN(Dual)  | SDI-OUT           | SDI-OUT       |
|                         | AV input x 1 | AV output x 3 | Encoder Duallink x 0     | Decoder Duallink x 0     | SDI-IN        | SDI-OUT       | SDI-OUT           | SDI-OUT       |
|                         | AV input x 1 | AV output x 1 | Encoder Duallink x 0     | Decoder Duallink x 0     | SDI-OUT       | -             | SDI-IN            | -             |
|                         | AV input x 1 | AV output x 1 | Encoder Duallink x 0     | Decoder Duallink x 1     | SDI-OUT(Dual) | SDI-OUT(Dual) | SDI-IN            | -             |
|                         | AV input x 1 | AV output x 1 | Encoder Duallink x 1     | Decoder Duallink x 0     | SDI-OUT       | -             | SDI-IN(Dual)      | SDI-IN(Dual)  |
| Decoder x 1 Encoder x 1 | AV input x 1 | AV output x 1 | Encoder Duallink x 1     | Decoder Duallink x 1     | SDI-OUT(Dual) | SDI-OUT(Dual) | SDI-IN(Dual)      | SDI-IN(Dual)  |
|                         | AV input x 1 | AV output x 2 | Encoder Duallink x 0     | Decoder Duallink x 0     | SDI-OUT       | SDI-OUT       | SDI-IN            | -             |
|                         | AV input x 1 | AV output x 2 | Encoder Duallink x 1     | Decoder Duallink x 0     | SDI-OUT       | SDI-OUT       | SDI-IN(Dual)      | SDI-IN(Dual)  |
|                         | AV input x 1 | AV output x 3 | Encoder Duallink x 0     | Decoder Duallink x 0     | SDI-OUT       | SDI-OUT       | SDI-IN            | SDI-OUT       |

### Appendix 6 Encoder Video Input Settings

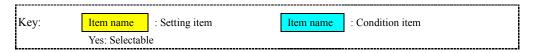

### Table Appendix 6-1 3G/HD/SD auto sensing

|                          | 3G/HD/SD a | auto sensing |
|--------------------------|------------|--------------|
| Encoder Dual link HD-SDI | Disable    | Enable       |
| Encoder Duallink x 0     | Yes        | Yes          |
| Encoder Duallink x 1     | Yes        |              |
| Encoder Duallink x 2     | Yes        |              |

**Table Appendix 6-2 AV input format** 

|                          |                       |             |          |          |             | AV ii    | nput format |            |         |         |            |         |
|--------------------------|-----------------------|-------------|----------|----------|-------------|----------|-------------|------------|---------|---------|------------|---------|
| Encoder Dual link HD-SDI | 3G/HD/SD auto sensing | 1080p/59.94 | 1080p/50 | 1080p/60 | 1080i/59.94 | 1080i/50 | 1080i/60    | 720p/59.94 | 720p/50 | 720p/60 | 480i/59.94 | 576i/50 |
| Encoder Duallink x 0     | Disable               | Yes         | Yes      | Yes      | Yes         | Yes      | Yes         | Yes        | Yes     | Yes     | Yes        | Yes     |
| Liteodel Dualilik X 0    | Enable                |             |          |          |             |          |             |            |         |         |            |         |
| Encoder Duallink x 1     | Disable               | Yes         | Yes      | Yes      |             |          |             |            |         |         |            |         |
| Encoder Duallink x 2     | Disable               | Yes         | Yes      | Yes      |             |          |             |            |         |         |            |         |

### Table Appendix 6-3 3G/HD > SD Downconverter

|                       |                 |         | 3G/HD > SD [ | Downconverter |         |
|-----------------------|-----------------|---------|--------------|---------------|---------|
| 3G/HD/SD auto sensing | AV input format | Disable | Letter Box   | Center Cut    | Squeeze |
|                       | 1080p/59.94     | Yes     | Yes          | Yes           | Yes     |
|                       | 1080p/50        | Yes     | Yes          | Yes           | Yes     |
|                       | 1080p/60        | Yes     |              |               |         |
|                       | 1080i/59.94     | Yes     | Yes          | Yes           | Yes     |
|                       | 1080i/50        | Yes     | Yes          | Yes           | Yes     |
| Disable               | 1080i/60        | Yes     |              |               |         |
|                       | 720p/59.94      | Yes     | Yes          | Yes           | Yes     |
|                       | 720p/50         | Yes     | Yes          | Yes           | Yes     |
|                       | 720p/60         | Yes     |              |               |         |
|                       | 480i/59.94      | Yes     |              |               |         |
|                       | 576i/50         | Yes     |              |               |         |
| Enable                | -               | Yes     | Yes          | Yes           | Yes     |

### **Table Appendix 6-4 AV encode format**

|                 |                          |             | 1 4 9 1 9 1 | on and   | AT CHOOM    |          |             |            |         |         |            |         |
|-----------------|--------------------------|-------------|-------------|----------|-------------|----------|-------------|------------|---------|---------|------------|---------|
|                 |                          |             |             |          |             | AV end   | code format |            |         |         |            |         |
| AV input format | 3G/HD > SD Downconverter | 1080p/59.94 | 1080p/50    | 1080p/60 | 1080i/59.94 | 1080i/50 | 1080i/60    | 720p/59.94 | 720p/50 | 720p/60 | 480i/59.94 | 576i/50 |
| 4000~/50.04     | Disable                  | Yes         |             |          |             |          |             |            |         |         |            |         |
| 1080p/59.94     | Other than above         |             |             |          |             |          |             |            |         |         | Yes        |         |
| 1080p/50        | Disable                  |             | Yes         |          |             |          |             |            |         |         |            |         |
| 1060μ/30        | Other than above         |             |             |          |             |          |             |            |         |         |            | Yes     |
| 1080p/60        | -                        |             |             | Yes      |             |          |             |            |         |         |            |         |
| 1080i/59.94     | Disable                  |             |             |          | Yes         |          |             |            |         |         |            |         |
| 10001/59.94     | Other than above         |             |             |          |             |          |             |            |         |         | Yes        |         |
| 1080i/50        | Disable                  |             |             |          |             | Yes      |             |            |         |         |            |         |
| 10001/30        | Other than above         |             |             |          |             |          |             |            |         |         |            | Yes     |
| 1080i/60        | -                        |             |             |          |             |          | Yes         |            |         |         |            |         |
| 720p/59.94      | Disable                  |             |             |          |             |          |             | Yes        |         |         |            |         |
| 720p/59.94      | Other than above         |             |             |          |             |          |             |            |         |         | Yes        |         |
| 720p/50         | Disable                  |             |             |          |             |          |             |            | Yes     |         |            |         |
|                 | Other than above         |             |             |          |             |          |             |            |         |         |            | Yes     |
| 720p/60         | -                        |             |             |          |             |          |             |            |         | Yes     |            |         |
| 480i/59.94      | -                        |             |             |          |             |          |             |            |         |         | Yes        |         |
| 576i/50         | -                        |             |             |          |             |          |             |            |         |         |            | Yes     |

### Table Appendix 6-5 AV encode format startup

|                       |             | AV encode format startup |          |             |          |          |            |         |         |            |         |  |
|-----------------------|-------------|--------------------------|----------|-------------|----------|----------|------------|---------|---------|------------|---------|--|
| 3G/HD/SD auto sensing | 1080p/59.94 | 1080p/50                 | 1080p/60 | 1080i/59.94 | 1080i/50 | 1080i/60 | 720p/59.94 | 720p/50 | 720p/60 | 480i/59.94 | 576i/50 |  |
| Disable               |             |                          |          |             |          |          |            |         |         |            |         |  |
| Enable                | Yes         | Yes                      | Yes      | Yes         | Yes      | Yes      | Yes        | Yes     | Yes     | Yes        | Yes     |  |

### Appendix 7 Reference Settings

| Key: | Item name      | : Setting item | Item name | : Condition item |
|------|----------------|----------------|-----------|------------------|
|      | Yes: Selectabl |                |           |                  |

**Table Appendix 7-1 Reference input settings** 

|                       | De                                 | ecoder1 |                       | Decoder2 |          |          |     |  |  |  |
|-----------------------|------------------------------------|---------|-----------------------|----------|----------|----------|-----|--|--|--|
| Reference clock input | Reference clock input PCR Internal |         | Reference clock input | PCR      | Internal | Decoder1 |     |  |  |  |
| Tri-sync(HDSYNC)      | Yes                                | Yes     | Yes                   | Yes      | Yes      | Yes      |     |  |  |  |
| Bi-sync(Black Burst)  | Yes                                | Yes     | Yes                   | Yes      | Yes      | Yes      |     |  |  |  |
| Disable               |                                    | •       | Yes                   |          | Yes      | Yes      |     |  |  |  |
| Disable               |                                    | Yes     |                       |          | Yes      | Yes      | Yes |  |  |  |

**Table Appendix 7-2 Reference clock output** 

|                       |                       |         | Reference clock output |                                      |
|-----------------------|-----------------------|---------|------------------------|--------------------------------------|
| Reference clock input | Decoder1              | Disable | Bi-sync(Black Burst)   | Through out of reference clock input |
| Tri-sync(HDSYNC)      | All                   | Yes     |                        |                                      |
| Di avera/Diaak Durat) | Reference clock input | Yes     |                        | Yes*1                                |
| Bi-sync(Black Burst)  | Other than above      | Yes     |                        |                                      |
| Disable               | PCR                   | Yes     | Yes                    |                                      |
| Disable               | Other than above      | Yes     |                        |                                      |

<sup>\*1</sup> It is necessary to select "Through out of reference clock input" when you output the video that synchronizes with another Decoder.

### Appendix 8 Serial Port Settings

| [            |                |                |           |                  |
|--------------|----------------|----------------|-----------|------------------|
| Key:         | Item name      | : Setting item | Item name | : Condition item |
| <u> </u><br> | Yes: Selectabl |                |           |                  |

**Table Appendix 8-1 Serial port settings** 

|                    | Ту      | /pe    | IP version |      |  |
|--------------------|---------|--------|------------|------|--|
| Mode               | RS-232c | RS-422 | IPv4       | IPv6 |  |
| Server mode        | Yes     | Yes    | Yes        | Yes  |  |
| Client mode        | Yes     | Yes    | Yes        | Yes  |  |
| Client mode(Modem) | Yes     |        | Yes        |      |  |

Table Appendix 8-2 Synchronize with

|                                             | • • • • • • • • • • • • • • • • • • • • |      | Synchronize with |          |
|---------------------------------------------|-----------------------------------------|------|------------------|----------|
| AV Interface ><br>Device settings ><br>Mode | Mode                                    | None | Decoder1         | Decoder2 |
| Encoder x 1                                 | All                                     | Yes  |                  |          |
| Decoder x 1                                 | Client mode(Modem)                      | Yes  | Yes              |          |
| Decoder x 1                                 | Other than above                        | Yes  |                  |          |
| Encoder x 2                                 | All                                     | Yes  |                  |          |
| Decoder x 2                                 | Client mode(Modem)                      | Yes  | Yes              | Yes      |
| Decoder x 2                                 | Other than above                        | Yes  |                  |          |
| Encoder x 1 Decoder x 1                     | Client mode(Modem)                      | Yes  | Yes              |          |
| Lilcodel X i Decodel X i                    | Other than above                        | Yes  |                  |          |
| Decoder x 1 Encoder x 1                     | Client mode(Modem)                      | Yes  | Yes              |          |
| Decoder X i Elicoder X i                    | Other than above                        | Yes  |                  |          |

### **Table Appendix 8-3 Flow control**

|                    |         | Flow c | control |
|--------------------|---------|--------|---------|
| Mode               | Туре    | None   | RS/CS   |
| Conver made        | RS-232c | Yes    | Yes     |
| Server mode        | RS-422  | Yes    |         |
| Client mode        | RS-232c | Yes    | Yes     |
| Client mode        | RS-422  | Yes    |         |
| Client mode(Modem) | RS-232c | Yes    |         |

### Appendix 9 Encoder Output Settings

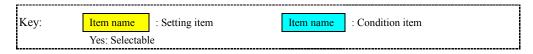

**Table Appendix 9-1 IP Protocol settings** 

|                  | Acceptable stream number |       |       |       | ARP auto | update | Protocol |     |  |
|------------------|--------------------------|-------|-------|-------|----------|--------|----------|-----|--|
| Streaming mode   | 1                        | 2     | 3     | 4     | Disable  | Enable | RTP      | UDP |  |
| Unicast(simplex) | Yes                      | Yes*1 | Yes*1 | Yes*1 | Yes      | Yes    | Yes      | Yes |  |
| Unicast          | Yes                      | Yes*1 | Yes*1 | Yes*1 | Yes      |        | Yes      |     |  |
| Multicast        | Yes                      |       |       |       | Yes      |        | Yes      | Yes |  |

<sup>\*1</sup> No settings can be set the total IP bit rate exceeded 200Mbps.

### **Table Appendix 9-2 TS format**

|                            |          | TS fo | ormat |
|----------------------------|----------|-------|-------|
| Streaming mode             | Protocol | TTS   | TS    |
| I lai a a at/a ina a la ss | RTP      | Yes   | Yes   |
| Unicast(simplex)           | UDP      |       | Yes   |
| Unicast                    | RTP      | Yes   |       |
| NA 111                     | RTP      | Yes   | Yes   |
| Multicast                  | UDP      |       | Yes   |

**Table Appendix 9-3 IP output settings** 

|                  |          |           | FE      | С      |         | SMPTE2022 FE  | C               | ARC     | Q      | ID cont | rol for unicast |
|------------------|----------|-----------|---------|--------|---------|---------------|-----------------|---------|--------|---------|-----------------|
| Streaming mode   | Protocol | TS format | Disable | Enable | Disable | Enable (dual) | Enable (single) | Disable | Enable | Disable | Enable          |
|                  | RTP      | TTS       | Yes     | Yes    | Yes     |               |                 | Yes     |        | Yes     |                 |
| Unicast(simplex) | KIF      | TS        | Yes     |        | Yes     | Yes           | Yes             | Yes     |        | Yes     |                 |
|                  | UDP      | TS        | Yes     |        | Yes     |               |                 | Yes     |        | Yes     |                 |
| Unicast          | RTP      | TTS       | Yes     | Yes    | Yes     |               |                 | Yes     | Yes    | Yes     | Yes             |
|                  | RTP      | TTS       | Yes     | Yes    | Yes     |               |                 | Yes     |        | Yes     |                 |
| Multicast        | KIF      | TS        | Yes     |        | Yes     | Yes           | Yes             | Yes     |        | Yes     |                 |
|                  | UDP      | TS        | Yes     |        | Yes     |               |                 | Yes     |        | Yes     |                 |

### Appendix 10 Encoder Video Settings

| Key: | Item name     | : Setting item | Item name | : Condition item |  |
|------|---------------|----------------|-----------|------------------|--|
|      | Yes: Selectab |                |           |                  |  |

**Table Appendix 10-1 Video resolution** 

|             |                     |           |           |          |          | Video   | resolution |         |         |         |         |
|-------------|---------------------|-----------|-----------|----------|----------|---------|------------|---------|---------|---------|---------|
| Video input | Profile             | 1920x1080 | 1440x1080 | 960x1080 | 1280x720 | 960x720 | 640x720    | 720x480 | 720x576 | 352x480 | 352x576 |
|             | Main(420 8bit)      | Yes       | Yes       | Yes      |          |         |            |         |         |         |         |
| 3G          | High(420 8bit)      | Yes       | Yes       | Yes      |          |         |            |         |         |         |         |
| 3G          | High(422 8bit)      | Yes       | Yes       | Yes      |          |         |            |         |         |         |         |
|             | High(422 10bit)     | Yes       | Yes       | Yes      |          |         |            |         |         |         |         |
|             | Main(420 8bit)      | Yes       | Yes       | Yes      | Yes      | Yes     | Yes        |         |         |         |         |
|             | High(420 8bit)      | Yes       | Yes       | Yes      | Yes      | Yes     | Yes        |         |         |         |         |
| HD          | High(CSC422 8bit)*1 | Yes       |           |          | Yes      |         |            |         |         |         |         |
|             | High(422 8bit)      | Yes       | Yes       | Yes      | Yes      | Yes     | Yes        |         |         |         |         |
|             | High(422 10bit)     | Yes       | Yes       | Yes      | Yes      | Yes     | Yes        |         |         |         |         |
|             | Main(420 8bit)      |           |           |          |          |         |            | Yes     | Yes     | Yes     | Yes     |
|             | High(420 8bit)      |           |           |          |          |         |            | Yes     | Yes     | Yes     | Yes     |
| SD          | High(CSC422 8bit)*1 |           |           |          |          |         |            | Yes     | Yes     |         |         |
|             | High(422 8bit)      |           |           |          |          |         |            | Yes     | Yes     | Yes     | Yes     |
|             | High(422 10bit)     |           |           |          |          |         |            | Yes     | Yes     | Yes     | Yes     |

<sup>\*1</sup> When "AV input format" is set to 60Hz, "High(CSC422 8bit)" cannot be selected in "Profile".

**Table Appendix 10-2 GOP structure** 

|                   |                | GOP structure |                   |                   |                            |  |  |  |  |
|-------------------|----------------|---------------|-------------------|-------------------|----------------------------|--|--|--|--|
| Profile           | Standard(IBBP) | Motion (IBP)  | Low Latency(IPPP) | Low Latency(PPPP) | Ultra Low<br>Latency(PPPP) |  |  |  |  |
| Main(420 8bit)    | Yes            | Yes           | Yes               | Yes               | Yes                        |  |  |  |  |
| High(420 8bit)    | Yes            | Yes           | Yes               | Yes               | Yes                        |  |  |  |  |
| High(CSC422 8bit) | Yes            |               | Yes               | Yes               |                            |  |  |  |  |
| High(422 8bit)    | Yes            | Yes           | Yes               | Yes               | Yes                        |  |  |  |  |
| High(422 10bit)   | Yes            | Yes           | Yes               | Yes               | Yes                        |  |  |  |  |

**Table Appendix 10-3 Adaptive GOP** 

|                   | rabio Apponaix 10 0 A   |        | ve GOP  |
|-------------------|-------------------------|--------|---------|
| Profile           | GOP structure           | Enable | Disable |
|                   | Standard(IBBP)          | Yes    | Yes     |
|                   | Motion (IBP)            | Yes    | Yes     |
| Main(420 8bit)    | Low Latency(IPPP)       |        | Yes     |
|                   | Low Latency(PPPP)       |        | Yes     |
|                   | Ultra Low Latency(PPPP) |        | Yes     |
|                   | Standard(IBBP)          | Yes    | Yes     |
|                   | Motion (IBP)            | Yes    | Yes     |
| High(420 8bit)    | Low Latency(IPPP)       |        | Yes     |
|                   | Low Latency(PPPP)       |        | Yes     |
|                   | Ultra Low Latency(PPPP) |        | Yes     |
|                   | Standard(IBBP)          |        | Yes     |
| High(CSC422 8bit) | Low Latency(IPPP)       |        | Yes     |
|                   | Low Latency(PPPP)       |        | Yes     |
|                   | Standard(IBBP)          | Yes    | Yes     |
|                   | Motion (IBP)            | Yes    | Yes     |
| High(422 8bit)    | Low Latency(IPPP)       |        | Yes     |
|                   | Low Latency(PPPP)       |        | Yes     |
|                   | Ultra Low Latency(PPPP) |        | Yes     |
|                   | Standard(IBBP)          | Yes    | Yes     |
|                   | Motion (IBP)            | Yes    | Yes     |
| High(422 10bit)   | Low Latency(IPPP)       |        | Yes     |
|                   | Low Latency(PPPP)       |        | Yes     |
|                   | Ultra Low Latency(PPPP) |        | Yes     |

**Table Appendix 10-4 Video PES for interlace** 

|                         | Video PES for interlace |                 |  |  |  |  |  |  |
|-------------------------|-------------------------|-----------------|--|--|--|--|--|--|
| GOP structure           | 1 field per PES         | 1 frame per PES |  |  |  |  |  |  |
| Standard(IBBP)          | Yes                     | Yes             |  |  |  |  |  |  |
| Motion (IBP)            | Yes                     |                 |  |  |  |  |  |  |
| Low Latency(IPPP)       | Yes                     |                 |  |  |  |  |  |  |
| Low Latency(PPPP)       | Yes                     |                 |  |  |  |  |  |  |
| Ultra Low Latency(PPPP) | Yes                     |                 |  |  |  |  |  |  |

### Table Appendix 10-5 GOP cycle

|                  |                         | GOP cycle           |                      |                      |  |  |  |  |
|------------------|-------------------------|---------------------|----------------------|----------------------|--|--|--|--|
| AV encode format | GOP structure           | 1cycle              | 2cycle               | 4cycle               |  |  |  |  |
|                  | Standard(IBBP)          | 30 frame            | 60 frame             | 120 frame            |  |  |  |  |
|                  | Ctaridara(IBBI )        | M=3, N=30           | M=3, N=60            | M=3, N=120           |  |  |  |  |
|                  | Motion (IBP)            | 28 frame            | 56 frame             | 112 frame            |  |  |  |  |
|                  | WOUGH (IBI )            | M=2, N=28           | M=2, N=56            | M=2, N=112           |  |  |  |  |
|                  | Low Latency(IPPP)       | 30 frame            | 60 frame             | 120 frame            |  |  |  |  |
| 1080p/59.94      | Low Latericy(II 1 1 )   | M=1, N=30           | M=1, N=60            | M=1, N=120           |  |  |  |  |
| 1000p/33.54      |                         | 68 frame            | 136 frame            | 272 frame            |  |  |  |  |
|                  | Low Latency(PPPP)       | M=1, N=0,           | M=1, N=0,            | M=1, N=0,            |  |  |  |  |
|                  |                         | Refresh interval=68 | Refresh interval=136 | Refresh interval=272 |  |  |  |  |
|                  |                         | 68 frame            | 136 frame            | 272 frame            |  |  |  |  |
|                  | Ultra Low Latency(PPPP) | M=1, N=0,           | M=1, N=0,            | M=1, N=0,            |  |  |  |  |
|                  |                         | Refresh interval=68 | Refresh interval=136 | Refresh interval=272 |  |  |  |  |
|                  | Standard(IBBP)          | 24 frame            | 48 frame             | 96 frame             |  |  |  |  |
|                  | Standard(IBBI )         | M=3, N=24           | M=3, N=48            | M=3, N=96            |  |  |  |  |
|                  | Motion (IBP)            | 24 frame            | 48 frame             | 96 frame             |  |  |  |  |
|                  | WOUGH (IBF)             | M=2, N=24           | M=2, N=48            | M=2, N=96            |  |  |  |  |
|                  | Low Latency(IPPP)       | 24 frame            | 48 frame             | 96 frame             |  |  |  |  |
| 1080p/50         | Low Latericy(IFFF)      | M=1, N=24           | M=1, N=48            | M=1, N=96            |  |  |  |  |
| 10000/30         |                         | 68 frame            | 136 frame            | 272 frame            |  |  |  |  |
|                  | Low Latency(PPPP)       | M=1, N=0,           | M=1, N=0,            | M=1, N=0,            |  |  |  |  |
|                  |                         | Refresh interval=68 | Refresh interval=136 | Refresh interval=272 |  |  |  |  |
|                  |                         | 68 frame            | 136 frame            | 272 frame            |  |  |  |  |
|                  | Ultra Low Latency(PPPP) | M=1, N=0,           | M=1, N=0,            | M=1, N=0,            |  |  |  |  |
|                  |                         | Refresh interval=68 | Refresh interval=136 | Refresh interval=272 |  |  |  |  |
|                  | Standard(IBBP)          | 30 frame            | 60 frame             | 120 frame            |  |  |  |  |
| 1080p/60         | Standard(IDDF)          | M=3, N=30           | M=3, N=60            | M=3, N=120           |  |  |  |  |
| 1000p/00         | Motion (IBP)            | 28 frame            | 56 frame             | 112 frame            |  |  |  |  |
|                  | WOUGH (IDF)             | M=2, N=28           | M=2, N=56            | M=2, N=112           |  |  |  |  |

|                  |                         |                         | GOP cycle            |                      |
|------------------|-------------------------|-------------------------|----------------------|----------------------|
| AV encode format | GOP structure           | 1cycle                  | 2cycle               | 4cycle               |
|                  | Low Latency (IDDD)      | 30 frame                | 60 frame             | 120 frame            |
|                  | Low Latency(IPPP)       | M=1, N=30               | M=1, N=60            | M=1, N=120           |
|                  |                         | 68 frame                | 136 frame            | 272 frame            |
|                  | Low Latency(PPPP)       | M=1, N=0,               | M=1, N=0,            | M=1, N=0,            |
|                  |                         | Refresh interval=68     | Refresh interval=136 | Refresh interval=272 |
|                  |                         | 68 frame                | 136 frame            | 272 frame            |
|                  | Ultra Low Latency(PPPP) | M=1, N=0,               | M=1, N=0,            | M=1, N=0,            |
|                  |                         | Refresh interval=68     | Refresh interval=136 | Refresh interval=272 |
|                  | Standard/IDDD)          | 15 frame                | 30 frame             | 60 frame             |
|                  | Standard(IBBP)          | M=3, N=15               | M=3, N=30            | M=3, N=60            |
|                  | Motion (IBP)            | 14 frame                | 28 frame             | 56 frame             |
|                  | WOUGH (IBP)             | M=2, N=14               | M=2, N=28            | M=2, N=56            |
|                  | Lavelatara (IDDD)       | 15 frame                | 30 frame             | 60 frame             |
| 1080i/59.94      | Low Latency(IPPP)       | M=1, N=15               | M=1, N=30            | M=1, N=60            |
| 10601/59.94      |                         | 34 frame                | 68 frame             | 136 frame            |
|                  | Low Latency(PPPP)       | M=1, N=0,               | M=1, N=0,            | M=1, N=0,            |
|                  | , ,                     | Refresh interval=34     | Refresh interval=68  | Refresh interval=136 |
|                  |                         | 34 frame                | 68 frame             | 136 frame            |
|                  | Ultra Low Latency(PPPP) | M=1, N=0,               | M=1, N=0,            | M=1, N=0,            |
|                  |                         | Refresh interval=34     | Refresh interval=68  | Refresh interval=136 |
|                  | Otara da ad/IDDD)       | 12 frame                | 24 frame             | 48 frame             |
|                  | Standard(IBBP)          | M=3, N=12               | M=3, N=24            | M=3, N=48            |
|                  | M (i (IDD)              | 12 frame                | 24 frame             | 48 frame             |
|                  | Motion (IBP)            | M=2, N=12               | M=2, N=24            | M=2, N=48            |
|                  | Lavelatara (IDDD)       | 12 frame                | 24 frame             | 48 frame             |
| 1080i/50         | Low Latency(IPPP)       | M=1, N=12               | M=1, N=24            | M=1, N=48            |
| 10601/50         |                         | 34 frame                | 68 frame             | 136 frame            |
|                  | Low Latency(PPPP)       | M=1, N=0,               | M=1, N=0,            | M=1, N=0,            |
|                  |                         | Refresh interval=34     | Refresh interval=68  | Refresh interval=136 |
|                  |                         | 34 frame                | 68 frame             | 136 frame            |
|                  | Ultra Low Latency(PPPP) | M=1, N=0,               | M=1, N=0,            | M=1, N=0,            |
|                  |                         | Refresh interval=34     | Refresh interval=68  | Refresh interval=136 |
|                  | Charadard (IDDD)        | 15 frame                | 30 frame             | 60 frame             |
|                  | Standard(IBBP)          | M=3, N=15               | M=3, N=30            | M=3, N=60            |
|                  | Maties (IDD)            | 14 frame                | 28 frame             | 56 frame             |
|                  | Motion (IBP)            | M=2, N=14               | M=2, N=28            | M=2, N=56            |
| 1080i/60         | Lavelatara (IDDD)       | 15 frame                | 30 frame             | 60 frame             |
|                  | Low Latency(IPPP)       | M=1, N=15               | M=1, N=30            | M=1, N=60            |
|                  |                         | 34 frame                | 68 frame             | 136 frame            |
|                  | Low Latency(PPPP)       | M=1. N=0.               | M=1. N=0.            | M=1. N=0.            |
|                  |                         | Refresh interval=34     | Refresh interval=68  | Refresh interval=136 |
|                  |                         | . 151100111111011411 04 |                      |                      |

|                  |                              |                                  | GOP cycle                        |                                   |  |  |  |  |  |  |
|------------------|------------------------------|----------------------------------|----------------------------------|-----------------------------------|--|--|--|--|--|--|
| AV encode format | GOP structure                | 1cycle                           | 2cycle                           | 4cycle                            |  |  |  |  |  |  |
|                  |                              | 34 frame                         | 68 frame                         | 136 frame                         |  |  |  |  |  |  |
|                  | Ultra Low Latency(PPPP)      | M=1, N=0,                        | M=1, N=0,                        | M=1, N=0,                         |  |  |  |  |  |  |
|                  |                              | Refresh interval=34              | Refresh interval=68              | Refresh interval=136              |  |  |  |  |  |  |
|                  | Standard(IBBP)               | 30 frame                         | 60 frame                         | 120 frame                         |  |  |  |  |  |  |
|                  | Standard(IBBI )              | M=3, N=30                        | M=3, N=60                        | M=3, N=120                        |  |  |  |  |  |  |
|                  | Motion (IBP)                 | 28 frame                         | 56 frame                         | 112 frame                         |  |  |  |  |  |  |
|                  | WOUGH (IBF)                  | M=2, N=28                        | M=2, N=56                        | M=2, N=112                        |  |  |  |  |  |  |
|                  | Low Latency(IPPP)            | 30 frame                         | 60 frame                         | 120 frame                         |  |  |  |  |  |  |
| 720p/59.94       | LOW Latericy(IFFF)           | M=1, N=30                        | M=1, N=60                        | M=1, N=120                        |  |  |  |  |  |  |
| 120p/00.04       |                              | 45 frame                         | 90 frame                         | 180 frame                         |  |  |  |  |  |  |
|                  | Low Latency(PPPP)            | M=1, N=0,                        | M=1, N=0,                        | M=1, N=0,                         |  |  |  |  |  |  |
|                  |                              | Refresh interval=45              | Refresh interval=90              | Refresh interval=180              |  |  |  |  |  |  |
|                  |                              | 45 frame                         | 90 frame                         | 180 frame                         |  |  |  |  |  |  |
|                  | Ultra Low Latency(PPPP)      | M=1, N=0,                        | M=1, N=0,                        | M=1, N=0,                         |  |  |  |  |  |  |
|                  |                              | Refresh interval=45              | Refresh interval=90              | Refresh interval=180              |  |  |  |  |  |  |
|                  | Standard(IBBP)               | 24 frame                         | 48 frame                         | 96 frame                          |  |  |  |  |  |  |
|                  | Ctandard(IBBI )              | M=3, N=24                        | M=3, N=48                        | M=3, N=96                         |  |  |  |  |  |  |
|                  | Motion (IBP)                 | 24 frame                         | 48 frame                         | 96 frame                          |  |  |  |  |  |  |
|                  | Wotton (IBI )                | M=2, N=24                        | M=2, N=48                        | M=2, N=96                         |  |  |  |  |  |  |
|                  | Low Latency(IPPP)            | 24 frame                         | 48 frame                         | 96 frame                          |  |  |  |  |  |  |
| 720p/50          | Low Latericy(II 11 )         | M=1, N=24                        | M=1, N=48                        | M=1, N=96                         |  |  |  |  |  |  |
| 7 20p/00         |                              | 45 frame                         | 90 frame                         | 180 frame                         |  |  |  |  |  |  |
|                  | Low Latency(PPPP)            | M=1, N=0,                        | M=1, N=0,                        | M=1, N=0,                         |  |  |  |  |  |  |
|                  |                              | Refresh interval=45              | Refresh interval=90              | Refresh interval=180              |  |  |  |  |  |  |
|                  |                              | 45 frame                         | 90 frame                         | 180 frame                         |  |  |  |  |  |  |
|                  | Ultra Low Latency(PPPP)      | M=1, N=0,                        | M=1, N=0,                        | M=1, N=0,                         |  |  |  |  |  |  |
|                  |                              | Refresh interval=45              | Refresh interval=90              | Refresh interval=180              |  |  |  |  |  |  |
|                  | Standard(IBBP)               | 30 frame                         | 60 frame                         | 120 frame                         |  |  |  |  |  |  |
|                  |                              | M=3, N=30                        | M=3, N=60                        | M=3, N=120                        |  |  |  |  |  |  |
|                  | Motion (IBP)                 | 28 frame                         | 56 frame                         | 112 frame                         |  |  |  |  |  |  |
|                  |                              | M=2, N=28                        | M=2, N=56                        | M=2, N=112                        |  |  |  |  |  |  |
|                  | Low Latency(IPPP)            | 30 frame                         | 60 frame                         | 120 frame                         |  |  |  |  |  |  |
| 720p/60          | , ,                          | M=1, N=30                        | M=1, N=60                        | M=1, N=120                        |  |  |  |  |  |  |
| •                | (5555)                       | 45 frame                         | 90 frame                         | 180 frame                         |  |  |  |  |  |  |
|                  | Low Latency(PPPP)            | M=1, N=0,                        | M=1, N=0,                        | M=1, N=0,                         |  |  |  |  |  |  |
|                  |                              | Refresh interval=45              | Refresh interval=90              | Refresh interval=180              |  |  |  |  |  |  |
|                  | Lillian Lave Lateracy (DDDD) | 45 frame                         | 90 frame                         | 180 frame                         |  |  |  |  |  |  |
|                  | Ultra Low Latency(PPPP)      | M=1, N=0,<br>Refresh interval=45 | M=1, N=0,<br>Refresh interval=90 | M=1, N=0,<br>Refresh interval=180 |  |  |  |  |  |  |
|                  |                              |                                  |                                  |                                   |  |  |  |  |  |  |
|                  | Standard(IBBP)               | 15 frame                         | 30 frame                         | 60 frame                          |  |  |  |  |  |  |
| 480i/59.94       | , , ,                        | M=3, N=15                        | M=3, N=30                        | M=3, N=60                         |  |  |  |  |  |  |
|                  | Motion (IBP)                 | 14 frame                         | 28 frame                         | 56 frame                          |  |  |  |  |  |  |
|                  |                              | M=2, N=14                        | M=2, N=28                        | M=2, N=56                         |  |  |  |  |  |  |

|                  |                         | GOP cycle                                    |                                              |                                                |  |  |  |  |
|------------------|-------------------------|----------------------------------------------|----------------------------------------------|------------------------------------------------|--|--|--|--|
| AV encode format | GOP structure           | 1cycle                                       | 2cycle                                       | 4cycle                                         |  |  |  |  |
|                  | Low Latency(IPPP)       | 15 frame<br>M=1, N=15                        | 30 frame<br>M=1, N=30                        | 60 frame<br>M=1, N=60                          |  |  |  |  |
|                  | Low Latency(PPPP)       | 30 frame<br>M=1, N=0,<br>Refresh interval=30 | 60 frame<br>M=1, N=0,<br>Refresh interval=60 | 120 frame<br>M=1, N=0,<br>Refresh interval=120 |  |  |  |  |
|                  | Ultra Low Latency(PPPP) | 30 frame<br>M=1, N=0,<br>Refresh interval=30 | 60 frame<br>M=1, N=0,<br>Refresh interval=60 | 120 frame<br>M=1, N=0,<br>Refresh interval=120 |  |  |  |  |
|                  | Standard(IBBP)          | 12 frame<br>M=3, N=12                        | 24 frame<br>M=3, N=24                        | 48 frame<br>M=3, N=48                          |  |  |  |  |
|                  | Motion (IBP)            | 12 frame<br>M=2, N=12                        | 24 frame<br>M=2, N=24                        | 48 frame<br>M=2, N=48                          |  |  |  |  |
| 576i/50          | Low Latency(IPPP)       | 12 frame<br>M=1, N=12                        | 24 frame<br>M=1, N=24                        | 48 frame<br>M=1, N=48                          |  |  |  |  |
| 370/30           | Low Latency(PPPP)       | 36 frame<br>M=1, N=0,<br>Refresh interval=36 | 72 frame<br>M=1, N=0,<br>Refresh interval=72 | 144 frame<br>M=1, N=0,<br>Refresh interval=144 |  |  |  |  |
|                  | Ultra Low Latency(PPPP) | 36 frame<br>M=1, N=0,<br>Refresh interval=36 | 72 frame<br>M=1, N=0,<br>Refresh interval=72 | 144 frame<br>M=1, N=0,<br>Refresh interval=144 |  |  |  |  |

M=anchor picture interval, N=I picture interval

### Appendix 11 Encoder Audio Settings

| [            |                |                |           |                  |
|--------------|----------------|----------------|-----------|------------------|
| Key:         | Item name      | : Setting item | Item name | : Condition item |
| <u> </u><br> | Yes: Selectabl |                |           |                  |

**Table Appendix 11-1 Audio settings** 

|                          |      | Channel   | mode *1 |     |      | frame |            |     |     |     |     | Stream number |     |     |  |
|--------------------------|------|-----------|---------|-----|------|-------|------------|-----|-----|-----|-----|---------------|-----|-----|--|
| Format                   | Mono | Dual mono | Stereo  | 5.1 | Left | Right | Left&Right | 0   | 1   | 2   | 3   | 4             | 5   | 6   |  |
| MPEG1 Layer 2            | Yes  | Yes       | Yes     |     |      |       |            |     |     |     |     |               |     |     |  |
| MPEG2 AAC                | Yes  | Yes       | Yes     | Yes |      |       |            |     |     |     |     |               |     |     |  |
| MPEG4 AAC                | Yes  | Yes       | Yes     | Yes |      |       |            |     |     |     |     |               |     |     |  |
| MPEG4 HE-AAC V1          | Yes  | Yes       | Yes     | Yes |      |       |            |     |     |     |     |               |     |     |  |
| Pass-thru<br>(SMPTE302M) |      |           |         |     |      |       |            |     |     |     |     |               |     |     |  |
| Pass-thru<br>(AC-3/ATSC) |      |           |         |     | Yes  | Yes   | Yes        | Yes | Yes | Yes | Yes | Yes           | Yes | Yes |  |
| Pass-thru<br>(AC-3/DVB)  |      |           |         |     | Yes  | Yes   | Yes        | Yes | Yes | Yes | Yes | Yes           | Yes | Yes |  |

<sup>\*1</sup> Channel mode, "5.1" can be selected only at Audio1 and Audio5.

**Table Appendix 11-2 Quantization bit settings** 

|                      | (   | Quantization bit for 3G/H | Quantization bit for SD |     |       |  |
|----------------------|-----|---------------------------|-------------------------|-----|-------|--|
| Format               | 16  | 20                        | 24                      | 16  | 20    |  |
| MPEG1 Layer 2        | Yes |                           |                         | Yes |       |  |
| MPEG2 AAC            | Yes |                           |                         | Yes |       |  |
| MPEG4 AAC            | Yes |                           |                         | Yes |       |  |
| MPEG4 HE-AAC V1      | Yes |                           |                         | Yes |       |  |
| Pass-thru(SMPTE302M) | Yes | Yes*1                     | Yes                     | Yes | Yes*1 |  |
| Pass-thru(AC-3/ATSC) | Yes |                           |                         | Yes |       |  |
| Pass-thru(AC-3/DVB)  | Yes |                           |                         | Yes |       |  |

<sup>\*1.</sup> Please set "20 bit" when if it connects the decoder of IP-9500 series equipments.

### **Table Appendix 11-3 Audio bit rate**

|                      |                  | Bit rate(kbps) |     |     |     |     |     |     |     |     |     |     |     |     |     |     |     |     |      |      |      |
|----------------------|------------------|----------------|-----|-----|-----|-----|-----|-----|-----|-----|-----|-----|-----|-----|-----|-----|-----|-----|------|------|------|
| Format               | Channel mode     | 24             | 56  | 64  | 80  | 96  | 112 | 128 | 160 | 192 | 224 | 256 | 320 | 384 | 448 | 512 | 576 | 640 | 1920 | 2304 | 2688 |
| MPEG-1 Layer2        | Mono             |                |     | Yes |     |     |     | Yes |     | Yes |     |     |     |     |     |     |     |     |      |      | }    |
| IVIF LO-1 Layer2     | Dual mono/Stereo |                |     |     |     |     |     | Yes |     |     |     | Yes |     | Yes |     |     |     |     |      |      |      |
|                      | Mono             |                |     |     |     |     |     | Yes |     | Yes |     |     |     |     |     |     |     |     |      |      |      |
| MPEG-2/4 AAC         | Dual mono/Stereo |                |     |     |     |     |     | Yes |     |     |     | Yes |     | Yes |     |     |     |     |      |      |      |
|                      | 5.1              |                |     |     |     |     |     |     |     |     |     | Yes | Yes |     |     | Yes |     | Yes |      |      |      |
|                      | Mono             | Yes            |     | Yes |     |     |     |     |     |     |     |     |     |     |     |     |     |     |      |      |      |
| MPEG-4 HE-AAC V1     | Dual mono        |                |     | Yes |     | Yes |     | Yes |     |     |     |     |     |     |     |     |     |     |      |      |      |
| IVIPEG-4 FIE-AAC VI  | Stereo           |                |     | Yes |     | Yes |     |     |     |     |     |     |     |     |     |     |     |     |      |      |      |
|                      | 5.1              |                |     |     |     | Yes |     | Yes | Yes |     |     |     |     |     |     |     |     |     |      |      |      |
| Pass-thru(SMPTE302M) | -                |                |     |     |     |     |     |     |     |     |     |     |     |     |     |     |     |     | Yes  | Yes  | Yes  |
| Pass-thru(AC-3/DVB)  | -                |                | Yes | Yes | Yes | Yes | Yes | Yes | Yes | Yes | Yes | Yes | Yes | Yes | Yes | Yes | Yes | Yes |      |      |      |
| Pass-thru(AC-3/ATSC) | -                |                | Yes | Yes | Yes | Yes | Yes | Yes | Yes | Yes | Yes | Yes | Yes | Yes | Yes | Yes | Yes | Yes |      |      |      |

### Table Appendix 11-4 Major ISO 639-2 language codes

| z rependix i i indjer i | oo oo i iangaaga oo       |
|-------------------------|---------------------------|
| Language                | 3-character language code |
| Danish                  | dan                       |
| Dutch                   | dut/nld(*1)               |
| English                 | eng                       |
| Finnish                 | fin                       |
| French                  | fre/fra(*1)               |
| German                  | ger/deu(*1)               |
| Italian                 | ita                       |
| Norwegian               | nor                       |
| Portuguese              | por                       |
| Spanish                 | spa                       |
| No specification        | Blank                     |

<sup>\*1</sup> Two codes are assigned to one language.

### Appendix 12 Ancillary Data Settings

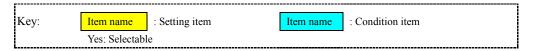

Table Appendix 12-1 Data select

|             | Data select |          |  |  |  |  |  |  |
|-------------|-------------|----------|--|--|--|--|--|--|
| Data format | Byte        | DID/SDID |  |  |  |  |  |  |
| Private PES | Yes         | Yes      |  |  |  |  |  |  |
| ATSC CC     |             |          |  |  |  |  |  |  |

**Table Appendix 12-2 Private PES settings** 

|             | Duto cino         | VIT    | C data  | CC data |         |  |  |
|-------------|-------------------|--------|---------|---------|---------|--|--|
| Data select | Byte size         | Enable | Disable | Enable  | Disable |  |  |
| Byte        | 100 to 3000 bytes |        |         |         |         |  |  |
| DID/SDID    |                   | Yes    | Yes     | Yes     | Yes     |  |  |

Table Appendix 12-3 DID/SDID

|             |           |         | DID/SDID                  |           |           |
|-------------|-----------|---------|---------------------------|-----------|-----------|
| Data select | VITC data | CC data | DID/SDID1 to<br>DID/SDID6 | DID/SDID7 | DID/SDID8 |
| Byte        | -         | -       |                           |           |           |
| DID/SDID    | Enable    | Enable  | Yes                       |           |           |
|             |           | Disable | Yes                       | Yes       |           |
|             | Disable   | Enable  | Yes                       | Yes       |           |
|             |           | Disable | Yes                       | Yes       | Yes       |

### Appendix 13 Decoder IP Output Settings

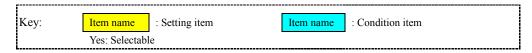

Table Appendix 13-1 Decoder stream input settings

|                  | ARQ     |        | SMPTE2022 FEC |        | ID control for unicast |        |
|------------------|---------|--------|---------------|--------|------------------------|--------|
| Streaming mode   | Disable | Enable | Disable       | Enable | Disable                | Enable |
| Unicast(simplex) | Yes     |        | Yes           | Yes    | Yes                    |        |
| Unicast          | Yes     | Yes    | Yes           |        | Yes                    | Yes    |
| Multicast        | Yes     |        | Yes           | Yes    | Yes                    |        |

### Appendix 14 Port Numbers Used

Table Appendix 14-1 Port numbers used

| Description |                                                                                                   | Port number (initial value)                           | Remarks                                                                                                    |      |
|-------------|---------------------------------------------------------------------------------------------------|-------------------------------------------------------|----------------------------------------------------------------------------------------------------|------|
| Intercom    | UDP port server                                                                                   | UDP reception port number used for intercom           | 1024 ~ 64000 (7000)                                                                                                    |      |
|             | UDP port client                                                                                   | UDP source port number used for intercom              | 0,1024 ~ 64000 (0) (*2)                                                                                                    | 1    |
|             |                                                                                                   | UDP destination port number used for intercom         | 1024 ~ 64000 (7000)                                                                                                    |      |
| Serial      | TCP port server                                                                                   | TCP reception port number used for IP communication   | 1024 ~ 64000 (6000)                                                                                                    |      |
|             | TCP port client                                                                                   | TCP source port number used for IP communication      | 0,1024 ~ 64000 (0) (*2)                                                                                                    |      |
|             |                                                                                                   | TCP destination port number used for IP communication | 1024 ~ 64000 (6000)                                                                                                    |      |
| Encoder     | Streaming UDP port                                                                                | UDP source port number for IP streaming               | 0,1024 ~ 64000 (0) (*2)                                                                                                    |      |
|             |                                                                                                   | UDP destination port number for IP streaming          | 1024 ~ 64000 (5000)                                                                                                    |      |
|             | ARQ control port                                                                                  | Port number of ARQ control packet source              | [UDP source port number for IP streaming] + 1 (automatic setting)                                                                             |      |
|             |                                                                                                   | Port number of ARQ control packet destination         | [UDP destination port number for IP streaming] + 1 (automatic setting)                                                                        | (*1) |
|             | SMPTE2022 FEC port                                                                                | Port number of SMPTE2022 FEC source                   | Same as [UDP source port number for IP streaming]                                                                                             |      |
|             | Port number of SMPTE2022 FEC des                                                                  |                                                       | [UDP destination port number for IP streaming] + 2 (automatic setting) [UDP destination port number for IP streaming] + 4 (automatic setting) |      |
|             | Unicast request UDP port Port number for receiving unicast streaming requests 1024 ~ 64000 (9900) |                                                       | 1024 ~ 64000 (9900)                                                                                                    |      |
| Decoder     | Streaming UDP port                                                                                | UDP reception port number for IP streaming            | 1024 ~ 64000 (5000)                                                                                                    |      |
|             | ARQ control port                                                                                  | Port number for receiving ARQ control packets         | [UDP reception port number for IP streaming] + 1                                                                                              |      |
|             | SMPTE2022 FEC port                                                                                | SMPTE2022 FEC reception port number                   | [UDP reception port number for IP streaming] + 2 (automatic setting) [UDP reception port number for IP streaming] + 4 (automatic setting)     |      |

### **Appendixes**

| Description  |                                                                          | Port number (initial value)                          |                     | Remarks |  |
|--------------|--------------------------------------------------------------------------|------------------------------------------------------|---------------------|---------|--|
| Decoder      | Unicast request UDP port Port number of unicast streaming request source |                                                      | 0,1024 ~ 64000 (0)  | (*2)    |  |
|              |                                                                          | Port number of unicast streaming request destination | 1024 ~ 64000 (9900) |         |  |
| HTTP         | Port for Web GUI access                                                  |                                                      | 80                  |         |  |
| DHCP(Client) | Port for IP address acquisition via DHCP                                 |                                                      | 68                  |         |  |
| NTP          | Port for time synchronization with time server                           |                                                      | 123                 |         |  |
| SNMP         | SNMP MIB reception port                                                  |                                                      | 161                 |         |  |
| SNMP(TRAP)   | SNMP trap destination port                                               |                                                      | 162                 |         |  |

<sup>\*1:</sup> Depends on the setting. You can set a port number within the range shown.
\*2: When the specified port number is 0, a port number ranged from 64100 to 65000 is automatically assigned.

# **Glossary**

### AAC (Advanced Audio Coding)

An audio encoding scheme used with the MPEG-2 and MPEG-4 video compression standards. AAC was standardized as ISO 13818-7 in April 1997.AAC has superior compression efficiency and supports sampling frequencies of up to 96 kHz.

### AC-3

An audio encoding scheme developed by Dolby Laboratories, Inc. in the United States. AC-3 is also called 5.1 Channel Surround because it consists of five independent audio channels and one channel dedicated to low-frequency sound.

#### **AES/EBU**

AES (Audio Engineering Society) and EBU (European Broadcasting Union) standardized for the professional digital audio input/output (IEC-60958 TYPE-1). It was applied to ANSI (American National Standard Institute) too.

### Alarm log

A record of errors occurred on devices and communication lines.

### **Ancillary Data**

Transmitted kinds of data located in the blanking area of digital video interface (e.g., audio data and time code data.)

### ARP (Address Resolution Protocol)

A protocol that is used to acquire the MAC address of the transmission destination of Ethernet frames. This protocol uses an IP address to acquire the MAC address. If the MAC address of the transmission destination of IP packets is unknown, an ARP packet requesting the MAC address is broadcast. The MAC address is acquired using the response to this request.

### ARQ (Automatic Repeat reQuest)

Error correction method that error packet will be resent automatically when packet error is detected at receiver (Decoder) side.

### Auto Sensing

A function that automatically recognizes input signals and starts or stops encoding accordingly. This product supports the 3G-SDI, HD-SDI, and SD-SDI formats at 50/59.94 Hz for auto sensing.

#### BB (Black Burst)

This is the black color level signal to use the synchronization.

# BISS (Basic Interoperable Scrambling System)

A scrambling system formulated by the EBU in May 2002. This system has three modes: MODE 0, MODE 1, and MODE E. In MODE 1, a 12-character (48-bit) session word is used for encryption and decryption. In MODE E, a 16-character (64-bit) encrypted session word and 14-character (56-bit) injected ID are used for encryption and decryption. In MODE 0, encryption is not used.

### **BNC (Bayonet Neill Concelman)**

One of the coaxial cable connecters has the 750hms impedance. It uses the lock called Bayonet Lock and is very easy and compact to use. It is used for the test gear and the digital audio because it supports up to 4GHz high frequency.

### **CAT (Conditional Access Table)**

This is the information table to support the limited receiving.

### **CC (Closed Caption)**

Data for Broadcast Captioning. It is multiplexed at ancillary data area, virtual or horizontal blanking area of video signal, in HD/SD-SDI signal.

### **Center Cut**

One of the methods to downconvert video source of screen size ratio (aspect ratio) is from 16:9 to 4:3. The resulting image has both left and right sides cropped.

### CSC422 (Chroma Scalable Coding 422)

A 4:2:2 encoding system unique to the IP-9610. In this system, the encoder applies bandwidth splitting to the color-difference signal of an input 4:2:2 video stream and generates two video streams: a 4:2:0 video streams and a 0:0:2 video streams. The 4:2:0 video streams include a brightness signal and low-frequency color-difference signal. The 0:0:2 video streams include only a high-frequency color-difference signal. Then, the encoder encodes two video streams. The decoder decodes these two video streams and combines the low-frequency and high-frequency color-difference signals to output the 4:2:2 video stream. Since a conventional 4:2:0 decoder can decode and output the 4:2:0 stream included in a CSC422 stream, the CSC422 encoding system achieves scalability between 4:2:2 video and 4:2:0 video.

#### DID/SDID

A DID (Data IDentifier word for ancillary data) or SDID (Secondary Data IDentifier word) identifies the type of user data transmitted in an ancillary data packet.

### **Downconverter**

Convert from HD-SDI signal to SD-SDI signal. 3 modes are available: Squeeze, Side cropped, and Letter box.

#### **Dual-Link SDI**

A video transmission scheme can transmit video images at a bit rate of 2.970 Gbps through two coaxial cables.

# DVB-ASI (Digital Video Broadcasting - Asynchronous Serial Interface)

This is the standard interface in DVB (Digital Video Broadcasting: European Digital Broadcasting standardization organization) and used in MPEG CODEC most commonly. It is the asynchronous serial interface and standardized in ETSI 101 891.

### **Embedded Audio**

A method is to embed AES/EBU digital audio signal into the blank area of SDI (Serial Digital Interface) signal.

### **Encrypted session word**

A 16-character (64 bit) word is specified by the user in BISS MODE E. A session word is derived from the specified encrypted session word (and injected ID). Then, encryption or decryption in BISS MODE E is performed.

### **FEC (Forward Error Correction)**

In addition to the sending packet, a method is that the sender transmits redundant packet to the receiver for error correction. It enables the receiver to correct errors without the need to request the sender for retransmission.

### **GOP (Group Of Pictures)**

Smallest structural equipment is composed of a movie. A GOP consists of three types of frames: I frame, P frame, and B frame.

# HD-SDI (High Definition television - Serial Digital Interface)

HD-SDI is the serial digital interface to transmit HD (High Definition) video signal, which transmission rate is 1.485 Gbps. It can transmit multiplexing HD video signal, PCM audio signal and data signal like time stamp.

# HE-AAC (High-Efficiency Advanced Audio Coding)

An extension to MPEG-4 AAC.HE-AAC provides very high sound quality at 64 kbit/s and even lower bit rates.

#### H.264

This is one of the video compression coding systems standardized in ITU (International Telecommunication Union) in May, 2003. It is also standardized as a part of MPEG-4 (MPEG-4 part 10 Advanced Video Coding) in ISO (International Organization for Standard). Therefore, it is commonly called H.264/MPEG-4 AVC or H.264/AVC, showing both of parties.

#### IBBP/IBP/IPPP/PPP

Video encoding structure with using I, P, and B frame.

I frame: Intra frame. Frame encoded by using internal video information.

P frame: Prediction Picture frame. Frame encoded by using correlation with previous frame.

B frame: Bi-directional Interter frame. Frame encoded by using previous and next coming I frame or P frame.

### Injected ID

A 14-character (56-bit) ID is specified by the user in BISS MODE E. A session word is derived from the specified injected ID and encrypted session word. Then, encryption or decryption in BISS MODE E is performed.

### **IP Satellite Mode**

A function used in transmission using IP satellite connection. It distributes streams that inhibit the bit stuffing function of the HDLC procedure, which is used in IP satellite connection (This function inserts 0 after five 1's in a row.)

### IPv6

IP protocol is the successor to IPv4, which is currently the dominant IP protocol version on the Internet. The network address length is extended from 32 bits in IPv4 to 128 bits to solve the address space exhaustion problem that is worsening with the growth in use of the Internet. IPv6 also provides stateless address auto-configuration that allows an IPv6 address to be automatically generated based on the information from the router and the MAC address of the IP-9610.

#### IP-9610 Software

The name of the IP-9610 control software.

### Language Code

A code is for identifying the language of a transmitted audio stream. A language is represented by a three-character code defined in ISO 639 Part 2.

### **LED (Light-Emitting Diode)**

The IP-9610 has power LED and alarm LED lamps. The power LED lamp lights in green to indicate that the power is on. The alarm LED lamp lights in red to indicate that an alarm has occurred.

### **Letter Box**

One of the methods to downconvert video source of screen size ratio (aspect ratio) is from 16:9 to 4:3. The resulting image has black bars at both upper/down parts of the video.

# MLD v1 (Multicast Listener Discovery version 1)

A protocol has been defined by RFC2710. It is used to detect a multicast listener that receives a multicast datagram.

# MLD v2 (Multicast Listener Discovery version 2)

A protocol has been defined by RFC3810. In addition to the MLD v1 supporting function, it has an information source filtering function, which enables the specification for receiving only the packets sent from specific origination addresses (or addresses that are not specific origination addresses).

### MPEG-4

Video data compressing method is a part of the MPEG standard. MPEG-4 was designed to distribute video images of low picture quality (due to a high compression ratio) over slow communication lines (e.g., cellular phone and telephone lines.) MPEG-4 was also designed to transmit video together with audio at about 64 kilobits per second.

### **NIT (Network Information Table)**

Physical network information for sending streams is stored in this table.

# NTSC (National Television Standards Committee)

The standard for analog television systems is established by a US standardization body.

NTSC images are made of 29.97 interlaced frames per second, each of which is composed of 525 scan lines in total.

### Original network ID

ID for identifying a transport stream. Each transport stream is identified by the combination of an original network ID and a transport stream ID.

### PAL (Phase Alternating Line)

The standard for analog color television broadcasting developed in Germany. PAL images are made of 25 interlaced frames per second, each of which is composed of 625 scan lines in total.

### **PAT (Program Association Table)**

Table included TS (Transport Stream) and the list in PMT PID. The PID of PMT is 0.

### **PES (Packetized Elementary Stream)**

A packetized method provided by MPEG2 System. Encoded video or audio bit streams are called "Elementary Stream." These streams are packetized by standard and are called "PES."

#### PID

A packet identifier has the 13 bits information, included in TS packet.

### **Pillarboxing**

A video conversion method converts video images from 4:3 to 16:9 by shrinking the original image, placing it in the middle of the screen, and adding blank bars on both sides.

### PMT (Program Map Table)

ID table identifies audio, video, and so on.

### **PPS (Picture Parameter Set)**

A header in NAL (Network Abstraction Layer) of H.264/AVC, which information on the whole picture encoding is described.

#### **Pre-Filter**

Filter works before encoding video signal for an improvement of video quality with violent movement at low encoding rate.

### **Private PES**

Packetized elementary stream standardized by MPEG2 System that user can use arbitrarily for data transmission.

### **Profile**

This defines various encoding formats used for compressing the image. Profile can be changed depending on the use of the compressed image.

### **Program Clock Reference (PCR)**

A clock is referenced by a MPEG-2 transports streams to synchronize the transmitter (encoder) and receiver (decoder) clocks and thus is synchronized encoding and decoding.

### Program Number/Service ID

ID for identifying a channel (service) is provided by a broadcasting company. By specifying a program number/service ID, you can select an arbitrary transport stream from multiple transport streams.

### **Pro-MPEG FEC**

Pro-MPEG FEC is FEC method which is standardized by Pro-MPEG Forum (Professional-MPEG Forum). Redundancy packets of 2-dimensions (Column x Row) are transmitted. It is already standardized as "SMPTE2022-1".

### PS (Program Stream)

An MPEG-2 method for multiplexing video, audio, and data, the PS method is used for transmission and storage in an error-free environment

### **PSI (Program Specific Information)**

This is the information which program each ES in TS packet belongs (e.g., PAT, PMT, and CAT.)

### **Refresh Cycle**

Frame cycle between I frames for Quality (IBBP) and Motion (IBP) of Encoding control mode. Frame cycle of updating one screen image by using intra-slice for Low Latency (PPPP) and Ultra Low Latency (PPPP) of Encoding control mode.

### **RS-232C**

Interface standard that was mainly established by the Electronics Industry Association (EIA) for communication between data terminal and data communications equipment.

### **RS-422**

A serial communication standard is standardized by the Electronic Industries Alliance (EIA). RS-422 can make transmission robust against noise. It supports cable lengths of up to 1.2 km and communication speeds of up to 10 Mbps.

### RTP

Abbreviation of Real-time Transport Protocol. This transport protocol is for transferring the image data or the voice data in real time.

# SD-SDI (Standard Definition television - Serial Digital Interface)

Standard definition digital video interface is standardized in SMPTE259M.

### SDT (Service Description Table)

Detail descriptions such as service name of the system and service providers are stored in this table.

### Session word

12-character (48-bit) word is specified by the user in BISS MODE 1. The specified session word is used for encryption or decryption in BISS MODE 1.

### SMPTE2022-1 FEC

The same FEC method as described in "Pro-MPEG FEC". Redundancy packets of 2-dimensions (Column x Row) are transmitted.

# SNMP v1 (Simple Network Management Protocol version 1)

Communication protocol is defined by RFC1065, RFC1066, and RFC1213 for monitoring and controlling network devices. The protocol defines a framework for network management protocols and other protocols. This framework is used for SNMP v2c, SNMP v3, etc.

### SNMP v2c (Simple Network Management Protocol version 2c)

Communication protocol is defined by RFC1901 and RFC1908 for monitoring and controlling network devices. The protocol enables communications using v2, which has higher communication security and performance, on a community basis similar to communications using v1.

### Squeezing

A video conversion method converts video images from 16:9 to 4:3 by horizontally compressing the original image.

### **Symbol Rate**

Symbol transmission speed defined by the number of symbols sent to the transmission line per second. The equipment of measurement is symbol/s.

### System Rate

Data amount per second of the encoding data including up to MPEG2 system. The data for the network packet or FEC packet is not included.

### TOS (Type Of Service)

Type of service can be added within IP packets. It is used for controlling the order of priority of packets in the router etc.

### Tri-sync

Sync signal used for High Definition TV. There is a feature of not generating the phase gap even when sync signal shrinks by the signal attenuation.

### **TS (Transport Stream)**

Abbreviation of Transport Stream and is an MPEG-2 systems for multiplexing video, audio, and data. A stream consists of packets, each of which has a fixed length of 188 bytes. The TS method is used for transmission in an environment such as ATM communication, or digital broadcast errors may occur.

### **TSC (Transport Scrambling Control)**

A field in MPEG-2 TS header information indicates the scrambling mode of a stream. The TSC of a stream that is encrypted with the BISS method is defined as 2.

### TTL (Time To Live)

Abbreviation of Time To Live, which indicates the survival time of a packet on a network. If a packet sent to a network happens to enter a loop because of a setting error on a router, it will not survive forever, but will be discarded when the specified survival time is reached.

### TTS (Time stamped Transport Stream)

192byte packet consist of basic 188byte MPEG TS and 4byte-timestamp counted by 27MHz clock.

#### Unicast

Communication method with a station at a single address; that is, most general one-to-one communication.)

### **UTC** (Coordinated Universal Time)

International standard time. The UTC is calculated based on the time measured by an atomic clock, which uses the second in the SI equipment system as a reference value, making adjustments that insert leap seconds to compensate for the time difference from Greenwich Mean Time (GMT.)

### **VFD (Vacuum Fluorescent Display)**

A display device that uses light-emitting phosphors to display characters. The characters have excellent visibility because the emitted light is in the shape of the characters.

### **VITC (Vertical Interval Time Code)**

Time code signal embedded in the vertical blanking area of video sync signal.

### 3G-SDI

A family of interfaces used in the high-definition video transmission required for 1080p and digital cinema. With a transmission capacity as high as 3 Gbps, 3G-SDI enables transmission of 1080/60p signals through a single BNC cable.

### 4:2:0

One of the video formats. In this format, the numbers of pixels for the color-difference components (Pb and Pr) are half the number of pixels for the brightness component (Y) in the horizontal and vertical directions.

### 4:2:2

One of the video formats. In this format, the numbers of pixels for the color-difference components (Pb and Pr) are half the number of pixels for the brightness component (Y) in only the horizontal direction.

# Index

|                    |          | HOME page                    | 19     |
|--------------------|----------|------------------------------|--------|
| A                  |          | _                            |        |
|                    |          | 1                            |        |
| alarm information  |          | HO DAMEDEL OF                |        |
| Alarm LED Goes On  |          | I/O INTERFACE                |        |
| Alarm Level        |          | input-output interface       |        |
| Ancillary          |          | Install the software         |        |
| AT command         |          | Install the software license |        |
| Audio board        |          | Intercom                     |        |
| audio encoding     |          | IP bit rate                  | ·      |
| audio rate         |          | IP Interface                 | 37     |
| auto sensing       |          |                              |        |
| AV Interface       | 35       | L                            |        |
| C                  |          | LED display                  | 70     |
| 0                  |          | licence key                  |        |
| Check the software | 9        | log information              |        |
| Checking an alarm  |          | Logs                         |        |
| Codec board        |          | 1050                         | 20     |
| CONFIGURATION      |          | 3.6                          |        |
| CPU utilization    |          | $\mathbf{M}$                 |        |
| Current Alarms     |          |                              |        |
| Current marins     | 20       | maintenance information      | 33     |
| ~                  |          | maintenance mode             |        |
| 1)                 |          | MANAGEMENT                   |        |
|                    |          | management information       |        |
| Date/time setting  | 63       | mounting locations of slots  |        |
| DECODER            |          |                              |        |
| Dual-Link SDI      |          |                              |        |
| DVB-ASI Interface  |          | O                            |        |
| E                  |          | operating status             |        |
| E                  |          | operation keys               | 57     |
| ENCODER            | 42       | D                            |        |
| Equipment Reboot   | 63       | Γ                            |        |
| error correction   | 44, 48   |                              |        |
|                    |          | Performance Stats            |        |
| F                  |          | PID                          | 44, 48 |
|                    | <u> </u> | R                            |        |
| Front panel        |          | 1.                           |        |
| Function key       |          | Reference                    | 28     |
| function menu      |          | reference clock              |        |
| function tab       | 18       | resending operation          |        |
| H                  |          | C                            |        |
|                    |          | S                            |        |
| Hardware options   | 3        | ODI is not be and            | 0      |

| SDI output board        | 3  |
|-------------------------|----|
| Serial Port             | 39 |
| shortcut                | 58 |
| Shutdown                |    |
| SNMP                    |    |
| Software licenses       |    |
| Special Operations      |    |
| Start the Web GUI       |    |
| statistical information |    |
| STATUS                  |    |
| Stream Input            |    |
| Stream Output           |    |
| System bit rate         |    |
| ,                       | ,  |
| $\mathbf{T}$            |    |
| $\Gamma$                |    |
|                         |    |
| time server             | 30 |
| time synchronization    | 30 |

| time zone                 | 30 |
|---------------------------|----|
| U                         |    |
| Update the Software       |    |
| user authentication       |    |
| UTC                       | 30 |
| V                         |    |
| Video bit rate            |    |
| video encoding            | 44 |
| video encoding profiles   | 44 |
| video rates               |    |
| VoIP full duplex intercom |    |

### IP-9610 SOFTWARE USER'S GUIDE

Edition 06 Sep 2016

© FUJITSU LIMITED

# **FUJITSU**